# *Sample Applications* **6**

# **Overview**

The SSC provides a powerful programming language that allows users to customize the controller for their particular application. Programs can be downloaded into the SSC memory freeing the host computer for other tasks. However, the host computer can send commands to the controller at any time, even while a program is being executed.

In addition to standard motion commands, the SSC provides commands that allow the SSC to make its own decisions. These commands include jumps, repeat loops, and subroutines.

For greater programming flexibility, the SSC provides user-defined variables, arrays and arithmetic functions. For example, with a cut-to-length operation, the length can be specified as a variable in a program which the operator can change as necessary.

The following sections in this chapter discuss aspects of creating applications programs.

# **Example Applications**

### **WIRE CUTTER**

An operator activates a start switch. This causes an actuator/motor to advance the wire a distance of 10". When the motion stops, the controller generates an output signal which activates the cutter. Allow 100 ms for the cutting cycle to complete.

Suppose that the actuator has a 2 turn per inch screw. Also assume that the encoder resolution is 1000 lines per revolution. One inch of travel equals:

 $(2 \text{ rev/inch}) * (1000 \text{ counts/rev}) = 2000 \text{ counts/inch}$ 

To set up, use Controller Setup. Set the scaling for 2000 pulses per unit and the user unit to inches.

The input signal may be applied to input 1, for example, and the output signal is chosen as output 1. The motor velocity profile and the related input and output signals are shown in Fig. 6.1.

#### *EXAMPLE APPLICATIONS*

The program starts at a state that we define as START. Here the controller waits for the input pulse on Input1. As soon as the pulse is given, the controller starts the forward motion.

Upon completion of the forward move, the controller outputs a pulse for 20 ms and then waits an additional 80 ms before returning to START for a new cycle.

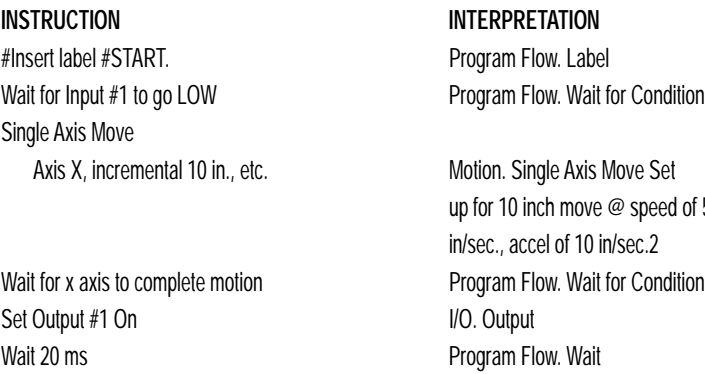

Set Output #1 Off I/O. Output Wait 80 ms Program Flow. Wait Jump to START Program Flow. Jump

 $d$  of 5

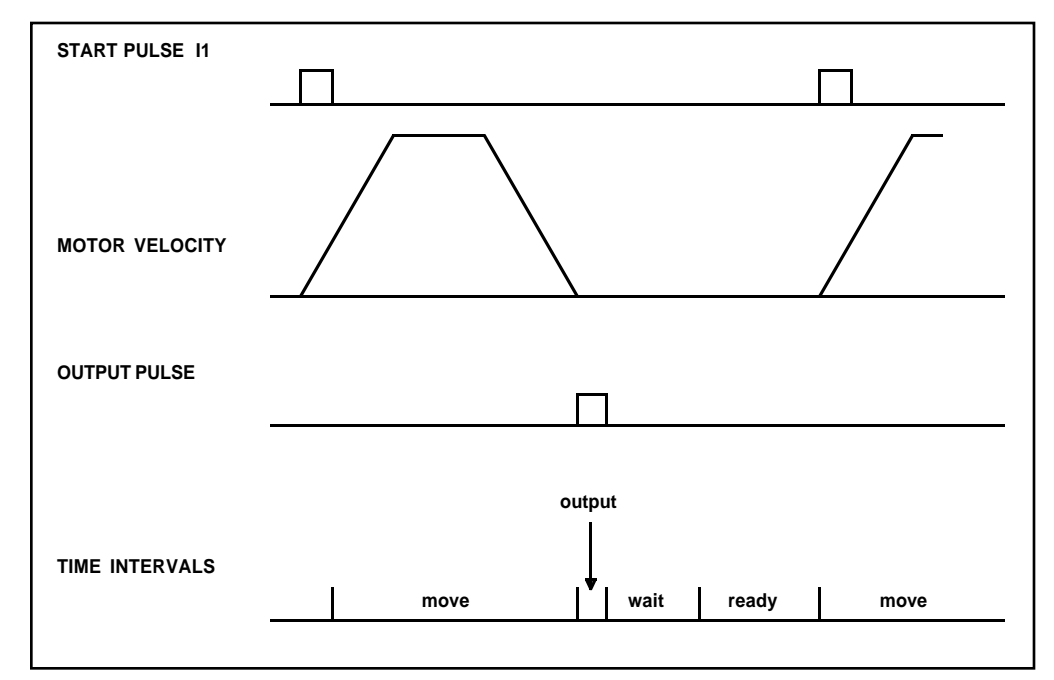

*Figure 6.1 - Motor Velocity and the Associated input/output signals*

#### **X-Y TABLE CONTROLLER**

An X-Y-Z system must cut the pattern shown in Fig. 6.2. The X-Y table moves the plate while the Z-axis raises and lowers the cutting tool.

Cutting must be performed at one inch per second. Non-cutting moves should be performed at 5 inches per second. The acceleration rate is 0.1 g.

The motion starts at point A, with the Z-axis raised. An X-Y motion to point B is followed by lowering the Z-axis and performing a cut along the circle. Once the circular motion is completed, the Z-axis is raised and the motion continues to point C, etc.

Assume that all of the 3 axes are driven by lead screws with 10 turns-perinch pitch. Also assume encoder resolution of 1000 lines per revolution or 4,000 counts per revolution in quadrature. This results in the relationship:

 $1$  inch =  $40.000$  counts an acceleration rate of 0.1g equals  $0.1g = 38.6$  in/s2

Note that the circular path has a radius of 2", and the motion starts at the angle of 270˚ and traverses 360˚ in the CW (negative direction). Such a path is specified with the Motion. 2D Circular interpolation instruction.

Further assume that the Z must move 2" at a linear speed of 2" per second. The required motion is performed by the following instructions:

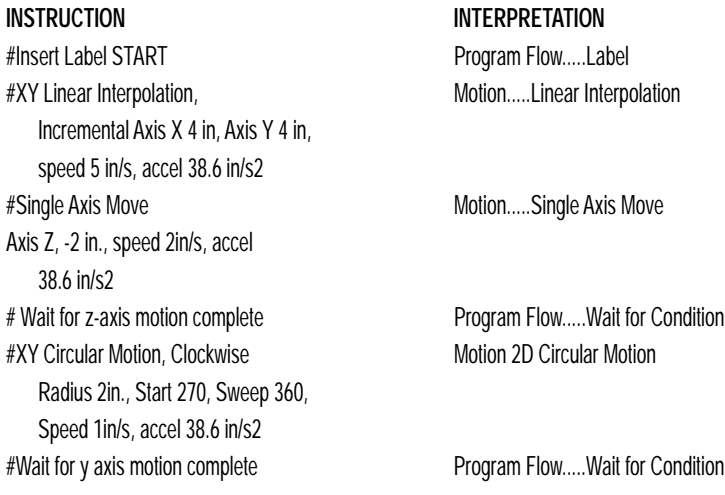

#### **6:** SAMPLE APPLICATIONS

#### *EXAMPLE APPLICATIONS*

#Single Axis Move, Incremental Motion.....Single Axis Move Axis Z 2 in, Speed 2 in/s, accel 38.6 in/s2 Axis X 2 in, Speed 5.3 in/s, accel 38.6 in/s2 # Single Axis Move Motion.....Single Axis Move Axis Z, -2., speed 2 in/s, accel 38.6 in/s2 # wait for z-axis motion complete Program Flow..... Wait fro Condition #XY Circular Motion, Clockwise Motion.....2D Circular Motion Radius 2 in., Start 270, Sweep 360, speed 1 in/s, accel 38.6 in/s2 # Wait for y axis motion complete Program Flow.....Wait for Condition #Single Axis Move Axis Z, -2 in., speed 2 in/s, accel 38.6 in/s2 #Wait for z-axis motion complete Program Flow.....Wait for Condition #XY Linear Interpolation Motion.....Linear Interpolation Axis X -9.3 in., Axis Y -4 in., speed 5 in/s, accel 38.6 in/s2 #Jump to START Program Flow.....Jump

**INSTRUCTION INTERPRETATION** 

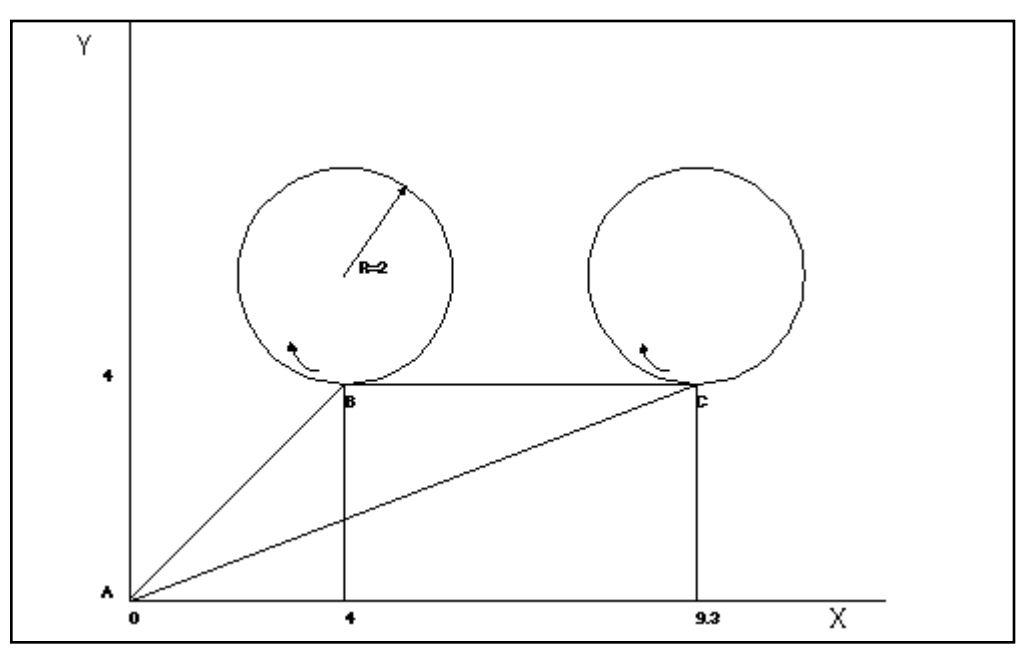

*Figure 6.2 - Motor Velocity and the Associated input/output signals*

# **Introduction**

The SSC provides over 100 two-letter commands for specifying motion and machine parameters. Commands are included to initiate action, interrogate status and configure the digital filter.

The SSC two-letter instruction set is BASIC-like. Instructions consist of two uppercase letters that correspond phonetically with the appropriate function. For example, the instruction BG begins motion, and ST stops the motion.

Commands can be sent "live" over the serial port for immediate execution by the SSC, or an entire group of commands can be downloaded into the SSC memory for execution at a later time. Combining commands into groups for later execution is referred to as Applications Programming and is discussed in the following chapter 9.

This section describes the SSC instruction set and syntax. A summary of commands as well as a complete listing of all SSC instructions is included in the two-letter Command Reference chapter.

# **Command Syntax**

SSC instructions are represented by two ASCII upper case characters followed by applicable arguments. A space may be inserted between the instruction and arguments. A semicolon or <enter> is used to terminate the instruction for processing by the SSC command interpreter. Note: If you are using a Tol-O-Motion's SSC terminal window, commands will not be processed until an <enter> command is given. This allows the user to separate many commands on a single line and not begin execution until the user gives the <enter> command.

IMPORTANT: All SSC commands must be sent in upper case.

#### **For example, the command**

PR 4000 <enter>
Position relative

**INSTRUCTION INTERPRETATION**

PR is the two character instruction for position relative. 4000 is the argument which represents the required position value in counts. The

#### *COMMAND SYNTAX*

<enter> terminates the instruction. The space between PR and 4000 is optional.

For specifying data for the X,Y,Z and W axes, commas are used to separate the axes. If no data is specified for an axis, a comma is still needed as shown in the examples below. If no data is specified for an axis, the previous value is maintained. The space between the data and instruction is optional.

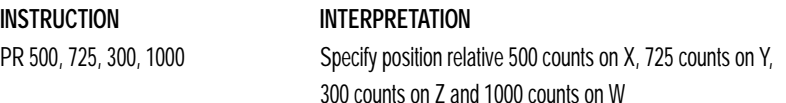

The SSC provides an alternative method for specifying data. Here data is specified individually using a single axis specifier such as X,Y,Z or W. An equals sign is used to assign data to that axis. For example:

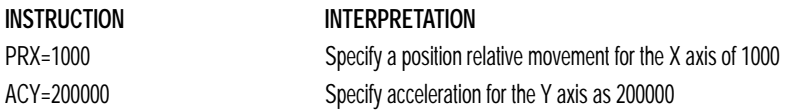

Instead of data, some commands request action to occur on an axis or group of axes. For example, ST XY stops motion on both the X and Y axes. Commas are not required in this case since the particular axis is specified by the appropriate letter X Y Z or W. If no parameters follow the instruction, action will take place on all axes. Here are some examples of syntax for requesting action:

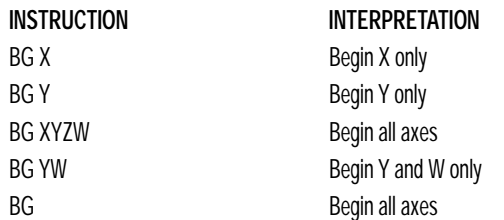

#### **COORDINATED MOTION WITH MORE THAN 1 AXIS**

When requesting action for coordinated motion, the letter S is used to specify the coordinated motion. For example:

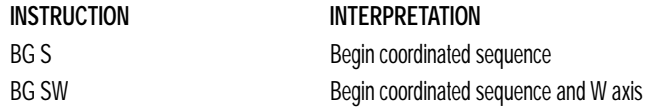

#### **PROGRAM SYNTAX**

Chapter 8 explains how to write and execute motion control programs in 2 letter command format.

# **Controller Response to DATA**

The SSC returns a : for valid commands. The SSC returns a ? for invalid commands. For example, if the command BG is sent in lower case, the SSC will return a ?.

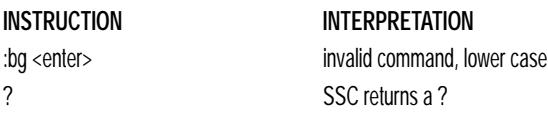

When the controller receives an invalid command the user can request the error code. The error code will specify the reason for the invalid command response. To request the error code type the command: TC1 For example:

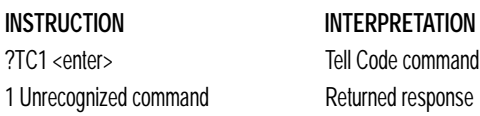

There are many reasons for receiving an invalid command response. The most common reasons are: unrecognized command (such as typographical entry or lower case), command given at improper time (such as during motion), or a command out of range (such as exceeding maximum speed). A complete list of all error codes can be found with the description of the TC command in the Command Reference, Chapter 12.

# **Interrogating the Controller**

#### **INTERROGATION COMMANDS**

The SSC has a set of commands that directly interrogate the controller. When the command is entered, the requested data is returned in decimal format on the next line followed by a carriage return and line feed. The format of the returned data can be changed using the Position Format (PF), Variable Format (VF) and Leading Zeros (LZ) command. See Chapter 12 for the two-letter Command Reference.

### **7:** TWO-LETTER COMMAND SYNTAX

*INTERROGATING THE CONTROLLER*

#### Summary of Interrogation Commands

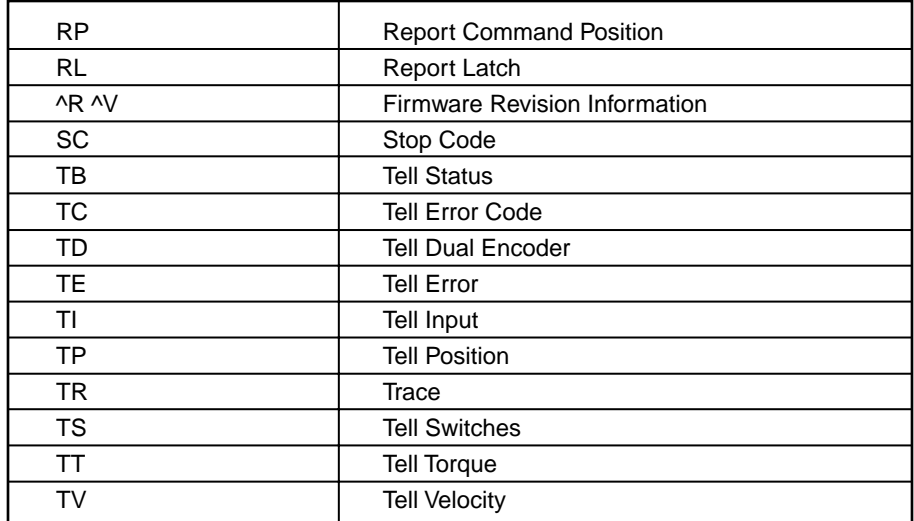

For example, the following example illustrates how to display the current position of the X axis:

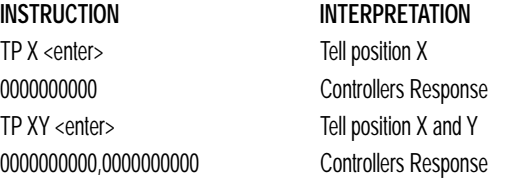

#### **ADDITIONAL INTERROGATION METHODS.**

Most commands can be interrogated by using a question mark. For information specific to a particular axis, type the command followed by a ? for each axis requested.

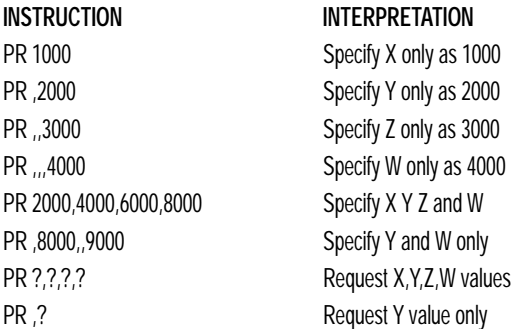

#### **The controller can also be interrogated with operands.**

Most SSC commands have corresponding operands that can be used for interrogation. Operands must be used inside of valid SSC expressions. For example, to display the value of an operand, the user could use the command:

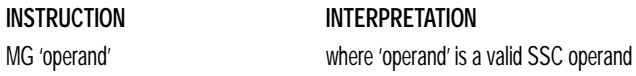

All of the command operands begin with the underscore character (\_). For example, the value of the current position on the X axis can be assigned to the variable, V, with the command:

**INSTRUCTION** V=\_TPX

The Command Reference denotes all commands which have an equivalent operand as "Used as an Operand". For further information, see description of operands in Chapter 8.

# **Command Summary**

For a complete command summary, see Chapter 12, Command Reference and the two-letter Command Summary in the Appendix.

**7:** TWO-LETTER COMMAND SYNTAX

**Notes:**

# *Programming Motion With Two-Letter Command Syntax* **8**

# **Overview**

The SSC can be commanded to do the following modes of motion: Absolute and relative independent positioning, jogging, linear interpolation (up to 4 axes), linear and circular interpolation (2 axes with 3rd axis of tangent motion), electronic gearing, electronic cam motion and contouring. These modes are discussed in the following sections.

The SSC1 is a single axis controller and uses X-axis motion only. Likewise, the SSC2 uses X and Y, the SSC3 uses X,Y and Z, and the SSC4 uses X,Y,Z and W.

# **Independent Axis Positioning**

In this mode, motion between the specified axes is independent, and each axis follows its own profile. The user specifies the desired absolute position (PA) or relative position (PR), slew speed (SP), acceleration ramp (AC), and deceleration ramp (DC), for each axis. On begin (BG), the SSC profiler generates the corresponding trapezoidal or triangular velocity profile and position trajectory. The controller determines a new command position along the trajectory every sample period until the specified profile is complete. Motion is complete when the last position command is sent by the SSC profiler. **Note: The actual motor motion may not be complete when the profile has been completed, however, the next motion command may be specified.**

The Begin (BG) command can be issued for all axes either simultaneously or independently. XYZ or W axis specifiers are required to select the axes for motion. When no axes are specified, this causes motion to begin on all axes.

The speed (SP) and the acceleration (AC) can be changed at any time during motion, however, the deceleration (DC) and position (PR or PA) cannot be changed until motion is complete. **Remember, motion is complete when the profiler is finished, not when the actual motor is in position.** The Stop command (ST) can be issued at any time to decelerate the motor to a stop before it reaches its final position.

#### *INDEPENDENT AXIS POSITIONING*

An incremental position movement (IP) may be specified during motion as long as the additional move is in the same direction. Here, the user specifies the desired position increment, n. The new target is equal to the old target plus the increment, n. Upon receiving the IP command, a revised profile will be generated for motion towards the new end position. The IP command does not require a begin. Note: If the motor is not moving, the IP command is equivalent to the PR and BG command combination.

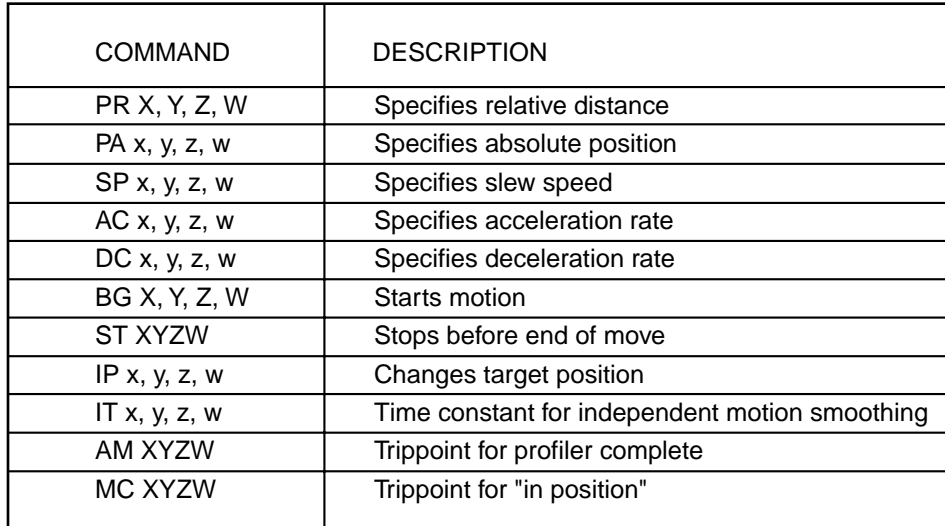

### **COMMAND SUMMARY - INDEPENDENT AXIS**

The lower case specifiers (x,y,z,w) represent position values for each axis.

## **OPERAND SUMMARY - INDEPENDENT AXIS**

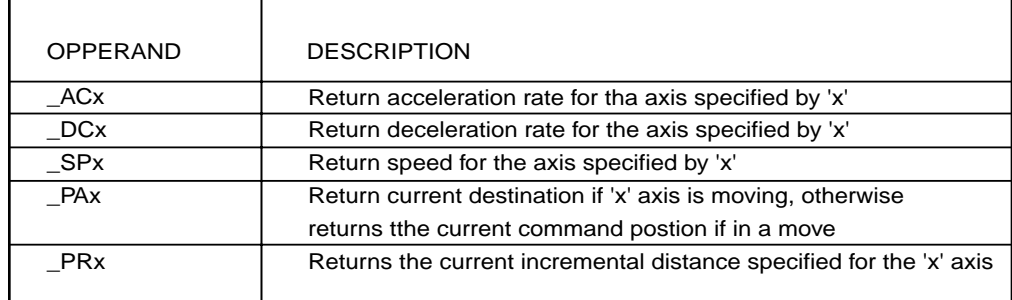

### **INDEPENDENT POSITIONING EXAMPLES**

#### *Absolute Position Movement*

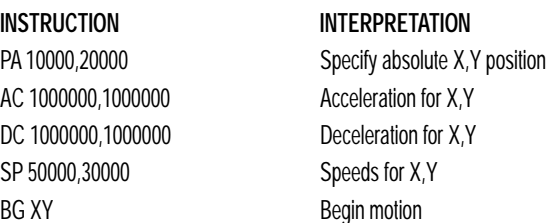

#### *Multiple Move Sequence*

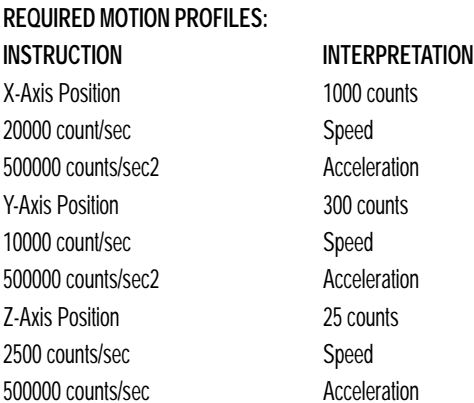

This example will specify a relative position movement on X, Y and Z axes. The movement on each axis will be separated by 20 msec. Fig. 8.1 shows the velocity profiles for the X,Y and Z axis.

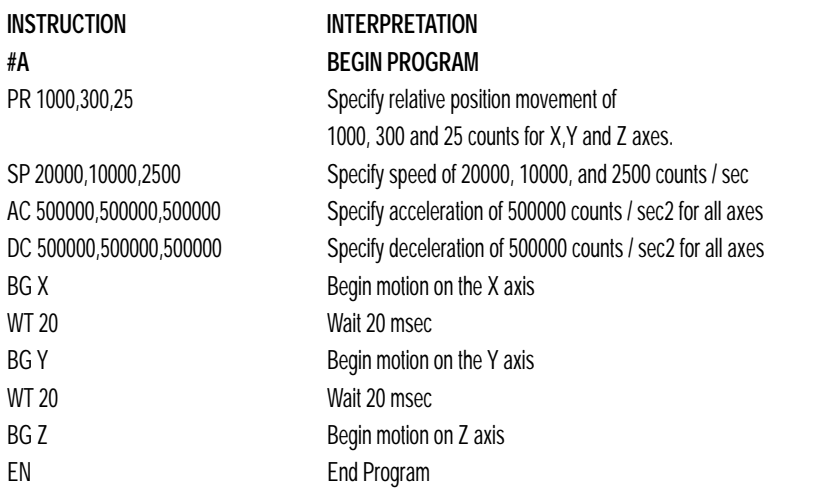

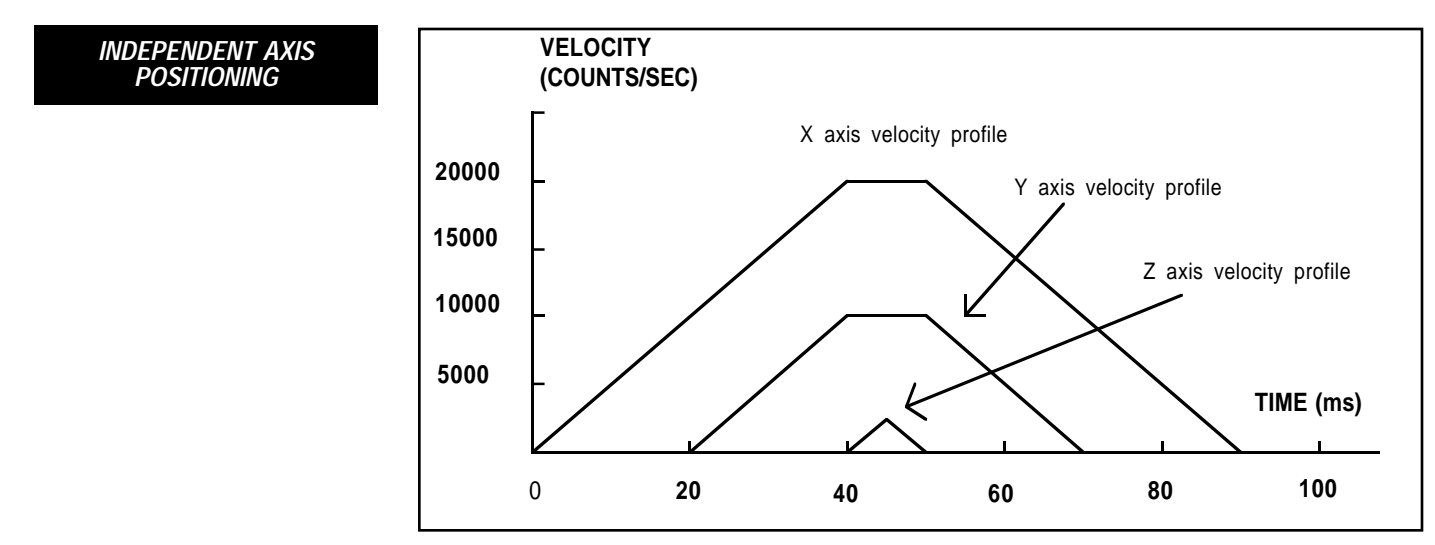

*Figure 8.1 - Velocity Profiles of XYZ*

Notes on Fig. 8.1: The X and Y axis have a 'trapezoidal' velocity profile, while the Z axis has a 'triangular' velocity profile. The X and Y axes accelerate to the specified speed, move at this constant speed, and then decelerate such that the final position agrees with the command position, PR. The Z axis accelerates, but before the specified speed is achieved, must begin deceleration such that the axis will stop at the commanded position. All 3 axes have the same acceleration and deceleration rate, hence, the slope of the rising and falling edges of all 3 velocity profiles are the same.

# **Independent Jogging**

The jog mode of motion allows the user to change speed, direction and acceleration during motion. The user specifies the jog speed (JG), acceleration (AC), and the deceleration (DC) rate for each axis. The direction of motion is specified by the sign of the JG parameters. When the begin command is given (BG), the motor accelerates up to speed and continues to jog at that speed until a new speed or stop (ST) command is issued. If the jog speed is changed during motion, the controller will make an accelerated (or decelerated) change to the new speed.

An instant change to the motor position can be made with the use of the IP command. Upon receiving this command, the controller commands the motor to a position which is equal to the specified increment plus the current position. This command is useful when trying to synchronize the position of two motors while they are moving.

Note that the controller operates as a closed-loop position controller while in the jog mode. The SSC converts the velocity profile into a position trajectory and a new position target is generated every sample period. This method of control results in precise speed regulation with phase lock accuracy.

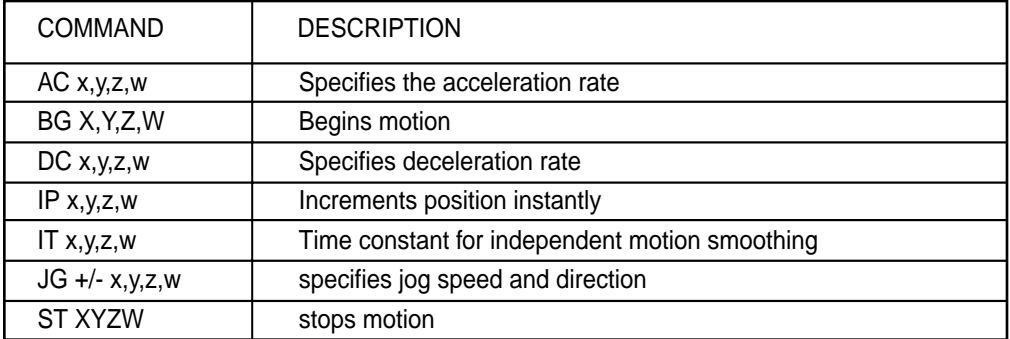

#### **COMMAND SUMMARY - JOGGING**

Parameters can be set with individual axes specifiers such as JGY=2000 (set jog speed for Y axis to 2000)

### **OPERAND SUMMARY - INDEPENDENT AXIS**

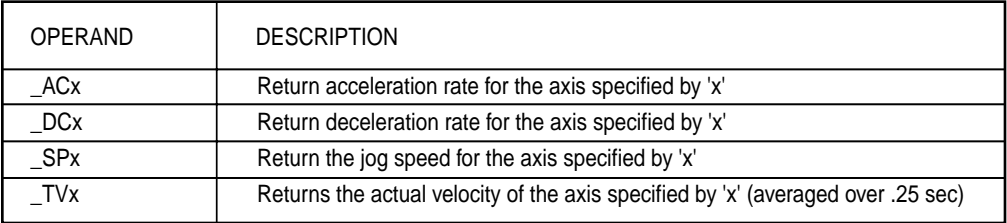

#### *INDEPENDENT JOGGING*

#### **JOG EXAMPLES**

#### *Jog in X Only*

Jog X motor at 50000 count/s. After X motor is at its jog speed, begin jogging Z in reverse direction at 25000 count/s.

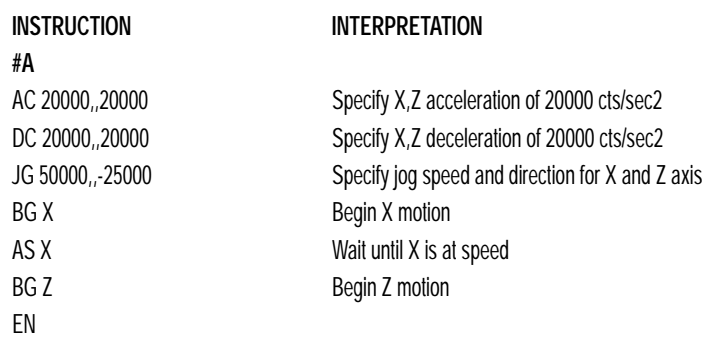

#### *Example - Joystick Jogging*

The jog speed can also be changed using an analog input such as a joystick. Assume that for a 10 Volt input the speed must be 50000 counts/sec.

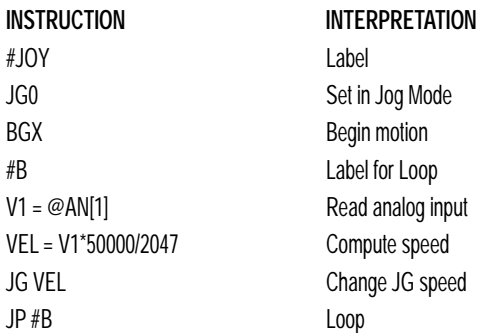

# **Linear Interpolation Mode**

The SSC provides a linear interpolation mode for 2 or more axes. In linear interpolation mode, motion between the axes is coordinated to maintain the prescribed vector speed, acceleration, and deceleration along the specified path. The motion path is described in terms of incremental distances for each axis. An unlimited number of incremental segments may be given in a continuous move sequence, making the linear interpolation mode ideal for following a piece-wise linear path. There is no limit to the total move length.

The LM command selects the Linear Interpolation mode and axes for interpolation. For example, LM YZ selects only the Y and Z axes for linear interpolation.

When using the linear interpolation mode, the LM command only needs to be specified once unless the axes for linear interpolation change.

### **SPECIFYING LINEAR SEGMENTS**

The command LI x,y,z,w specifies the incremental move distance for each axis. This means motion is prescribed with respect to the current axis position. Up to 511 incremental move segments may be given prior to the Begin Sequence (BGS) command. Once motion has begun, additional LI segments may be sent to the controller.

The clear sequence (CS) command can be used to remove LI segments stored in the buffer prior to the start of the motion. To stop the motion, use the instructions STS or AB. The command, ST, causes a decelerated stop. The command, AB, causes an instantaneous stop and aborts the program, and the command AB1 aborts the motion only.

The Linear End (LE) command must be used to specify the end of a linear move sequence. This command tells the controller to decelerate to a stop following the last LI command. If an LE command is not given, an Abort AB1 must be used to abort the motion sequence.

It is the responsibility of the user to keep enough LI segments in the SSC sequence buffer to ensure continuous motion. If the controller receives no additional LI segments and no LE command, the controller will stop motion instantly at the last vector. There will be no controlled deceleration. LM? or \_LM returns the available spaces for LI segments that can be sent to the buffer. 511 returned means the buffer is empty and 511 LI segments can be sent. A zero means the buffer is full and no additional segments can be sent. As long as the buffer is not full, additional LI segments can be sent at PC bus speeds.

The instruction \_CS returns the segment counter. As the segments are processed, \_CS increases, starting at zero. This function allows the host computer to determine which segment is being processed.

*LINEAR INTERPOLATION MODE*

#### **SPECIFYING VECTOR ACCELERATION, DECELERATION AND SPEED:**

The commands VS n, VA n, and VD n are used to specify the vector speed, acceleration and deceleration. The SSC computes the vector speed based on the axes specified in the LM mode. For example, LM XYZ designates linear interpolation for the X,Y and Z axes. The vector speed for this example would be computed using the equation:

 $VS^2 = XS^2 +YS^2 + ZS^2$ , where XS, YS and ZS are the speed of the X,Y and Z axes.

The controller always uses the axis specifications from LM, not LI, to compute the speed.

In cases where the acceleration causes the system to 'jerk', the SSC provides a vector motion smoothing function. VT is used to set the S-curve smoothing constant for coordinated moves.

#### **ADDITIONAL COMMANDS**

The SSC provides commands for additional control of vector motion and program control. Note: Many of the commands used in Linear Interpolation motion also applies to Vector motion described in the next section.

#### **TRIPPOINTS**

The command AV n is the 'After Vector' trippoint, which halts program execution until the vector distance of n has been reached.

In this example, the XY system is required to perform a 90° turn. In order to slow the speed around the corner, we use the AV 4000 trippoint, which slows the speed to 1000 count/s. Once the motors reach the corner, the speed is increased back to 4000 cts / s.

#### **TRIPPOINT EXAMPLE**

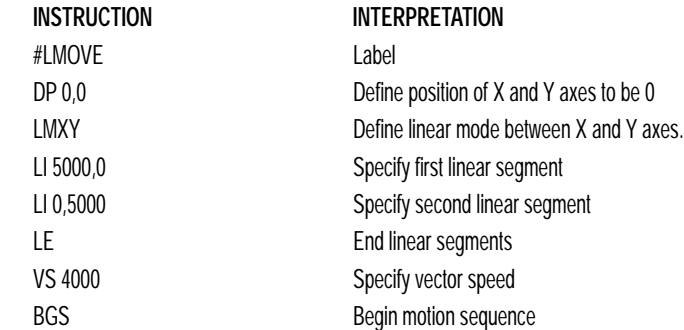

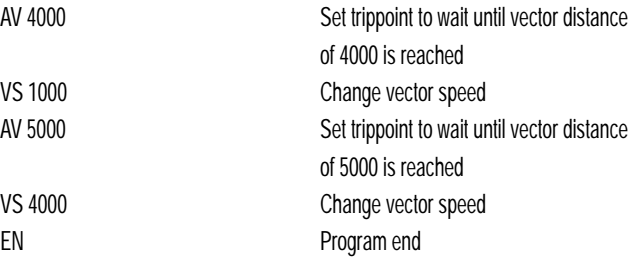

#### **SPECIFYING VECTOR SPEED FOR EACH SEGMENT**

The instruction VS has an immediate effect and, therefore, must be given at the required time. In some applications, such as CNC, it is necessary to attach various speeds to different motion segments. This can be done by the instruction.

LI  $x, y, z, w < n$ 

This instruction attaches the vector speed, n, to the motion segment LI. As a consequence, the program #LMOVE can be written in the alternative form:

#### **VECTOR SPEED EXAMPLE**

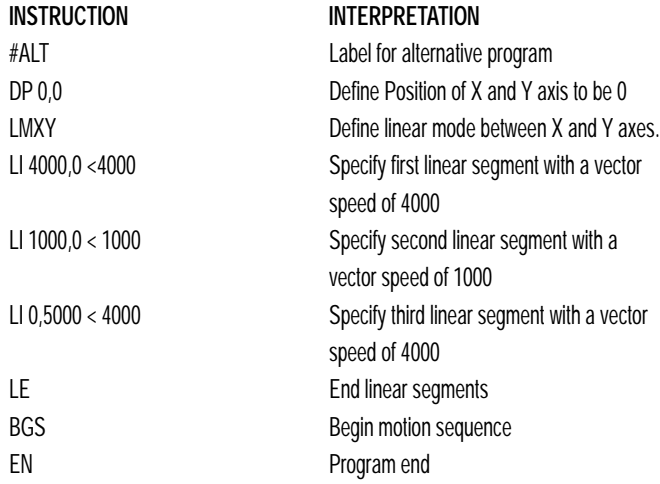

#### **CHANGING FEEDRATE:**

The command VR n allows the feedrate, VS, to be scaled between 0 and 10 with a resolution of .0001. This command takes effect immediately and causes VS to be scaled. VR also applies when the vector speed is specified with the '<' operator. This is a useful feature for feedrate override. VR does not ratio the accelerations. For example, VR .5 results in the specification VS 2000 to be divided in half.

*LINEAR INTERPOLATION MODE*

### **COMMAND SUMMARY - LINEAR INTERPOLATION**

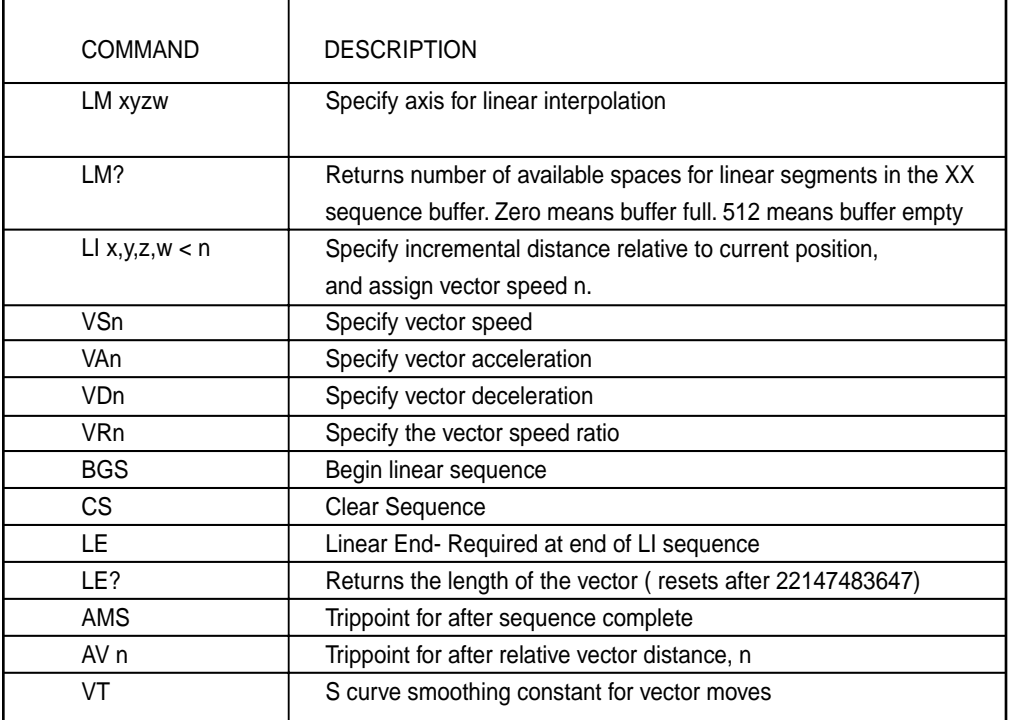

### **OPERAND SUMMARY - LINEAR INTERPOLATION**

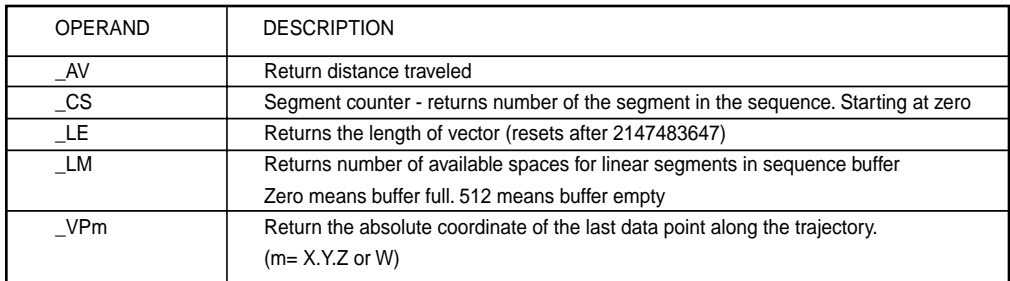

To illustrate the ability to interrogate the motion status, consider the first motion segment of our example, #LMOVE, where the X axis moves toward the point X=5000. Suppose that when X=3000, the controller is interrogated using the command 'MG \_AV'. The returned value will be 3000. The value of \_CS, \_VPX and \_VPY will be zero.

Now suppose that the interrogation is repeated at the second segment when Y=2000. The value of \_AV at this point is 7000, \_CS equals 1, \_VPX=5000 and  $_VPY=0$ .

#### **LINEAR INTERPOLATION EXAMPLE**

*Linear Move*

Make a coordinated linear move in the ZW plane. Move to coordinates 40000,30000 counts at a vector speed of 100000 counts/sec and vector acceleration of 1000000 counts/sec2.

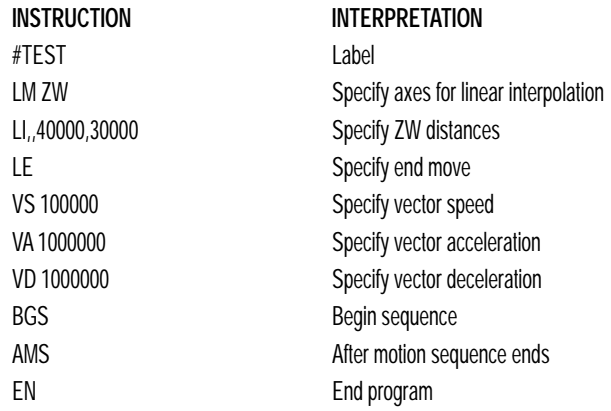

Note that the above program specifies the vector speed, VS, and not the actual axis speeds VZ and VW. The axis speeds are determined by the SSC from:

The resulting profile is shown in Figure 8.2.

*Figure 8.2 - Linear Interpolation*

#### *Multiple Moves*

This example makes a coordinated linear move in the XY plane. The Arrays VX and VY are used to store 750 incremental distances which are filled by the program #LOAD.

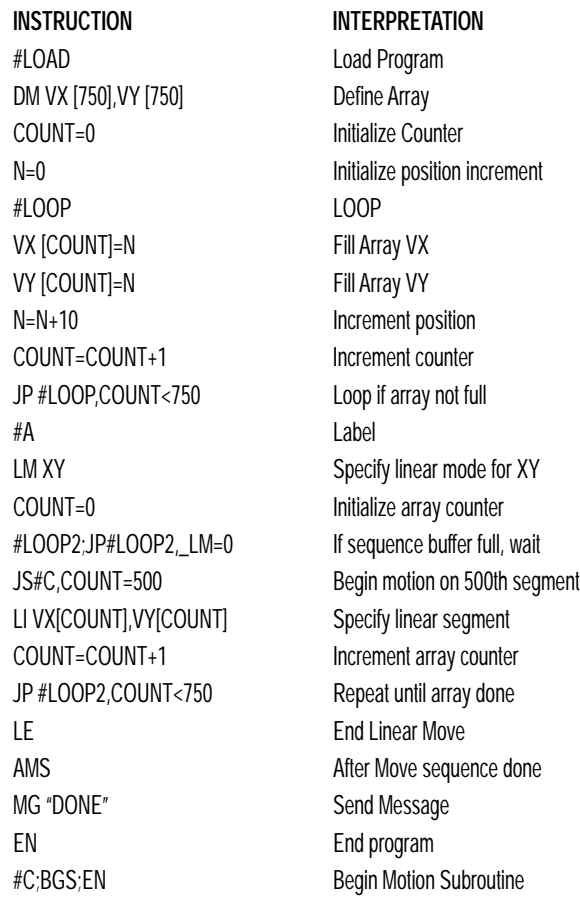

# **Vector Mode: Linear and Circular Interpolation Motion**

The SSC allows a long 2-D path consisting of linear and arc segments to be prescribed. Motion along the path is continuous at the prescribed vector speed even at transitions between linear and circular segments. The SSC performs all the complex computations of linear and circular interpolation, freeing the host PC from this time intensive task.

The coordinated motion mode is similar to the linear interpolation mode. Any pair of two axes may be selected for coordinated motion consisting of linear and circular segments. In addition, a third axis can be controlled

*VECTOR MODE: LINEAR AND CIRCULAR INTERPOLATION MOTION*

such that it remains tangent to the motion of the selected pair of axes. Note that only one pair of axes can be specified for coordinated motion at any given time.

The command VM m,n,p where 'm' and 'n' are the coordinated pair and p is the tangent axis (Note: the commas which separate m,n and p are not necessary). For example, VM XWZ selects the XW axes for coordinated motion and the Z-axis as the tangent.

### **SPECIFYING VECTOR SEGMENTS**

The motion segments are described by two commands; VP for linear segments and CR for circular segments. Once a set of linear segments and/or circular segments have been specified, the sequence is ended with the command VE. This defines a sequence of commands for coordinated motion. Immediately prior to the execution of the first coordinated movement, the controller defines the current position to be zero for all movements in a sequence. Note: This 'local' definition of zero does not affect the absolute coordinate system or subsequent coordinated motion sequences.

The command, VP xy specifies the coordinates of the end points of the vector movement with respect to the starting point. The command, CR r,q,d define a circular arc with a radius r, starting angle of q, and a traversed angle d. The notation for q is that zero corresponds to the positive horizontal direction, and for both q and d, the counter-clockwise (CCW) rotation is positive.

Up to 511 segments of CR or VP may be specified in a single sequence and must be ended with the command VE. The motion can be initiated with a Begin Sequence (BGS) command. Once motion starts, additional segments may be added.

The Clear Sequence (CS) command can be used to remove previous VP and CR commands which were stored in the buffer prior to the start of the motion. To stop the motion, use the instructions STS or AB1. ST stops motion at the specified deceleration. AB1 aborts the motion instantaneously.

The Vector End (VE) command must be used to specify the end of the coordinated motion. This command requires the controller to decelerate to a stop following the last motion requirement. If a VE command is not given, an Abort (AB1) must be used to abort the coordinated motion sequence.

It is the responsibility of the user to keep enough motion segments in the SSC sequence buffer to ensure continuous motion. If the controller receives no additional motion segments and no VE command, the controller will stop motion instantly at the last vector. There will be no controlled deceleration. LM? or LM returns the available spaces for motion segments that can be sent to the buffer. 511 returned means the buffer is empty and 511 segments can be sent. A zero means the buffer is full and no additional segments can be sent. As long as the buffer is not full, additional segments can be sent at PC bus speeds.

The operand \_CS can be used to determine the value of the segment counter.

#### **SPECIFYING VECTOR ACCELERATION, DECELERATION AND SPEED:**

The commands VS n, VA n, and VD n are used to specify the vector speed, acceleration and deceleration. The SSC computes the vector speed based on the two axes specified in the VM mode. For example, VM YZ designates vector mode for the Y and Z axes. The vector speed for this example would be computed using the equation:

 $\text{VS}^2\text{=} \text{YS}^2\text{+Z}\text{S}^2$ , where YS and ZS are the speed of the Y and Z axes.

In cases where the acceleration causes the system to 'jerk', the SSC provides a vector motion smoothing function. VT is used to set the S-curve smoothing constant for coordinated moves.

#### **ADDITIONAL COMMANDS**

The SSC provides commands for additional control of vector motion and program control. Note: Many of the commands used in Vector Mode motion also applies Linear Interpolation motion described in the previous section.

#### **TRIPPOINTS**

The command AV n is the 'After Vector' trippoint, which halts program execution until the vector distance of n has been reached.

Specifying Vector Speed for Each Segment

The vector speed may be specified by the immediate command VS. It can also be attached to a motion segment with the instructions

 $VP x,y, < n \, CR r,q,d < n$ 

*VECTOR MODE: LINEAR AND CIRCULAR INTERPOLATION MOTION*

Both cases assign a vector speed of n count/s to the corresponding motion segment.

### **CHANGING FEEDRATE:**

The command VR n allows the feedrate, VS, to be scaled between 0 and 10 with a resolution of .0001. This command takes effect immediately and causes VS scaled. VR also applies when the vector speed is specified with the '<' operator. This is a useful feature for feedrate override. VR does not ratio the accelerations. For example, VR .5 results in the specification VS 2000 to be divided in half.

#### **COMPENSATING FOR DIFFERENCES IN ENCODER RESOLUTION:**

By default, the SSC uses a scale factor of 1:1 for the encoder resolution when used in vector mode. If this is not the case, the command, ES can be used to scale the encoder counts. The ES command accepts two arguments which represent the number of counts for the two encoders used for vector motion. The smaller ratio of the two numbers will be multiplied by the higher resolution encoder. For more information, see ES command in Chapter 12, Command Summary.

### **TANGENT MOTION:**

Several applications, such as cutting, require a third axis (i.e. a knife blade), to remain tangent to the coordinated motion path. To handle these applications, the SSC allows one axis to be specified as the tangent axis. The VM command provides parameter specifications for describing the coordinated axes and the tangent axis.

VM m,n,p m,n specifies coordinated axes p specifies tangent axis such as X,Y,Z,W p=N turns off tangent axis

Before the tangent mode can operate, it is necessary to assign an axis via the VM command and define its offset and scale factor via the TN m,n command. m defines the scale factor in counts/degree and n defines the tangent position that equals zero degrees in the coordinated motion plane. The \_TN can be used to return the initial position of the tangent axis.

#### **TANGENT MOTION EXAMPLE**

#### *XY Table Control*

Assume an XY table with the Z-axis controlling a knife. The Z-axis has a 2000 quad counts/rev encoder and has been initialized after power-up to point the knife in the +Y direction. A 180° circular cut is desired, with a radius of 3000, center at the origin and a starting point at (3000,0). The motion is CCW, ending at  $(-3000,0)$ . Note that the  $0^{\circ}$  position in the XY plane is in the +X direction. This corresponds to the position -500 in the Z-axis, and defines the offset. The motion has two parts. First, X,Y and Z are driven to the starting point, and later, the cut is performed. Assume that the knife is engaged with output bit 0.

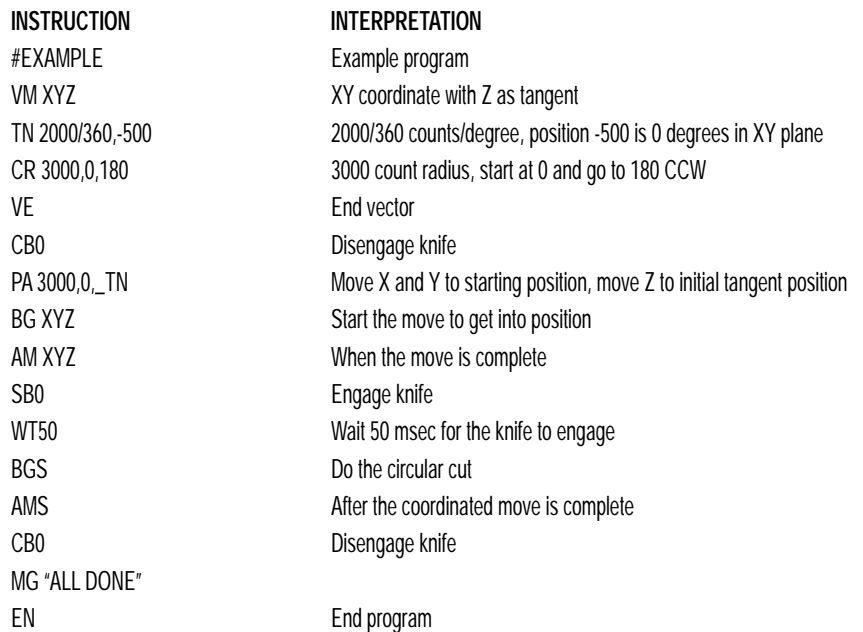

*VECTOR MODE: LINEAR AND CIRCULAR INTERPOLATION MOTION*

### **COMMAND SUMMARY - VECTOR MODE MOTION**

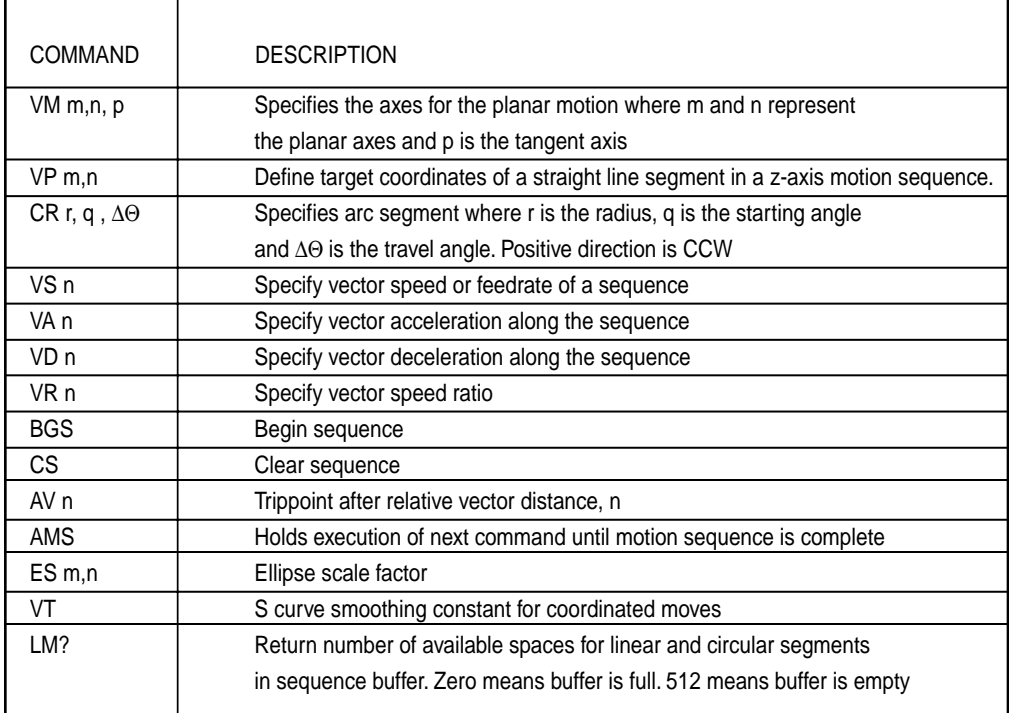

#### **OPERAND SUMMARY - VECTOR MODE MOTION**

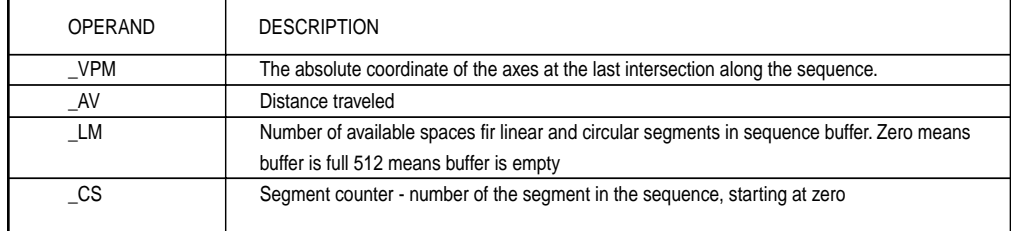

When AV is used as an operand, \_AV returns the distance traveled along the sequence.

The operands \_VPX and \_VPY can be used to return the coordinates of the last point specified along the path.

#### **VECTOR MODE EXAMPLE**

Traverse the path shown in Fig. 8.3. Feedrate is 20000 counts/sec. Plane of motion is XY

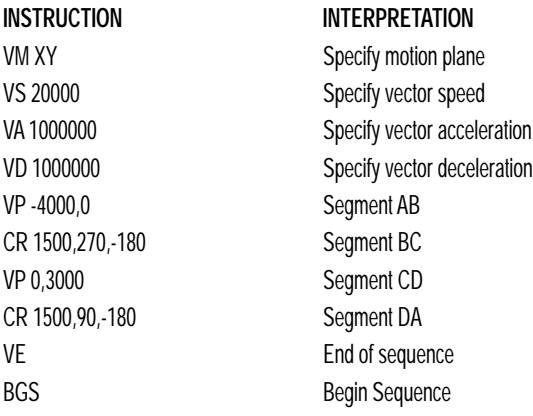

The resulting motion starts at the point A and moves toward points B, C, D, A. Suppose that we interrogate the controller when the motion is halfway between the points A and B.

The value of \_AV is 2000 The value of  $CS$  is 0 \_VPX and \_VPY contain the absolute coordinate of the point A

Suppose that the interrogation is repeated at a point, halfway between the points C and D.

The value of \_AV is 4000+1500 \* TC + 2000=10,712 The value of \_CS is 2

\_VPX,\_VPY contain the coordinates of the point C

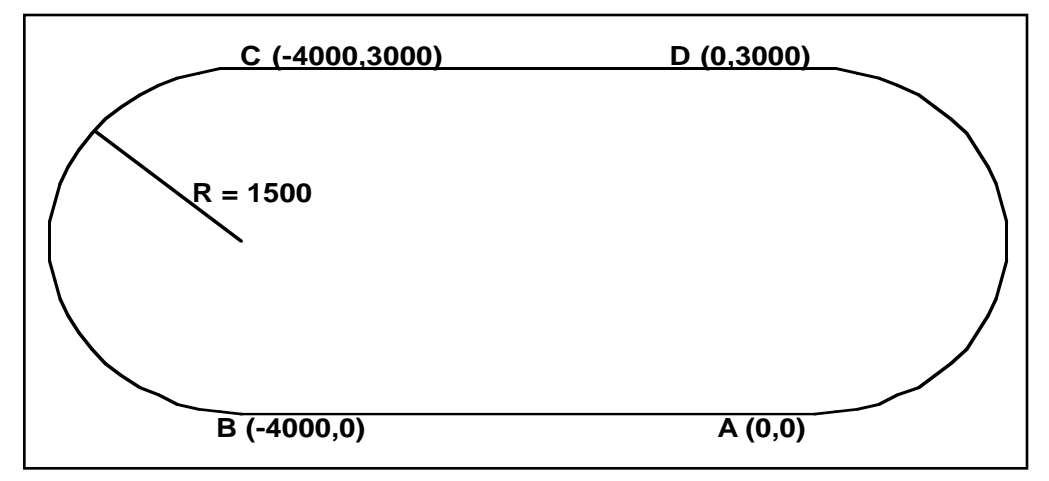

*Figure 8.3 - The Required Path*

# **Electronic Gearing**

This mode allows up to 4 axes to be electronically geared to one master axis. The master may rotate in both directions and the geared axes will follow at the specified gear ratio. The gear ratio may be different for each axis and changed during motion.

The command GAX or GAY or GAZ or GAW specifies the master axis. There may only be one master. GR x,y,z,w specifies the gear ratios for the slaves where the ratio may be a number between +/-127.9999 with a fractional resolution of .0001. GR 0,0,0,0 turns off electronic gearing for any set of axes. A limit switch will also disable electronic gearing for that axis. GR causes the specified axes to be geared to the actual position of the master. The master axis is commanded with motion commands such as PR, PA or JG.

When the master axis is driven by the controller in the jog mode or an independent motion mode, it is possible to define the master as the command position of that axis, rather than the actual position. The designation of the commanded position master is by the letter, C. For example, GACX indicates that the gearing is the commanded position of X.

An alternative gearing method is to synchronize the slave motor to the commanded vector motion of several axes performed by GAS. For example, if the X and Y motor form a circular motion, the Z axis may move in proportion to the vector move. Similarly, if X,Y and Z perform a linear interpolation move, W can be geared to the vector move.

Electronic gearing allows the geared motor to perform a second independent or coordinated move in addition to the gearing. For example, when a geared motor follows a master at a ratio of 1:1, it may be advanced an additional distance with PR, or JG, commands, or VP, or LI.

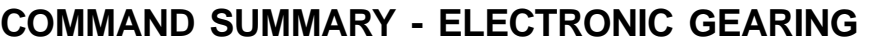

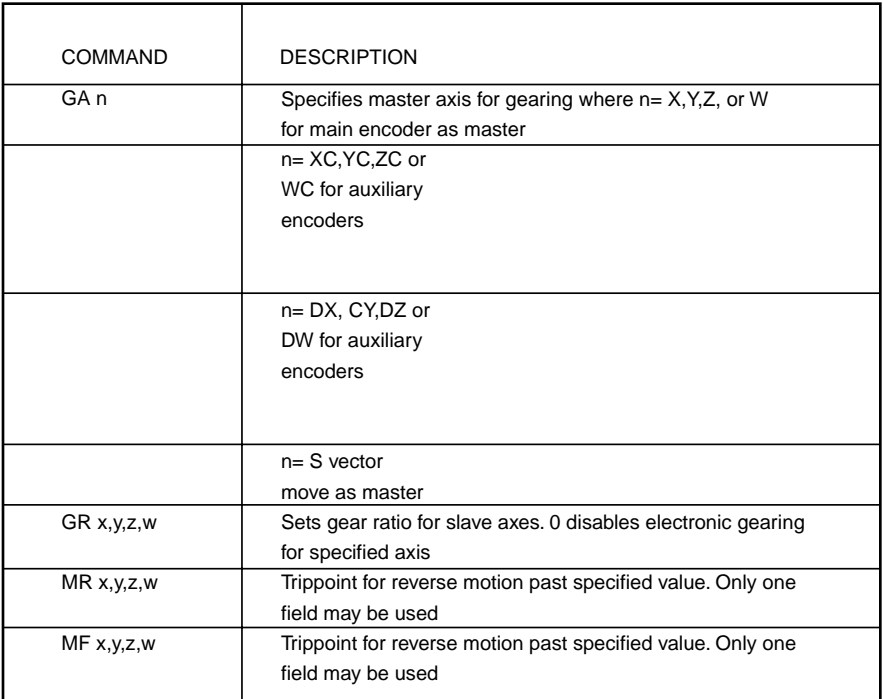

# **OPERAND SUMMARY - ELECTRONIC GEARING**

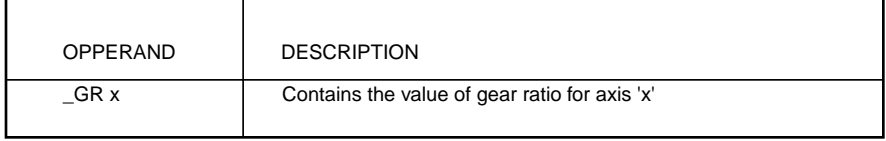

#### *ELECTRONIC GEARING*

#### **ELECTRONIC GEARING EXAMPLES**

#### *Simple Master Slave*

Master axis moves 10000 counts at slew speed of 100000 counts/sec. Y is defined as the master. X,Z,W are geared to master at ratios of 5,-.5 and 10 respectively.

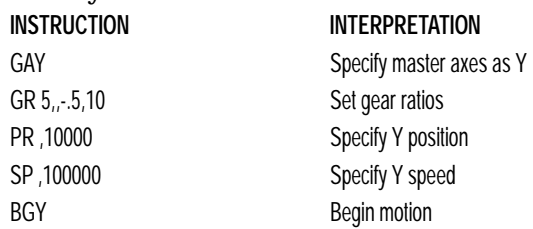

#### *Electronic Gearing*

Objective: Run two geared motors at speeds of 1.132 and -0.045 times the speed of an external master. The master is driven at speeds between 0 and 1800 RPM (2000 counts/rev encoder).

Solution: Use a SSC controller, where the Z-axis is the master and X and Y are the geared axes.

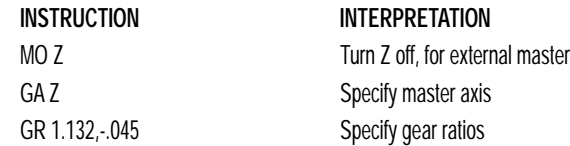

Now suppose the gear ratio of the X-axis is to change on-the-fly to 2. This can be achieved by commanding:

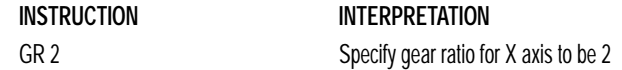

In applications where both the master and the follower are controlled by the SSC controller, it may be desired to synchronize the follower with the commanded position of the master, rather than the actual position. This eliminates the coupling between the axes which may lead to oscillations.

For example, assume that a gantry is driven by two axes, X,Y, on both sides. The X-axis is the master and the Y-axis is the follower. To synchronize Y with the commanded position of X, use the instructions:

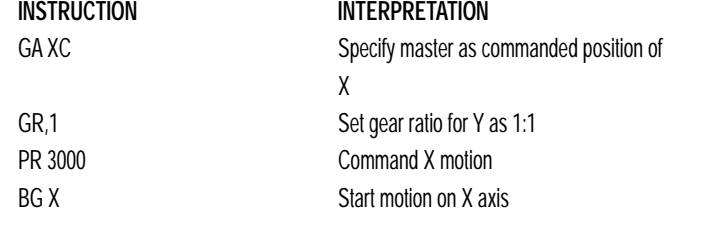

You may also perform profiled position corrections in the electronic gearing mode. Suppose, for example, that you need to advance the slave 10 counts. Simply command:

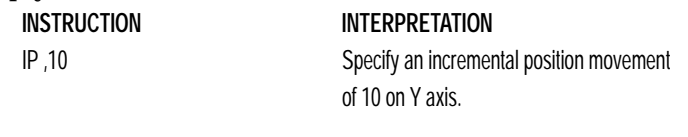

Under these conditions, this IP command is equivalent to: **INSTRUCTION INTERPRETATION** PR,10 Specify position relative movement of 10 on Y axis BGY Begin motion on Y axis

Often the correction is quite large. Such requirements are common when synchronizing cutting knives or conveyor belts.

Synchronize two conveyor belts with trapezoidal velocity correction.

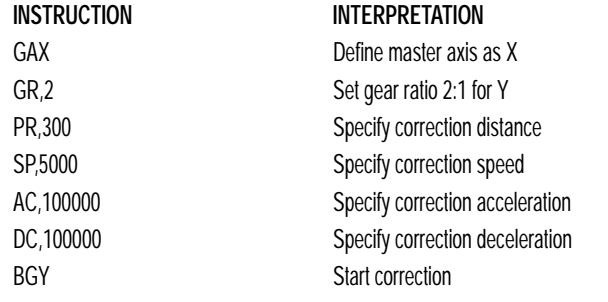

# **Electronic Cam**

The electronic cam is a motion control mode which enables the periodic synchronization of several axes of motion. Up to 3 axes can be slaved to one master axis. The master axis encoder must be input through a main encoder port.

The electronic cam is a more general type of electronic gearing which allows a table-based relationship between the axes. It allows synchronizing all the controller axes.

To illustrate the procedure of setting the cam mode, consider the cam relationship for the slave axis Y, when the master is X. Such a graphic relationship is shown in Figure 8.4.

*ELECTRONIC CAM*

#### **STEP 1. SELECTING THE MASTER AXIS**

The first step in the electronic cam mode is to select the master axis. This is done with the instruction:

**INSTRUCTION** EAp where  $p = X.Y.Z.W$ 

p is the selected master axis

#### **STEP 2. SPECIFY THE MASTER CYCLE AND THE CHANGE IN THE SLAVE AXIS (ES).**

In the electronic cam mode, the position of the master is always expressed modulo one cycle. In this example, the position of x is always expressed in the range between 0 and 6000. Similarly, the slave position is also redefined such that it starts at zero and ends at 1500. At the end of a cycle when the master is 6000 and the slave is 1500, the positions of both x and y are redefined as zero. To specify the master cycle and the slave cycle change, we use the instruction EM.

**INSTRUCTION** EM x,y,z,w

where x,y,z,w specify the cycle of the master and the total change of the slaves over one cycle.

The cycle of the master is limited to 8,388,607 whereas the slave change per cycle is limited to 2,147,483,647. If the change is a negative number, the absolute value is specified. For the given example, the cycle of the master is 6000 counts and the change in the slave is 1500. Therefore, we use the instruction:

**INSTRUCTION** EM 6000,1500

#### **STEP 3. SPECIFY THE MASTER INTERVAL AND STARTING POINT.**

Next we need to construct the ECAM table. The table is specified at uniform intervals of master positions. Up to 256 intervals are allowed. The size of the master interval and the starting point are specified by the instruction:

**INSTRUCTION** EP m,n

where m is the interval width in counts, and n is the starting point.

For the given example, we can specify the table by specifying the position at the master points of 0, 2000, 4000 and 6000. We can specify that by **INSTRUCTION** EP 2000,0

#### **STEP 4. SPECIFY THE SLAVE POSITIONS**

Next, we specify the slave positions with the instruction **INSTRUCTION** ET[n]=x,y,z,w

where n indicates the order of the point.

The value, n, starts at zero and may go up to 256. The parameters x,y,z,w indicate the corresponding slave position. For this example, the table may be specified by

**INSTRUCTION**  $ET[0]=,0$ ET[1]=,3000 ET[2]=,2250 ET[3]=,1500

This specifies the ECAM table.

#### **STEP 5. ENABLE THE ECAM**

To enable the ECAM mode, use the command

**INSTRUCTION** EB n

where n=1 enables ECAM mode and n=0 disables ECAM mode.

#### **STEP 6. ENGAGE THE SLAVE MOTION**

To engage the slave motion, use the instruction **INSTRUCTION**

EG x,y,z,w

where x,y,z,w are the master positions at which the corresponding slaves must be engaged.

If the value of any parameter is outside the range of one cycle, the cam engages immediately. When the cam is engaged, the slave position is redefined, modulo one cycle.

*ELECTRONIC CAM*

#### **STEP 7. DISENGAGE THE SLAVE MOTION**

To disengage the cam, use the command **INSTRUCTION** EQ x,y,z,w

where x,y,z,w are the corresponding slave axes are disengaged.

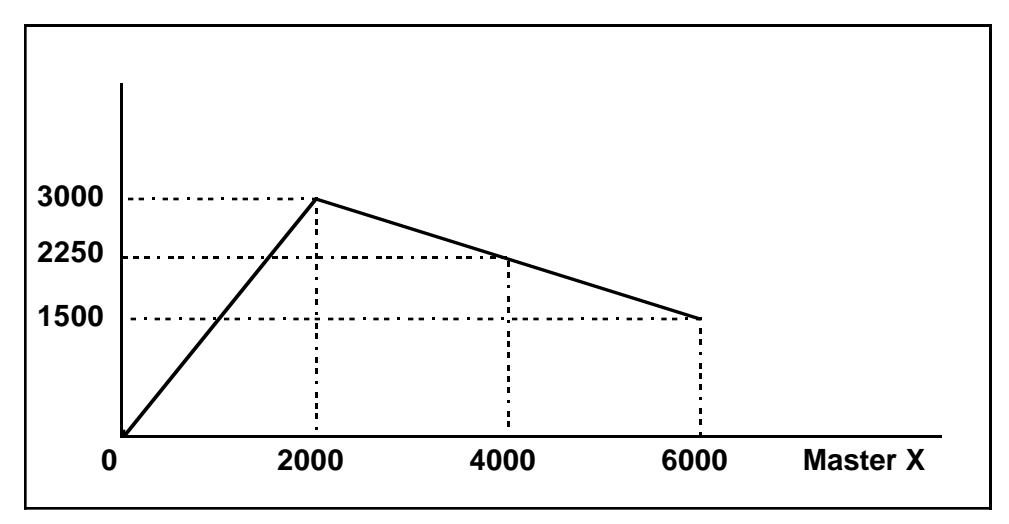

*Figure 8.4 - Electronic Cam Example*

This disengages the slave axis at a specified master position. If the parameter is outside the master cycle, the stopping is instantaneous.

Programmed start and stop can be used only when the master moves forward.

#### *Example*

To illustrate the complete process, consider the cam relationship described by the equation:

**INSTRUCTION**

 $Y = 0.5 * X + 100 \sin(0.18*)$  where X is the master, with a cycle of 2000 counts.

The cam table can be constructed manually, point by point, or automatically by a program. The following program includes the set-up.

The instruction EAX defines Y as the master axis. The cycle of the master is 2000. Over that cycle, X varies by 1000. This leads to the instruction EM 2000,1000.
Suppose we want to define a table with 100 segments. This implies increments of 20 counts each. If the master points are to start at zero, the required instruction is EP 20,0.

The following routine computes the table points. As the phase equals 0.18X and X varies in increments of 20, the phase varies by increments of 3.6°. The program then computes the values of Y according to the equation and assigns the values to the table with the instruction  $ET[N] = Y$ .

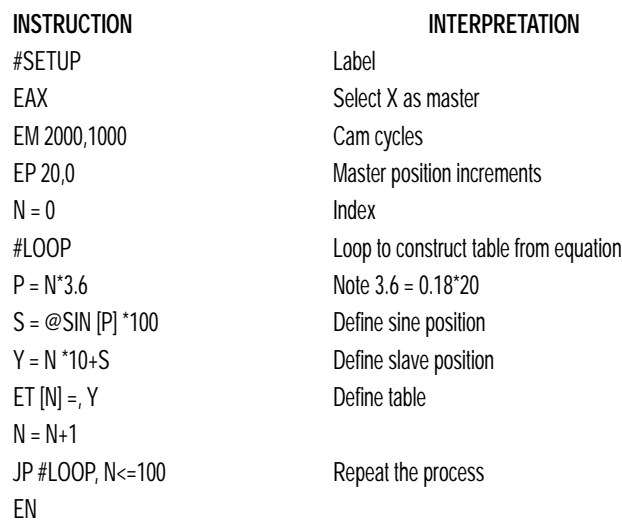

Now suppose that the slave axis is engaged with a start signal, input 1, but that both the engagement and disengagement points must be done at the center of the cycle:  $X = 1000$  and  $Y = 500$ . This implies that Y must be driven to that point to avoid a jump.

This is done with the program:

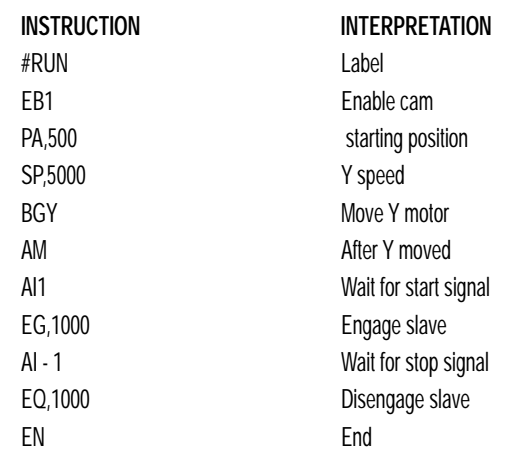

# **8 :** PROGRAMMING MOTION WITH TWO-LETTER COMMAND SYNTAX

## *ELECTRONIC CAM*

# **COMMAND SUMMARY - ECAM MODE**

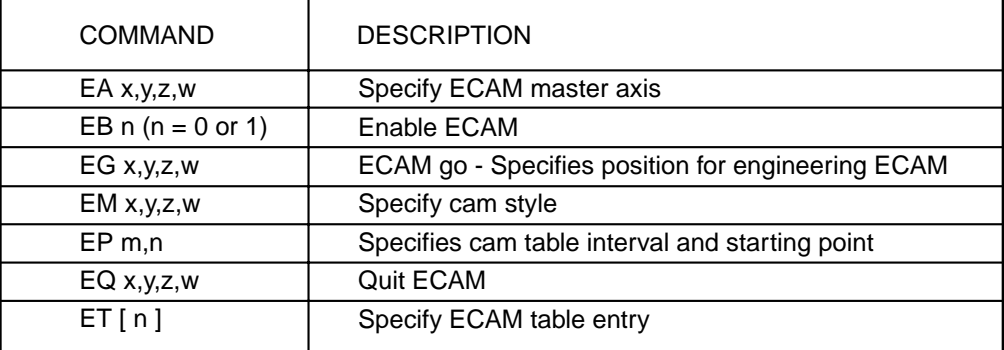

# **OPERAND SUMMARY - ECAM MODE**

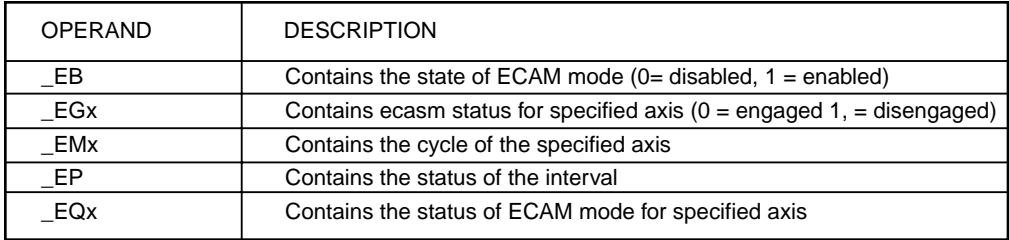

# **ELECTRONIC CAM EXAMPLE**

The following example illustrates a cam program with a master axis, Z, and two slaves, X and Y.

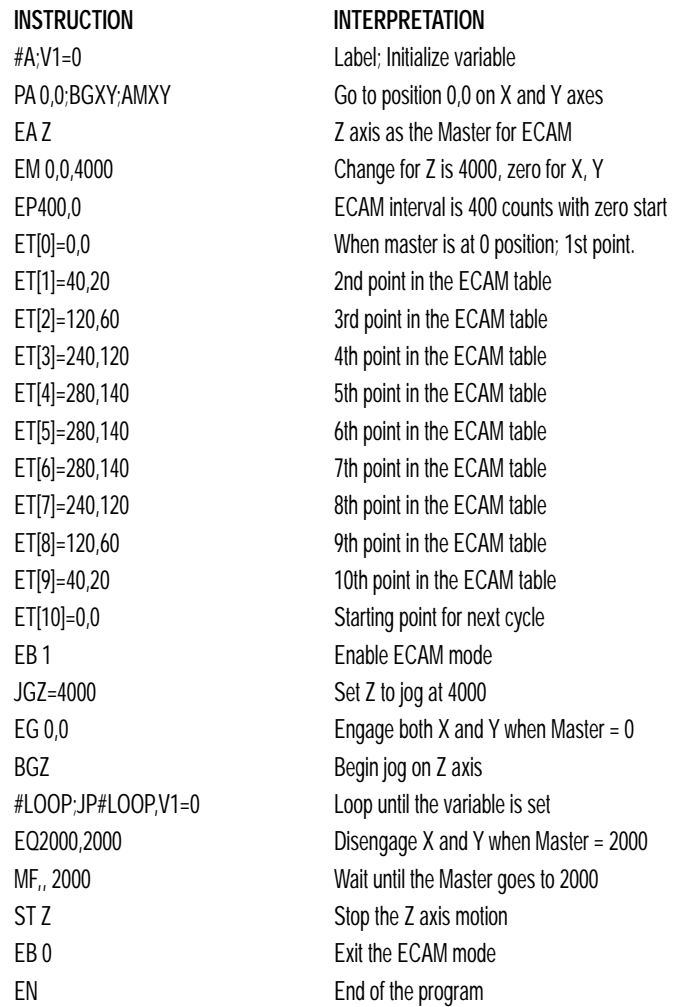

The above example shows how the ECAM program is structured and how the commands can be given to the controller.

. . . . . . . . . . . . . . . . . . . .

# **Contour Mode**

The SSC also provides a contouring mode. This mode allows any arbitrary position curve to be prescribed for 1 to 4 axes. This is ideal for following computer generated paths such as parabolic, spherical or user-defined profiles. The path is not limited to straight line and arc segments and the path length may be infinite.

## **SPECIFYING CONTOUR SEGMENTS**

The Contour Mode is specified with the command, CM. For example, CMXZ specifies contouring on the X and Z axes. Any axes that are not being used in the contouring mode may be operated in other modes.

A contour is described by position increments which are described with the command, CD x,y,z,w over a time interval, DT n. The parameter, n, specifies the time interval. The time interval is defined as  $2<sup>n</sup>$  ms, where n is a number between 1 and 8. The controller performs linear interpolation between the specified increments, where one point is generated for each millisecond.

Consider, for example, the trajectory shown in Fig. 8.5. The position X may be described by the points:

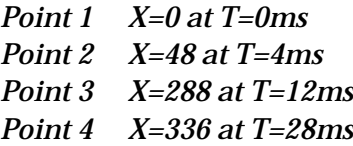

The same trajectory may be represented by the increments:

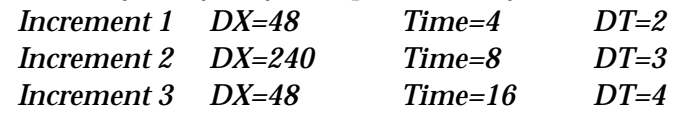

When the controller receives the command to generate a trajectory along these points, it interpolates linearly between the points. The resulting interpolated points include the position 12 at 1 msec, position 24 at 2 msec, etc.

The programmed commands to specify the above example are:

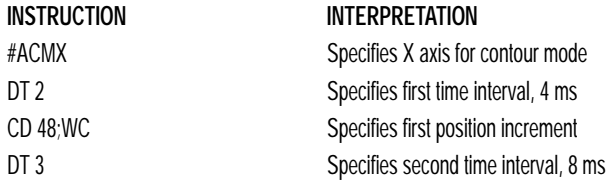

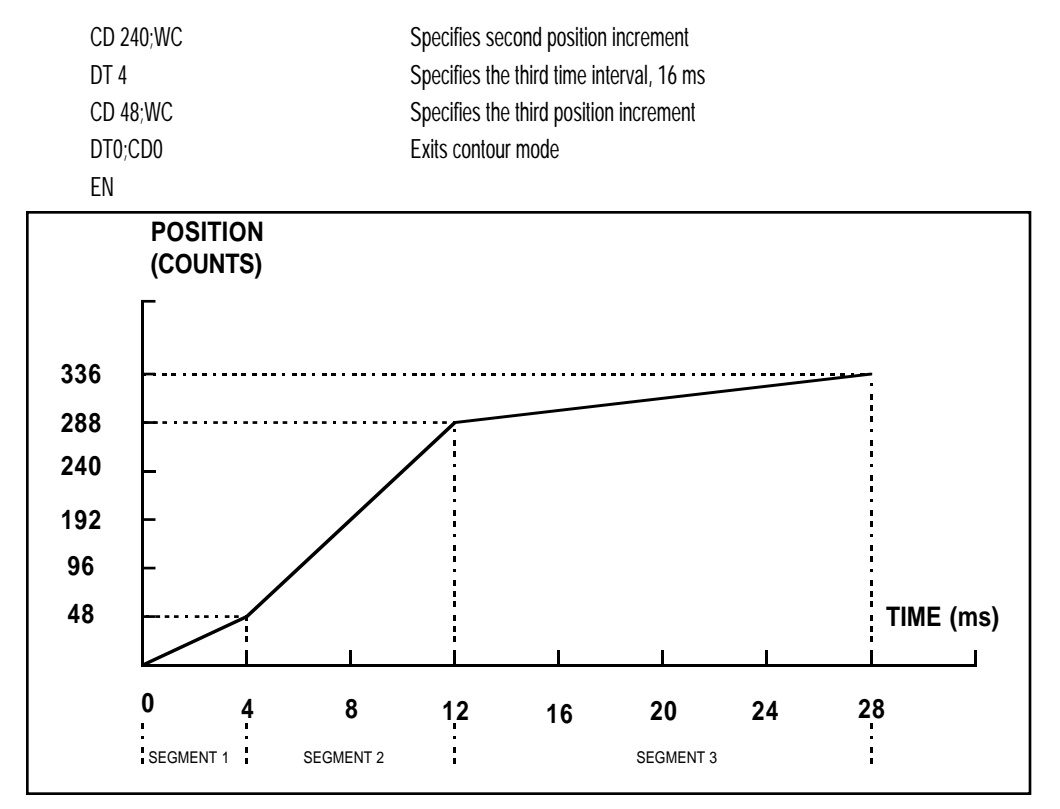

*Figure 8.5 - The Required Trajectory*

# **ADDITIONAL COMMANDS**

The command, WC, is used as a trippoint "When Complete". This allows the SSC to use the next increment only when it is finished with the previous one. Zero parameters for DT or CD exit the contour mode.

If no new data record is found and the controller is still in the contour mode, the controller waits for new data. No new motion commands are generated while waiting. If bad data is received, the controller responds with a ?.

The command \_CS, the segment counter, returns the number of the segment being processed. This information allows the host computer to determine when to send additional data.

# **8 :** PROGRAMMING MOTION WITH TWO-LETTER COMMAND SYNTAX

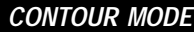

# **COMMAND SUMMARY - CONTOUR MODE**

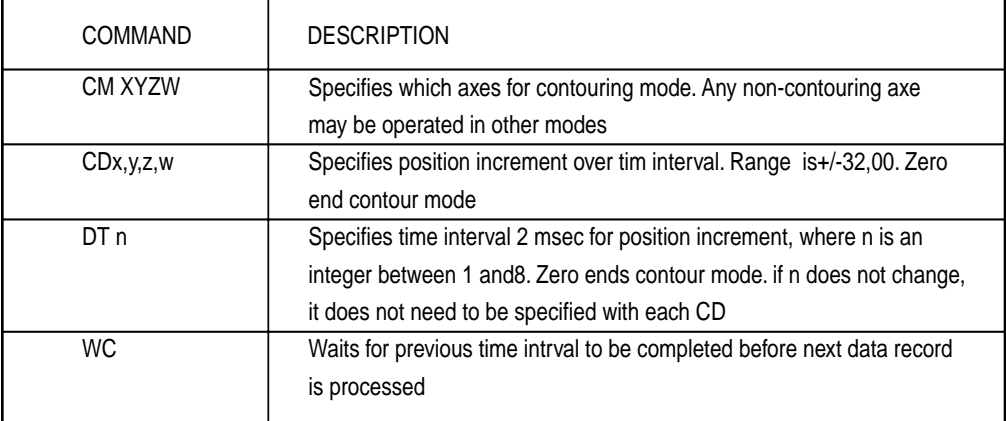

# **OPERAND SUMMARY - CONTOUR MODE**

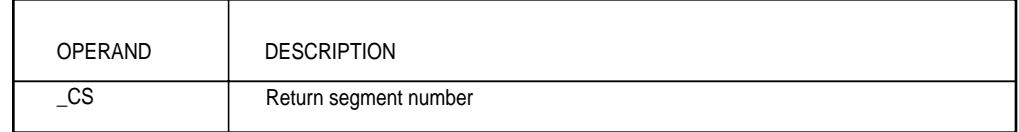

# **CONTOUR EXAMPLE**

The Contour Mode is ideal for generating any arbitrary velocity profiles. The velocity profile can be specified as a mathematical function or as a collection of points.

The design includes two parts: Generating an array with data points and running the program.

#### *Generating an Array*

Consider the velocity and position profiles shown in Fig. 8.6. The objective is to rotate a motor a distance of 6000 counts in 120 ms. The velocity profile is sinusoidal to reduce the jerk and the system vibration. If we describe the position displacement in terms of A counts in B milliseconds, we can describe the motion in the following manner:

Note:  $\omega$  is the angular velocity; X is the position; and T is the variable, time, in milliseconds.

$$
\omega = \frac{A}{B} (1 - \cos(2\pi / B))
$$

$$
X = \frac{AT}{B} - \frac{A}{2\pi} \sin(2\pi / B)
$$

In the given example, A=6000 and B=120, the position and velocity profiles are:

X = 50T - (6000/2π) sin (2π T/120)

Note that the velocity,  $\omega$  , in count/ms, is:

 $\omega$  = 50 [1 - cos  $2\pi$  T/120]

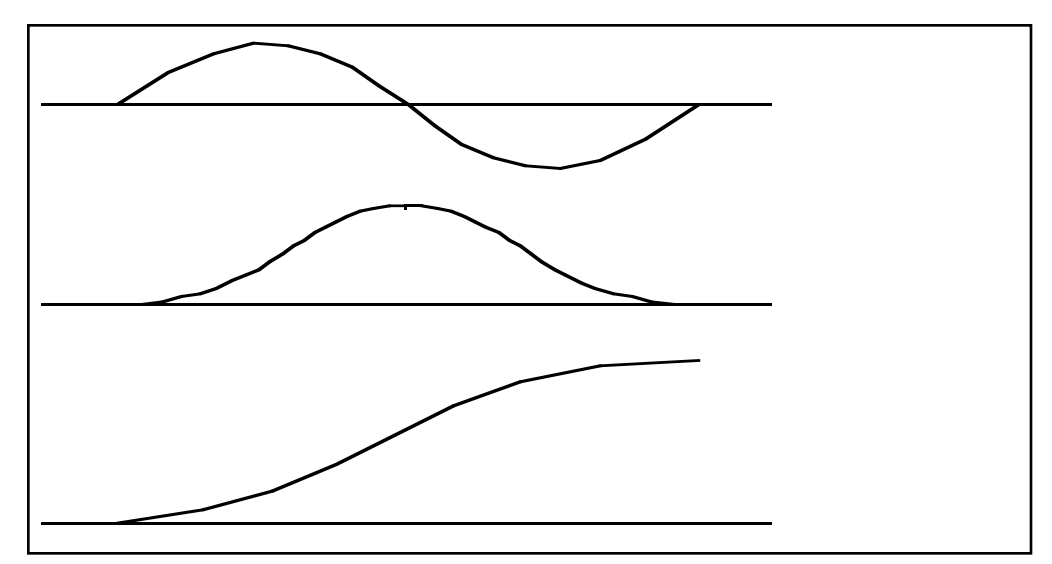

*Figure 8.6 - Velocity Profile with Sinusoidal Acceleration*

The SSC can compute trigonometric functions. However, the argument must be expressed in degrees. Using our example, the equation for X is written as:

 $X = 50T - 955 \sin 3T$ 

A complete program to generate the contour movement in this example is given below. To generate an array, we compute the position value at intervals of 8 ms. This is stored at the array POS. Then, the difference between the positions is computed and is stored in the array DIF. Finally the motors are run in the contour mode.

# **8 :** PROGRAMMING MOTION WITH TWO-LETTER COMMAND SYNTAX

## *CONTOUR MODE*

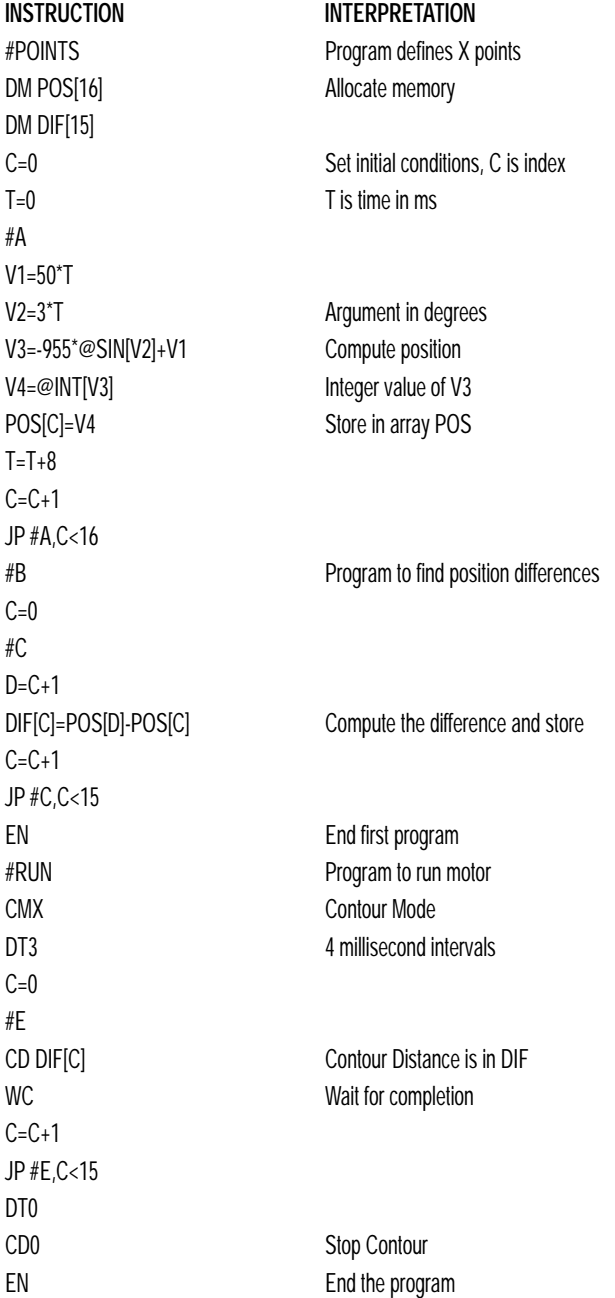

# **Teach (Record and Play-Back)**

Several applications require teaching the machine a motion trajectory. Teaching can be accomplished using the SSC automatic array capture feature to capture position data. The captured data may then be played back in the contour mode. The following array commands are used:

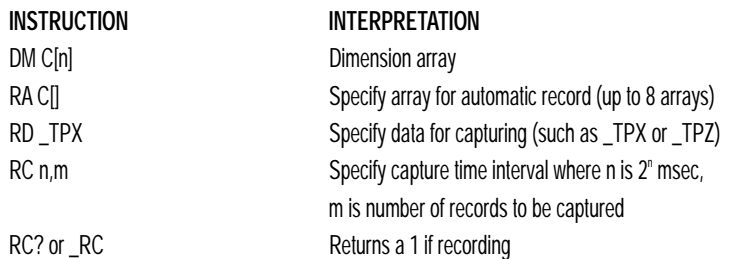

# **RECORD AND PLAYBACK EXAMPLE:**

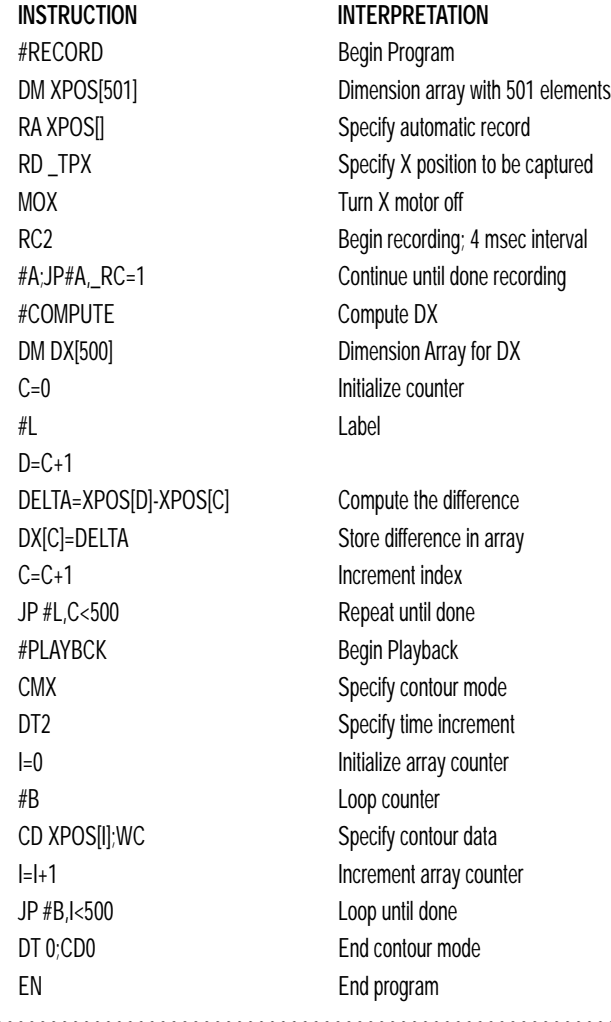

# **8 :** PROGRAMMING MOTION WITH TWO-LETTER COMMAND SYNTAX

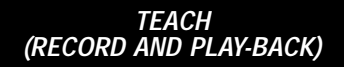

For additional information about Automatic Array Capture, see Chapter 9, Arrays.

# **Dual Loop (Auxiliary Encoder)**

The SSC provides an interface for a second encoder for each axis except for axes configured for stepper motor operation. When used, the second encoder is typically mounted on the motor or the load, but may be mounted in any position. The most common use for the second encoder is backlash compensation, described below.

The second encoder may be a standard quadrature type, or it may provide pulse and direction. The controller also offers the provision for inverting the direction of the encoder rotation. The main and the auxiliary encoders are configured with the CE command. The command form is  $CE x, y, z, w$  where the parameters x,y,z,w each equal the sum of two integers m and n. m configures the main encoder and n configures the auxiliary encoder.

## **USING THE CE COMMAND**

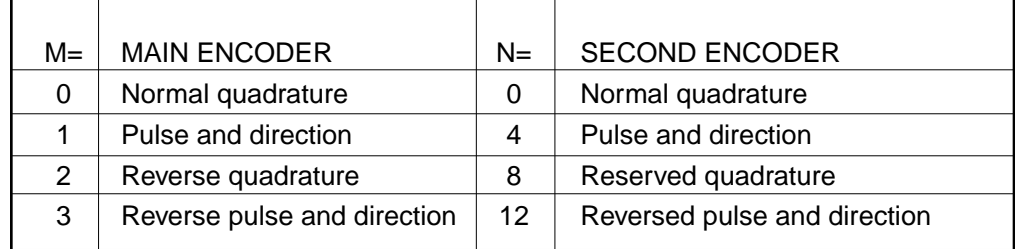

For example, to configure the main encoder for reversed quadrature, m=2, and a second encoder of pulse and direction, n=4, the total is 6, and the command for the X axis is

**INSTRUCTION**  $CF<sub>6</sub>$ 

## **ADDITIONAL COMMANDS FOR THE AUXILIARY ENCODER**

The command, DE x,y,z,w, can be used to define the position of the auxiliary encoders. For example,

**INSTRUCTION** DE 0,500,-30,300

sets their initial values.

The positions of the auxiliary encoders may be interrogated with the command, DE?. For example

**INSTRUCTION** DE ?,,?

returns the value of the X and Z auxiliary encoders.

The auxiliary encoder position may be assigned to variables with the instructions

**INSTRUCTION** V1= \_DEX

The command, TD XYZW, returns the current position of the auxiliary encoder.

The command, DV XYZW, configures the auxiliary encoder to be used for backlash compensation.

# **BACKLASH COMPENSATION**

There are two methods for backlash compensation using the auxiliary encoders:

- 1. Continuous dual loop
- 2. Sampled dual loop

To illustrate the problem, consider a situation in which the coupling between the motor and the load has a backlash. To compensate for the backlash, position encoders are mounted on both the motor and the load.

The continuous dual loop combines the two feedback signals to achieve stability. This method requires careful system tuning, and depends on the magnitude of the backlash. However, once successful, this method compensates for the backlash continuously.

*8-37*

#### *DUAL LOOP (AUXILIARY ENCODER)*

The second method, the sampled dual loop, reads the load encoder only at the end point and performs a correction. This method is independent of the size of the backlash. However, it is effective only in point-to-point motion systems which require position accuracy only at the endpoint.

# **DUAL LOOP EXAMPLE**

#### *Continuous Dual Loop*

Connect the load encoder to the main encoder port and connect the motor encoder to the dual encoder port. The dual loop method splits the filter function between the two encoders. It applies the KP (proportional) and KI (integral) terms to the position error, based on the load encoder, and applies the KD (derivative) term to the motor encoder. This method results in a stable system.

The dual loop method is activated with the instruction DV (Dual Velocity), where

**INSTRUCTION** DV 1,1,1,1

activates the dual loop for the four axes and **INSTRUCTION** DV 0,0,0,0

disables the dual loop.

Note that the dual loop compensation depends on the backlash magnitude, and in extreme cases will not stabilize the loop. The proposed compensation procedure is to start with KP=0, KI=0 and to maximize the value of KD under the condition DV1. Once KD is found, increase KP gradually to a maximum value, and finally, increase KI, if necessary.

#### *Sampled*

In this example, we consider a linear slide which is run by a rotary motor via a lead screw. Since the lead screw has a backlash, it is necessary to use a linear encoder to monitor the position of the slide. For stability reasons, it is best to use a rotary encoder on the motor.

Connect the rotary encoder to the X-axis and connect the linear encoder to the auxiliary encoder of X. Assume that the required motion distance is one inch, and that this corresponds to 40,000 counts of the rotary encoder and 10,000 counts of the linear encoder.

The design approach is to drive the motor a distance, which corresponds to 40,000 rotary counts. Once the motion is complete, the controller monitors the position of the linear encoder and performs position corrections.

This is done by the following program.

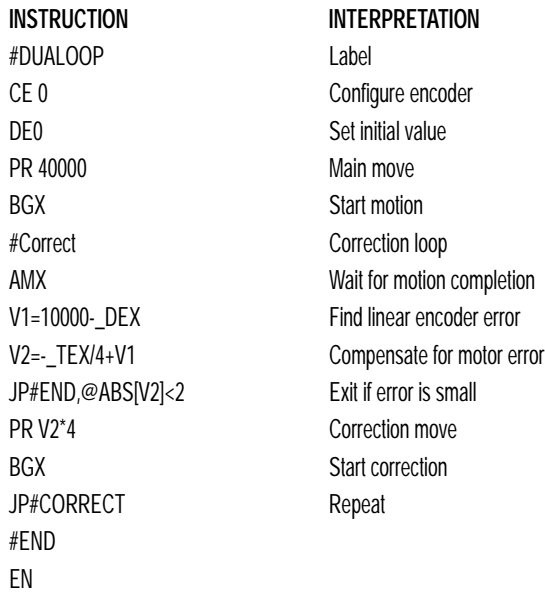

# **Motion Smoothing**

The SSC controller allows the smoothing of the velocity profile to reduce the mechanical vibration of the system.

Trapezoidal velocity profiles have acceleration rates which change abruptly from zero to maximum value. The discontinuous acceleration results in jerk which causes vibration. The smoothing of the acceleration profile leads to a continuous acceleration profile and reduces the mechanical shock and vibration.

# **USING THE IT AND VT COMMANDS (S CURVE PROFILING) (SERVO MOTORS SMOOTHING):**

When operating with servo motors, motion smoothing can be accomplished with the IT and VT command. These commands filter the acceleration and deceleration functions to produce a smooth velocity profile. The resulting velocity profile, known as S curve, has continuous acceleration and results in reduced mechanical vibrations.

# **8 :** PROGRAMMING MOTION WITH TWO-LETTER COMMAND SYNTAX

#### *MOTION SMOOTHING*

The smoothing function is specified by the following commands: **INSTRUCTION INTERPRETATION** IT x,y,z,w Independent time constant VT n Vector time constant

The command, IT, is used for smoothing independent moves of the type JG, PR, PA and the command, VT, is used to smooth vector moves of the type VM and LM.

The smoothing parameters, x,y,z,w and n are numbers between 0 and 1 and determine the degree of filtering. The maximum value of 1 implies no filtering, resulting in trapezoidal velocity profiles. Smaller values of the smoothing parameters imply heavier filtering and smoother moves.

The following example illustrates the effect of smoothing. Fig. 6.6 shows the trapezoidal velocity profile and the modified acceleration and velocity.

Note that the smoothing process results in longer motion time.

## **SERVO MOTOR**

#### *Smoothing Example*

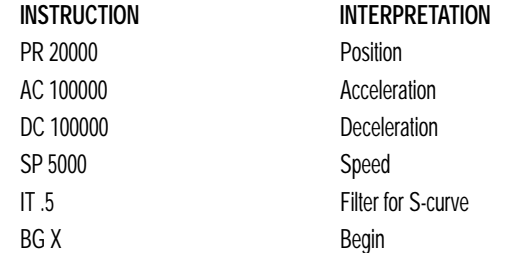

*Figure 6.6 - Trapezoidal velocity and smooth velocity profiles*

# **USING THE KS COMMAND (STEP MOTOR SMOOTHING):**  $\Box$  $\Box$

When operating with step motors, motion smoothing can be accomplished with the command, KS. The KS command smooths the frequency of step motor pulses. Similar to the commands, IT and VT, this produces a smooth velocity profile.

The step motor smoothing is specified by the following command:

KS x,y,z,w where x,y,z,w is an integer from 1 to 16 and represents the amount of smoothing

The command, IT, is used for smoothing independent moves of the type JG, PR, PA and the command, VT, is used to smooth vector moves of the type VM and LM.

The smoothing parameters, x,y,z,w and n are numbers between 0 and 16 and determine the degree of filtering. The minimum value of 1 implies no filtering, resulting in trapezoidal velocity profiles. Larger values of the smoothing parameters imply heavier filtering and smoother moves.

**Note that KS is valid only for step motors.**

# **Homing**

The Find Edge (FE) and Home (HM) instructions may be used to home the motor to a reference. This reference is connected to the Home input line. The HM command initializes the motor to the encoder index pulse in addition to the Home input. The configure command (CN) is used to define the polarity of the home input.

The Find Edge (FE) instruction is useful for initializing the motor to a home switch. The home switch is connected to the Homing Input. When the Find Edge command and Begin is used, the motor will accelerate up to the slew speed and slew until a transition is detected on the Homing line. The motor will then decelerate to a stop. A high deceleration value must be input before the find edge command is issued for the motor to decelerate rapidly after sensing the home switch. The velocity profile generated is shown in Fig. 8.7.

The Home (HM) command can be used to position the motor on the index pulse after the home switch is detected. This allows for finer positioning on initialization. The command sequence HM and BG causes the following sequence of events to occur.

1. Upon begin, motor accelerates to the slew speed. The direction of its motion is determined by the state of the homing input. A zero (GND) will cause the motor to start in the forward direction; +5V will cause it to start in the reverse direction. The CN command is used to define the polarity of the home input.

# **8 :** PROGRAMMING MOTION WITH TWO-LETTER COMMAND SYNTAX

#### *HOMING*

- 2. Upon detecting the home switch changing state, the motor begins decelerating to a stop.
- 3. The motor then traverses very slowly back until the home switch toggles again.
- 4. The motor then traverses forward until the encoder index pulse is detected.
- 5. The SSC defines the home position (0) as the position at which the index was detected.

# **HOMING EXAMPLES**

#### *Home*

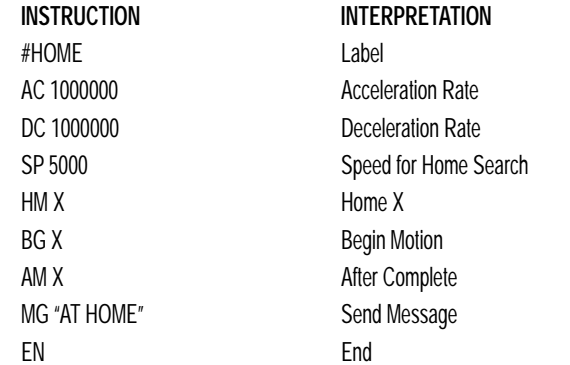

# *Find Edge*

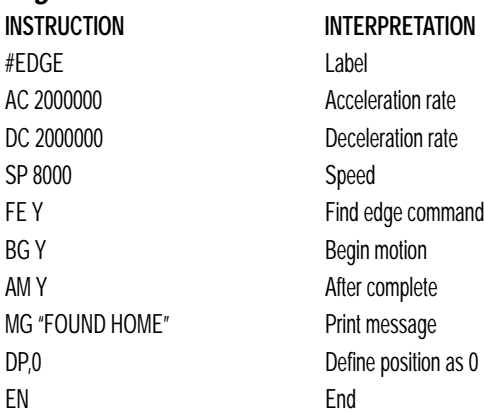

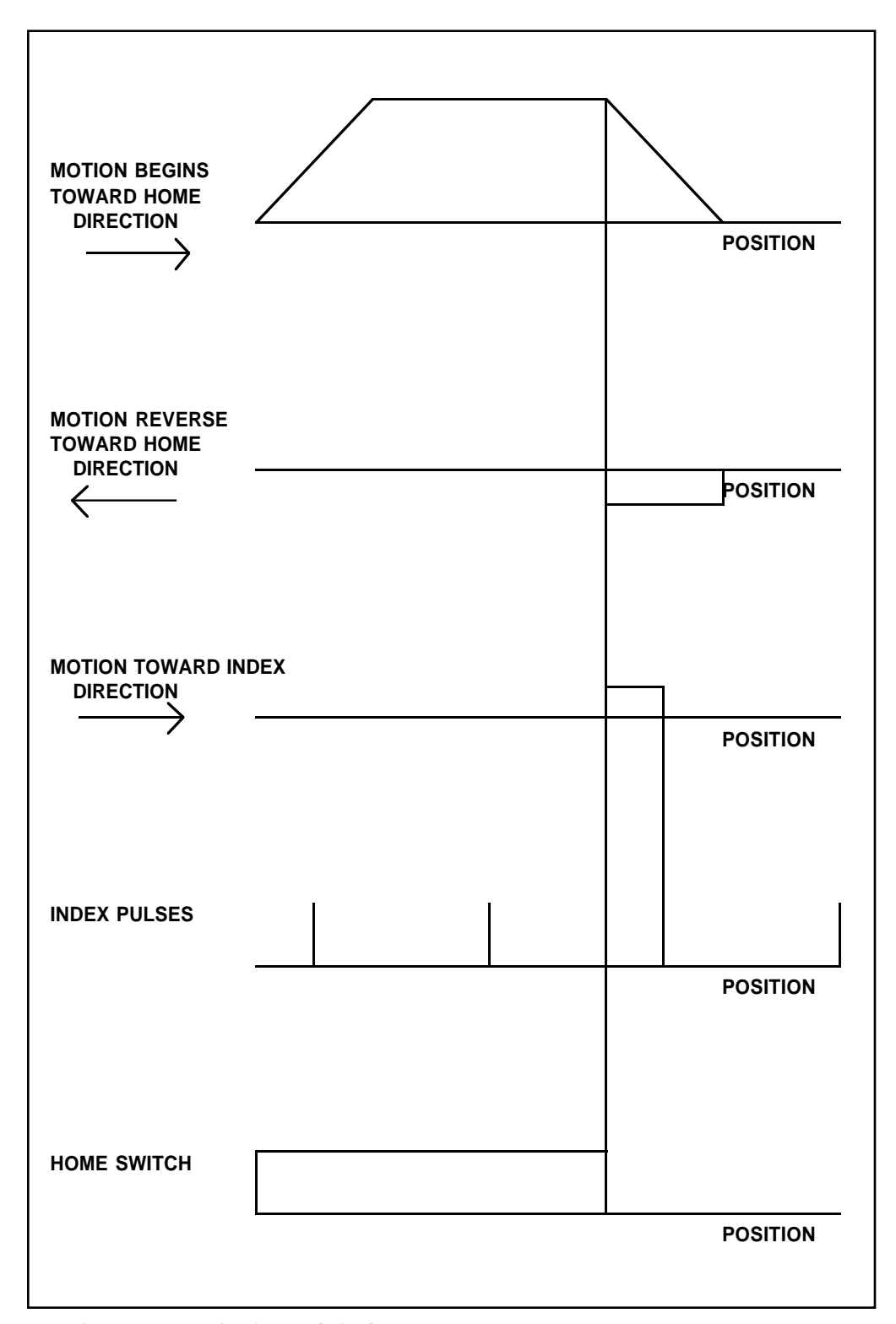

*Figure 8.7 - Motion intervals in the Home sequence*

# **High Speed Position Capture (The Latch Function)**

Often it is desirable to capture the position precisely for registration applications. The SSC provides a position latch feature. This feature allows the position of X,Y,Z or W to be captured within 25 microseconds of an external low input signal. The general inputs 1 through 4 correspond to each axis.

IN1 X-axis latch IN2 Y-axis latch IN3 Z-axis latch IN4 W-axis latch

#### **Note: To insure a position capture within 25 microseconds, the input signal must be a transition from high to low.**

The SSC Software commands, AL and RL, are used to arm the latch and report the latched position. The steps to use the latch are as follows:

- 1. Give the AL XYZW command, to arm the latch for the specified axis or axes.
- 2. Test to see if the latch has occurred (Input goes low) by using the \_AL X or Y or Z or W command. Example,  $V1 = ALX$  returns the state of the X latch into V1. V1 is 1 if the latch has not occurred.
- 3. After the latch has occurred, read the captured position with the RL XYZW command or \_RL XYZW.

**Note: The latch must be re-armed after each latching event.**

## **HIGH SPEED POSITION EXAMPLE**

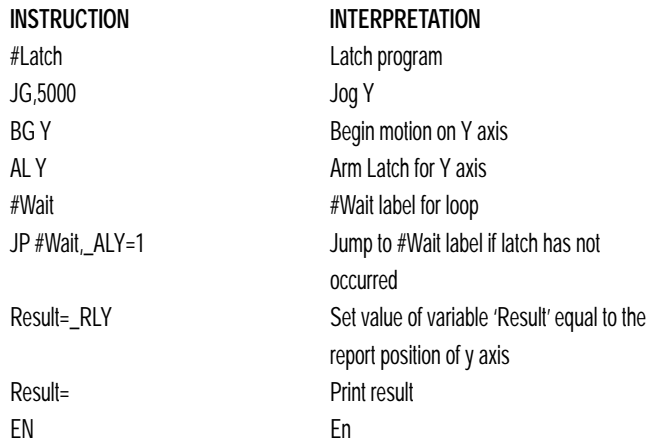

*8-44*

# *Application Programming With Two-Letter Command Syntax* **9**

# **Overview**

The SSC provides a powerful programming language that allows users to customize the controller for their particular application. Programs can be downloaded into the SSC memory freeing the host computer for other tasks. However, the host computer can send commands to the controller at any time, even while a program is being executed.

In addition to standard motion commands, the SSC provides commands that allow the SSC to make its own decisions. These commands include conditional jumps, event triggers and subroutines. For example, the command JP#LOOP, n<10 causes a jump to the label #LOOP if the variable n is less than 10.

For greater programming flexibility, the SSC provides user-defined variables, arrays and arithmetic functions. For example, with a cut-to-length operation, the length can be specified as a variable in a program which the operator can change as necessary.

The following sections in this chapter discuss all aspects of creating applications programs.

# **Using the SSC Editor to Enter Programs**

Application programs for the SSC may be created and edited either locally using the Tol-O-Motion SSC Editor or remotely using another editor and then downloading the program into the controller. (Tol-O-Motion's Editor Window provides an editor and UPLOAD and DOWNLOAD utilities).

The SSC provides a line Editor for entering and modifying programs. The Edit mode is entered with the ED instruction. The ED command can only be given when the controller is not running a program.

In the Edit Mode, each program line is automatically numbered sequentially starting with 000. If no parameter follows the ED command, the editor prompter will default to the last line of the program in memory. If desired, the user can edit a specific line number or label by specifying a line number or label following ED.

*USING THE SSC EDITOR TO ENTER PROGRAMS*

ED 5 Puts Editor at line 5

**INSTRUCTION INTERPRETATION** ED Puts Editor at end of last program ED #BEGIN Puts Editor at label #BEGIN

The program memory space for the SSC is 1000 lines x 80 characters per line

Line numbers appear as 000,001,002 and so on. Program commands are entered following the line numbers. Multiple commands may be given on a single line as long as the total number of characters doesn't exceed the limits given above.

While in the Edit Mode, the programmer has access to special instructions for saving, inserting and deleting program lines. These special instructions are listed below:

# **EDIT MODE COMMANDS**

#### <RETURN>

Typing the return or enter key causes the current line of entered instructions to be saved. The editor will automatically advance to the next line. Thus, hitting a series of <RETURN> will cause the editor to advance a series of lines. Note, changes on a program line will not be saved unless a  $\alpha$  -return is given.

<cntrl>P

The <cntrl>P command moves the editor to the previous line.

#### <cntrl>I

The <cntrl>I command inserts a line above the current line. For example, if the editor is at line number 2 and <cntrl>I is applied, a new line will be inserted between lines 1 and 2. This new line will be labeled line 2. The old line number 2 is renumbered as line 3.

#### <cntrl>D

The <cntrl>D command deletes the line currently being edited. For example, if the editor is at line number 2 and  $\langle \text{cntr} | \rangle$  is applied, line 2 will be deleted. The previous line number 3 is now renumbered as line number 2.

#### <cntrl>Q

The <cntrl>Q quits the editor mode. In response, the SSC will return a colon.

After the Edit session is over, the user may list the entered program using the LS command. If no number or label follows the LS command, the entire program will be listed. The user can start listing at a specific line or label. A range of program lines can also be displayed. For example;

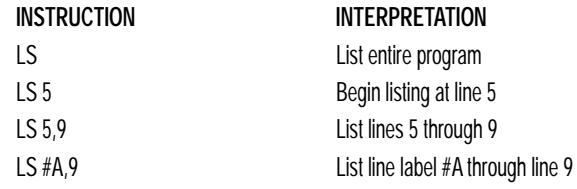

# **Program Format**

A SSC program consists of SSC instructions combined to solve a machine control application. Action instructions, such as starting and stopping motion, are combined with Program Flow instructions to form the complete program. Program Flow instructions evaluate real-time conditions, such as elapsed time or motion complete, and alter program flow accordingly.

Each SSC instruction in a program must be separated by a delimiter. Valid delimiters are the semicolon (;) or carriage return. The semicolon is used to separate multiple instructions on a single program line where the maximum number of instructions on a line is limited by 38 characters. A carriage return enters the final command on a program line.

# **USING LABELS IN PROGRAMS**

All SSC programs must begin with a label and end with an End (EN) statement. Labels start with the pound (#) sign followed by a maximum of seven characters. The first character must be a letter; after that, numbers are permitted. Spaces are not permitted.

The maximum number of labels allowed on the SSC series controller is 254.

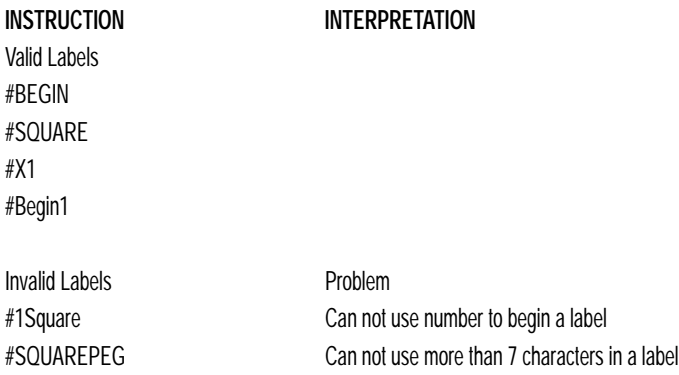

#### *PROGRAM FORMAT*

# **LABEL EXAMPLE**

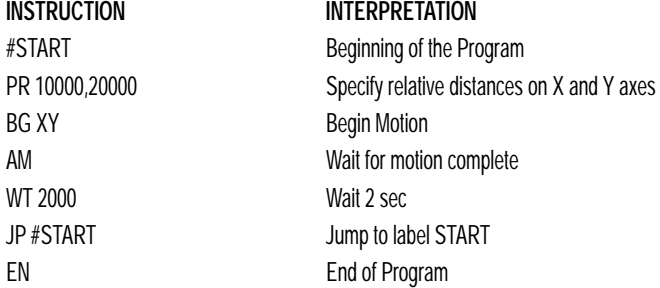

The above program moves X and Y 10000 and 20000 units. After the motion is complete, the motors rest for 2 seconds. The cycle repeats indefinitely until the stop command is issued.

## **SPECIAL LABELS**

The SSC has some special labels, which are used to define input interrupt subroutines, limit switch subroutines, error handling subroutines, and command error subroutines.

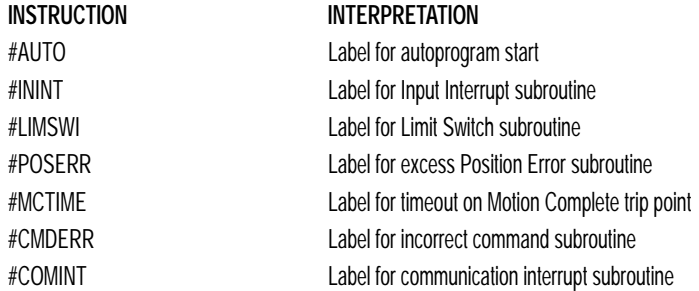

#### **COMMENTING PROGRAMS**

#### *Using the Command, NO*

The SSC provides a command, NO, for commenting programs. This command allows the user to include up to 37 characters on a single line after the NO command and can be used to include comments from the programmer as in the following example:

**INSTRUCTION** #PATH NO 2-D CIRCULAR PATH VMXY NO VECTOR MOTION ON X AND Y VS 10000 NO VECTOR SPEED IS 10000  $VP - 40000$ NO BOTTOM LINE CR 1500,270,-180 NO HALF CIRCLE MOTION VP 0,3000 NO TOP LINE CR 1500,90,-180 NO HALF CIRCLE MOTION VE NO END VECTOR SEQUENCE BGS NO BEGIN SEQUENCE MOTION EN NO END OF PROGRAM

Note: The NO command is an actual controller command. Therefore, inclusion of the NO commands will require process time by the controller.

#### *Using REM Statements with the Tol-O-Matic Terminal Software.*

If you are using Tol-O-Matic Software to communicate with the SSC controller, you may also include REM statements. 'REM' statements begin with the word 'REM' and may be followed by any comments which are on the same line. The Tol-O-Matic terminal Software will remove these statements when the program is downloaded to the controller. For example:

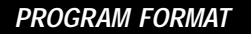

**INSTRUCTION** #PATH REM 2-D CIRCULAR PATH VMXY REM VECTOR MOTION ON X AND Y VS 10000 REM VECTOR SPEED IS 10000 VP -4000,0 REM BOTTOM LINE CR 1500,270,-180 REM HALF CIRCLE MOTION VP 0,3000 REM TOP LINE CR 1500,90,-180 REM HALF CIRCLE MOTION VE REM END VECTOR SEQUENCE **BGS** REM BEGIN SEQUENCE MOTION EN REM END OF PROGRAM

These REM statements will be removed when this program is downloaded to the controller.

# **Executing Programs & Multitasking**

The SSC can run up to four independent programs simultaneously. These programs are called threads and are numbered 0 through 3, where 0 is the main one. Multitasking is useful for executing independent operations such as PLC functions that occur independently of motion.

The main thread differs from the others in the following ways:

- 1. Only the main thread may use the input command, IN.
- 2. When input interrupts are implemented for limit switches, position errors or command errors, the subroutines are executed in thread 0.

To begin execution of the various programs, use the following instruction: XQ #A, n

Where n indicates the thread number. If the XQ command is given with no parameters, the first program in memory will be executed in thread 0.

To halt the execution of any thread, use the instruction  $HXn$ where n is the thread number.

Note that both the XQ and HX commands can be performed by an executing program.

# **MULTITASKING EXAMPLE**

#### *Waveform on Output 1 Independent of a Move.*

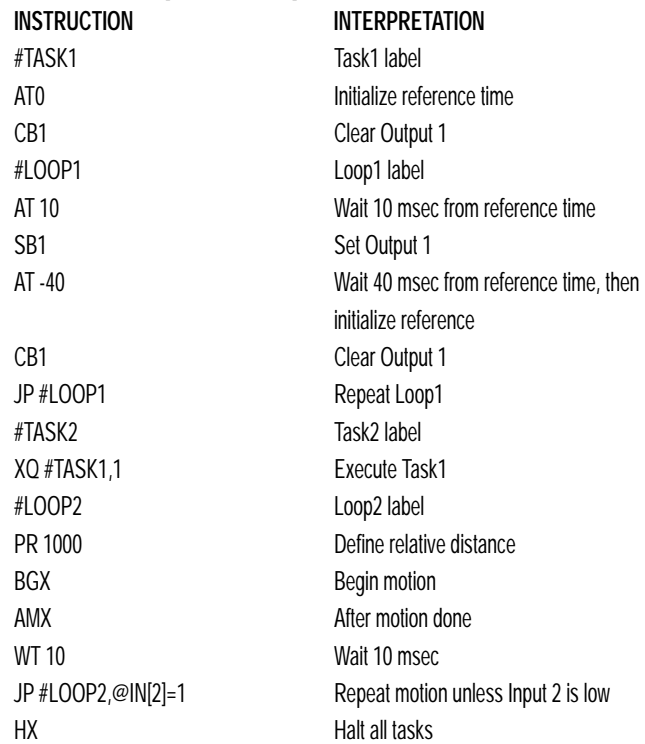

The program above is executed with the instruction XQ #TASK2,0 which designates TASK2 as the main thread (ie. Thread 0). #TASK1 is executed within TASK2.

# **Debugging Programs**

#### **COMMANDS**

The SSC provides trace and error code commands which are used in debugging programs. The trace command causes the controller to send each line in a program to the host computer immediately prior to execution.

........

#### *DEBUGGING PROGRAMS*

Tracing is enabled with the command, TR1. TR0 turns the trace function off. Note: When the trace function is enabled, the line numbers as well as the command line will be displayed as each command line is executed.

When there is a program error, the SSC halts the program execution at the point where the error occurs. The line number is then displayed.

The user can obtain information about the type of error condition that occurred by using the command, TC1. This command reports back a number and a text message which describes the error condition. The command, TC0 or TC, will return the error code without the text message. For more information about the command, TC, see the Command Reference.

The SSC provides the capability to check the available program memory and array memory. The command, DM ?, will return the number of array elements currently available. The command, DA ?, will return the number of arrays currently available. For example, a standard SSC will have a maximum of 8000 array elements in up to 30 arrays. If an array of 100 elements is defined, the command DM ? will return the value 7900 and the command DA ? will return 29.

#### **OPERANDS**

The operand ED will return the value of the last line executed and can be used to determine where an error occurred. For example, the command MG \_ED will display the line number in the program that failed. The operand \_DL returns the number of available labels. The operand \_UL returns the number of available variables. The operand \_DA returns the number of available arrays. The operand \_DM returns the number of available array elements.

## **DEBUGGING EXAMPLE:**

The following program has an error. It attempts to specify a relative movement while the X-axis is already in motion. When the program is executed, the controller stops at line 003. The user can then query the controller using the command, TC1. The controller responds with the corresponding explanation:

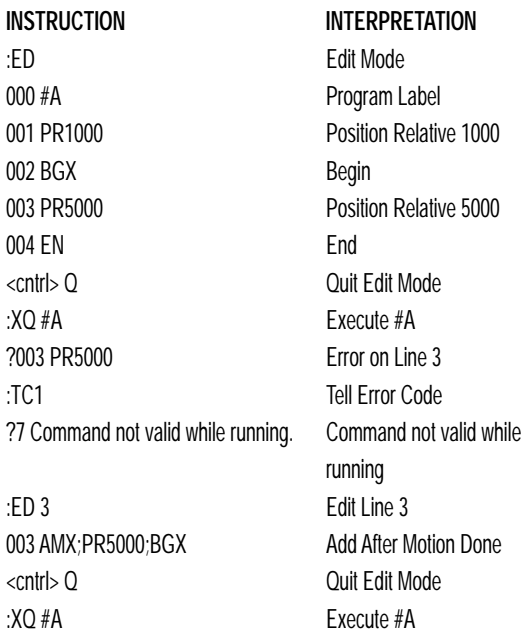

# **Program Flow Commands**

The SSC provides instructions to control program flow. The SSC program sequencer normally executes program instructions sequentially. The program flow can be altered with the use of event triggers, trippoints, and conditional jump statements.

# **EVENT TRIGGERS & TRIPPOINTS**

To function independently from the host computer, the SSC can be programmed to make decisions based on the occurrence of an event. Such events include waiting for motion to be complete, waiting for a specified amount of time to elapse, or waiting for an input to change logic levels.

The SSC provides several event triggers that cause the program sequencer to halt until the specified event occurs. Normally, a program is automatically executed sequentially one line at a time. When an event trigger instruction is decoded, however, the actual program sequence is halted. The program sequence does not continue until the event trigger is "tripped". For example, the motion complete trigger can be used to separate two move sequences in a program. The commands for the second move sequence will not be executed until the motion is complete on the first motion sequence. In this way, the SSC can make decisions based on its own status or external events without intervention from a host computer.

# *PROGRAM FLOW COMMANDS*

# **SSC EVENT TRIGGERS**

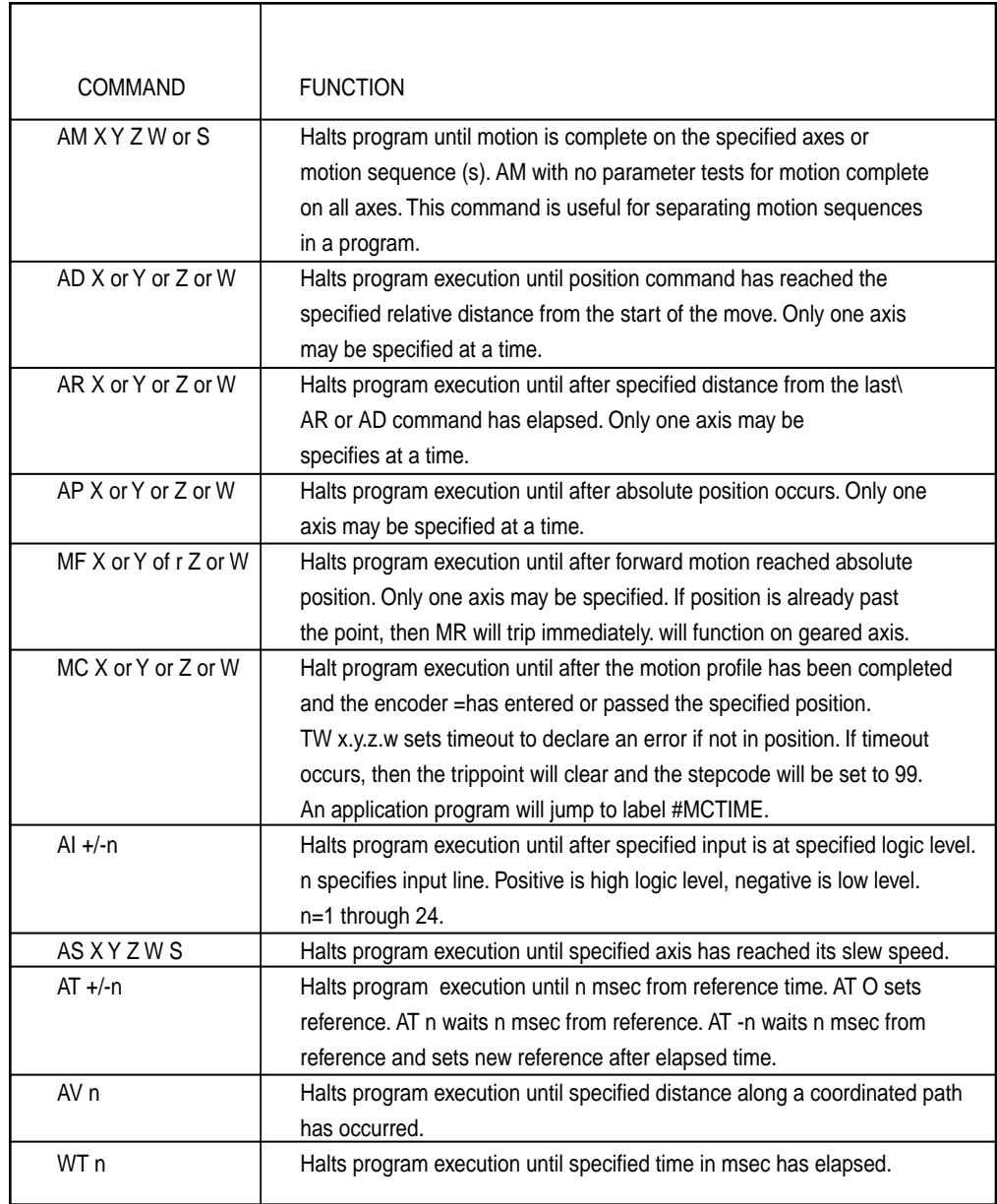

. . . . . . . . . . . . . . . .

## **EVENT TRIGGER EXAMPLES:**

#### *Multiple Move Sequence*

The AM trippoint is used to separate the two PR moves. If AM is not used, the controller returns a ? for the second PR command because a new PR cannot be given until motion is complete.

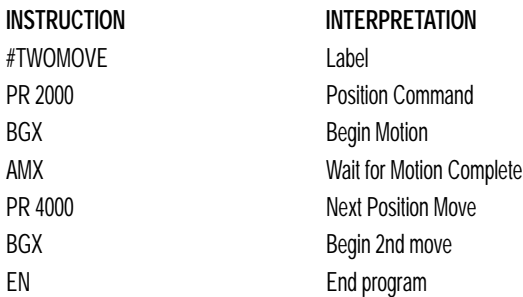

#### *Set Output after Distance*

Set output bit 1 after a distance of 1000 counts from the start of the move. The accuracy of the trippoint is the speed multiplied by the sample period.

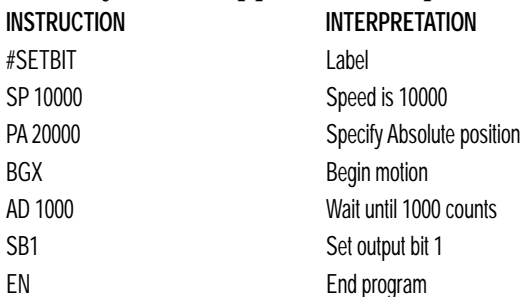

#### *Repetitive Position Trigger*

To set the output bit every 10000 counts during a move, the AR trippoint is used as shown in the next example.

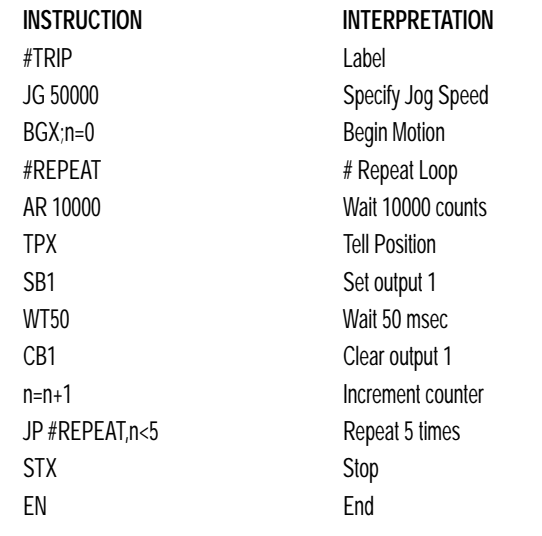

#### *PROGRAM FLOW COMMANDS*

#### *Start Motion on Input*

This example waits for input 1 to go low and then starts motion. Note: The AI command actually halts execution of the program until the input occurs. If you do not want to halt the program sequences, you can use the Input Interrupt function (II) or use a conditional jump on an input, such as JP  $#GO.@IN[1] = -1.$ 

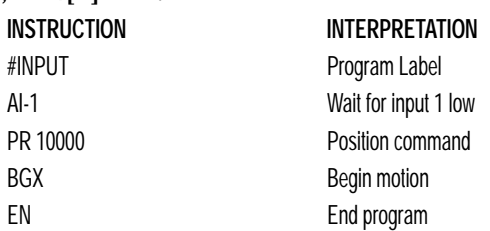

#### *Set Output When At Speed*

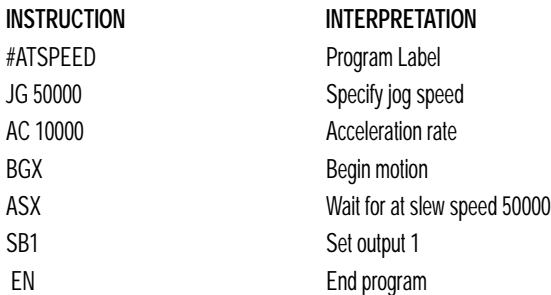

#### *Change Speed Along Vector Path*

The following program changes the feedrate or vector speed at the specified distance along the vector. The vector distance is measured from the start of the move or from the last AV command.

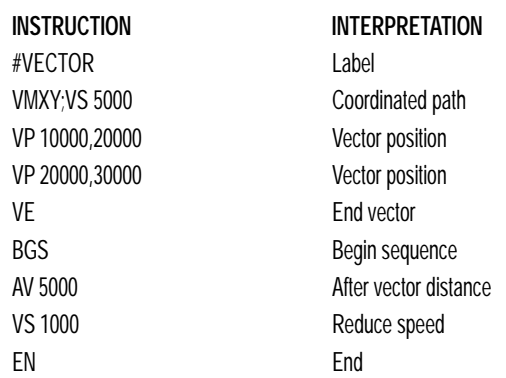

#### *Multiple Move with Wait*

This example makes multiple relative distance moves by waiting for each to be complete before executing new moves.

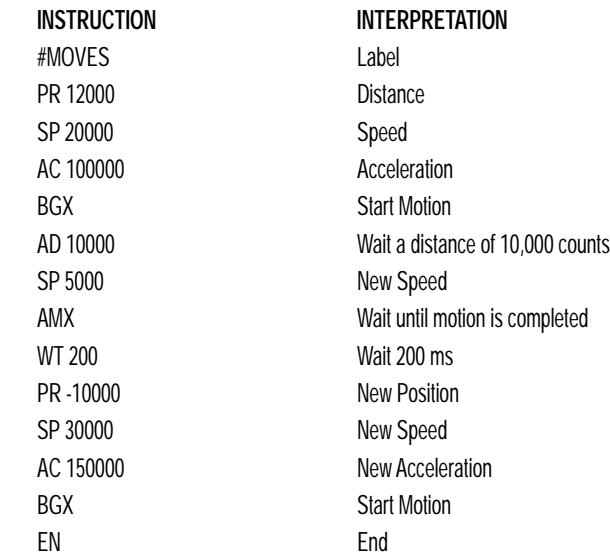

# *Creating an Output Waveform Using AT*

The following program causes Output 1 to be high for 10 msec and low for 40 msec. The cycle repeats every 50 msec.

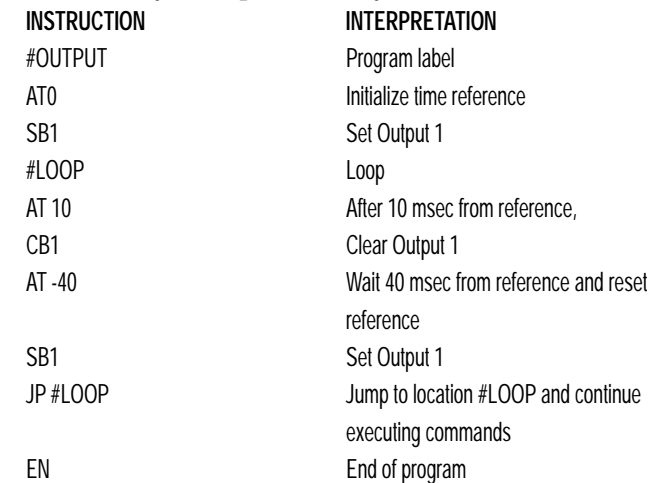

# **Conditional Jumps**

The SSC provides Conditional Jump (JP) and Conditional Jump to Subroutine (JS) instructions for branching to a new program location. Program execution will continue at the location specified by the JP or JS command if the conditional statement is satisfied. If no conditional statement is provided, the jump will occur automatically. See description of conditional statements below.

Conditional jumps are useful for testing events in real-time since they allow the SSC to make decisions without a host computer. For example, the SSC can begin execution at a specified label or line number based on the state of an input line.

## **USING THE JP COMMAND:**

The JP command will cause the controller to execute commands at the location specified by the label or line number if the condition of the jump statement is satisfied. If no condition is specified, program execution will automatically jump to the specified line. If the condition is not satisfied, the controller will continue to execute the next commands in the program sequence.

## **USING THE JS COMMAND:**

The JS command is significantly different from the JP command. When the condition specified by the JS command is satisfied, the controller will begin execution at the program location specified by the line or label number. If no conditional statement is given, the jump will always occur. However, when the controller reaches an end statement, EN, the controller will jump back to the location of the JS command and resume executing the next commands. This is known as jumping to a subroutine. For more information, see Subroutines on page 9-17.

Each jump to a subroutine causes the controller to save the line number of the jump statement. This information is saved in an area of program memory called the program stack. The program stack can save up to 16 line numbers allowing a program to nest up to 16 jumps to subroutines. If it is necessary to remove entries from the program stack, use the command ZS. For example, while executing a subroutine, the program can be kept from jumping back to the original program line by issuing the command ZS. This will remove all entries in the program stack and continue executing at the current line. See Stack Manipulation on page 9-18 and the Two Letter Command Reference in Chapter 12.

# **CONDITIONAL STATEMENTS**

The conditional statement is satisfied if it evaluates to any value other than zero. The conditional statement can be any valid SSC numeric operand, including variables, array elements, numeric values, functions, keywords, and arithmetic expressions.

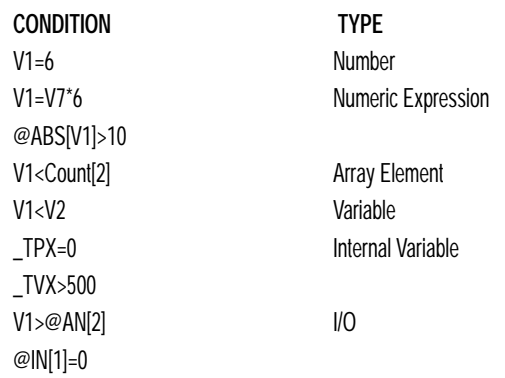

## *Multiple Conditional Statements*

The SSC will accept multiple conditions in a single jump statement. The conditional statements are combined in pairs using the operands "&" and "|". The "&" operand between any two conditions, requires that both statements must be true for the combined statement to be true. The "|" operand between any two conditions, requires that only one statement be true for the combined statement to be true. Note: Each condition must be placed in parenthesis for proper evaluation by the controller. In addition, the SSC will execute operations from left to right. For further information on Mathematical Expressions and the bit-wise operators '&' and '|', see pg. 9-23.

For example, using variables named V1, V2, V3 and V4: JP #TEST, (V1<V2) & (V3<V4)

In this example, this statement will cause the program to jump to the label #TEST if V1 is less than V2 and V3 is less than V4. To illustrate this further, consider this same example with an additional condition:

JP #TEST, ((V1<V2) & (V3<V4)) | (V5<V6)

This statement will cause the program to jump to the label #TEST under two conditions; 1. If V1 is less than V2 and V3 is less than V4. OR 2. If V5 is less than V6.

## *CONDITIONAL JUMPS*

# **JUMP EXAMPLES**

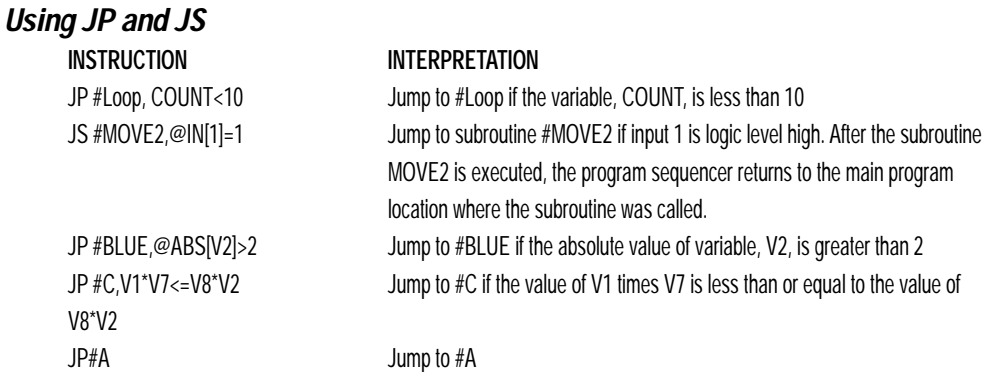

## *Using JP command:*

Move the X motor to absolute position 1000 counts and back to zero ten times. Wait 100 msec between moves.

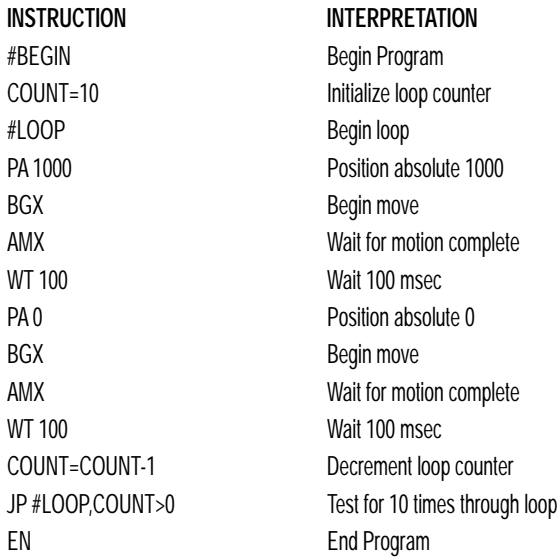

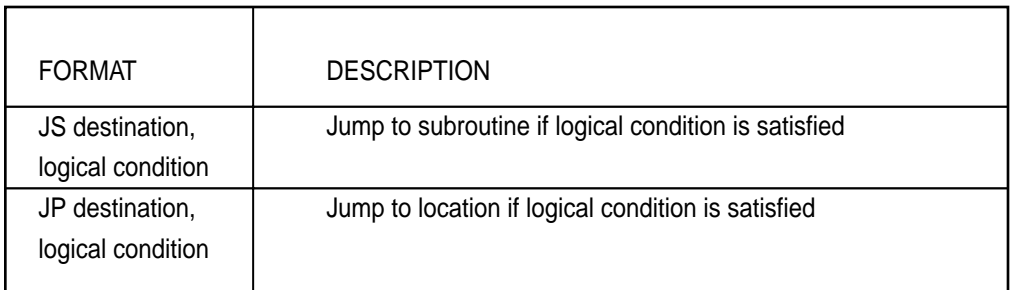

## **COMMAND FORMAT - JP AND JS**

The destination is a program line number or label where the program sequencer will jump if the specified condition is satisfied. Note that the line number of the first line of program memory is 0. The comma designates "IF". The logical condition tests two operands with logical operators.

# **LOGICAL OPERATORS:**

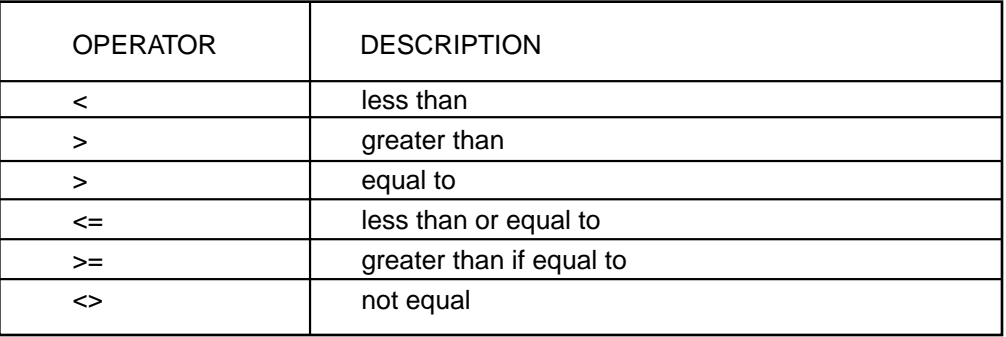

# **Subroutines**

A subroutine is a group of instructions beginning with a label and ending with an end command (EN). Subroutines are called from the main program with the jump subroutine instruction JS, followed by a label or line number, and conditional statement. Up to 8 subroutines can be nested. After the subroutine is executed, the program sequencer returns to the program location where the subroutine was called unless the subroutine stack is manipulated as described in the following section.

#### *SUBROUTINES*

# **SUBROUTINE EXAMPLE**

Subroutine to draw a square 500 counts on each side. The square starts at vector position 1000,1000.

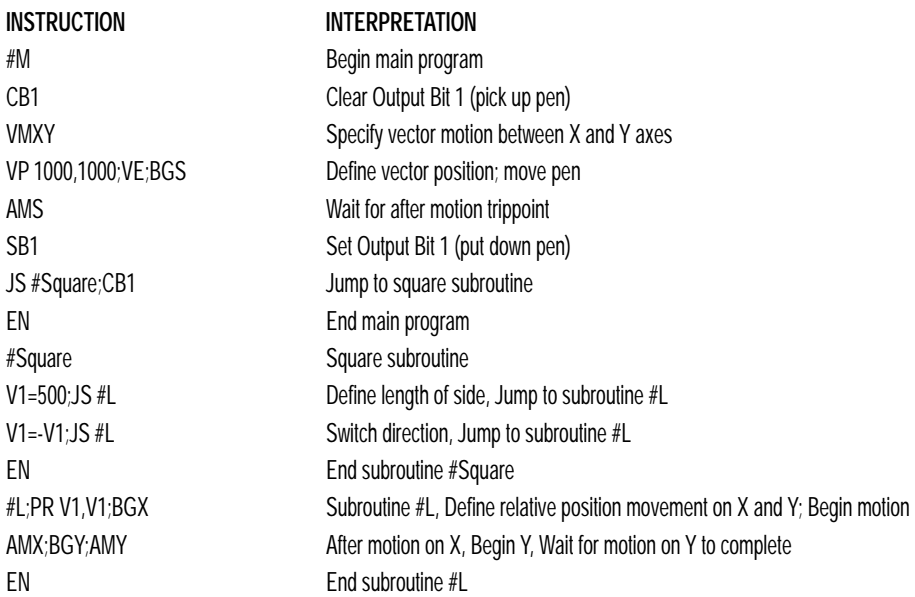

#### **STACK MANIPULATION**

It is possible to manipulate the subroutine stack by using the ZS command. Every time a JS instruction, interrupt or automatic routine (such as #POSERR or #LIMSWI) is executed, the subroutine stack is incremented by 1. Normally the stack is restored with an EN instruction. Occasionally it is desirable not to return back to the program line where the subroutine or interrupt was called. The ZS1 command clears 1 level of the stack. This allows the program sequencer to continue to the next line. The ZS0 command resets the stack to its initial value. For example, if a limit occurs and the #LIMSWI routine is executed, it is often desirable to restart the program sequence instead of returning to the location where the limit occurred. To do this, give a ZS command at the end of the #LIMSWI routine.
### **AUTOMATIC SUBROUTINES FOR MONITORING CONDITIONS**

Often it is desirable to monitor certain conditions continuously without tying up the host or SSC program sequences. The SSC can monitor several important conditions in the background. These conditions include checking for the occurrence of a limit switch, a defined input, position error, or a command error. Automatic monitoring is enabled by inserting a special, predefined label in the applications program. The pre-defined labels are:

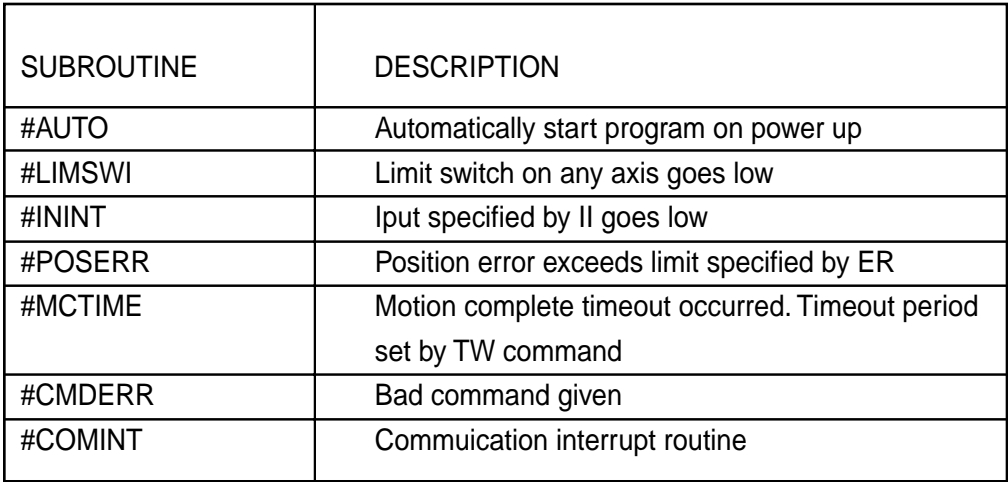

For example, the #POSERR subroutine will automatically be executed when any axis exceeds its position error limit. The commands in the #POSERR subroutine could decode which axis is in error and take the appropriate action. In another example, the #ININT label could be used to designate an input interrupt subroutine. When the specified input occurs, the program will be executed automatically.

### **NOTE: An application program must be running for automatic monitoring to function.**

#### *SUBROUTINES*

### **MORE SUBROUTINE EXAMPLES**

#### *Limit Switch*

This program prints a message upon the occurrence of a limit switch. Note, for the #LIMSWI routine to function, the SSC must be executing an applications program from memory. This can be a very simple program that does nothing but loop on a statement, such as #LOOP;JP #LOOP;EN. Motion commands, such as JG 5000 can still be sent from the PC even while the "dummy" applications program is being executed.

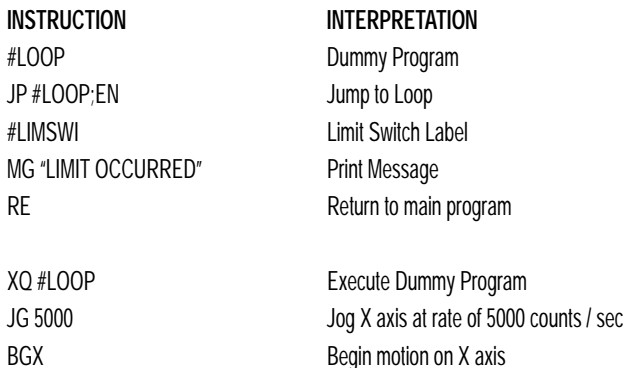

Now, when a forward limit switch occurs on the X axis, the #LIMSWI subroutine will be executed.

**NOTE: The RE command is used to return from the #LIMSWI subroutine. The #LIMSWI will continue to be executed until the limit switch is cleared (goes high).**

#### *Position Error*

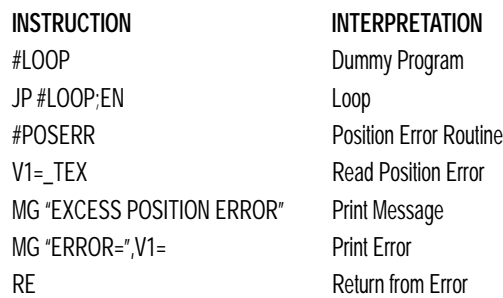

While running the 'dummy' program, if the position error on the X axis exceeds that value specified by the ER command, the #POSERR routine will execute.

**NOTE: The RE command is used to return from the #POSERR subroutine The #POSERR routine will continue to be executed until the position error is cleared (is less than the ER limit).** 

*9-20*

### *Input Interrupt*

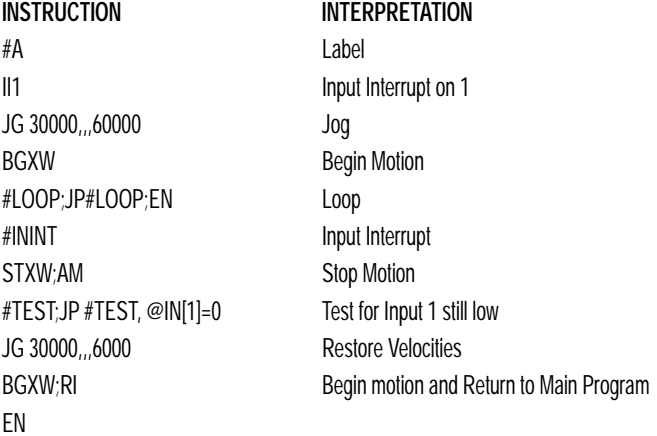

#### **NOTE: Use the RI command to return from #ININT subroutine.**

#### *Motion Complete Timeout*

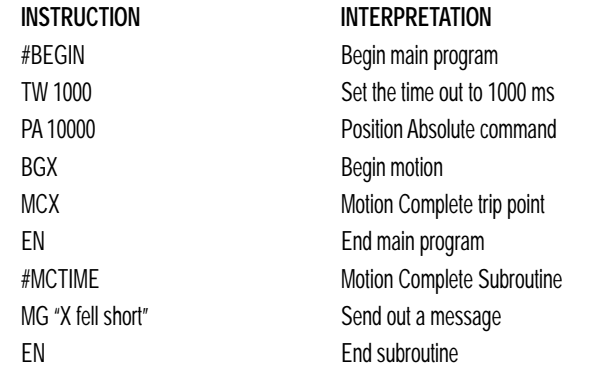

This simple program will issue the message "X fell short" if the X axis does not reach the commanded position within 1 second of the end of the profiled move.

# *Bad Command*

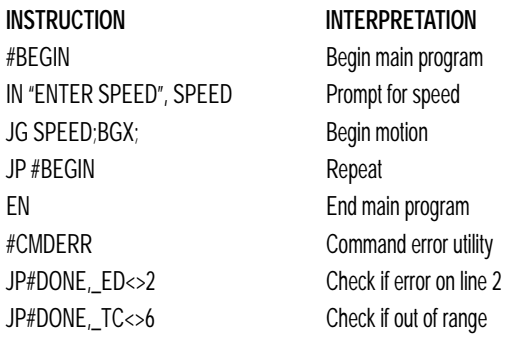

*9-21*

#### *SUBROUTINES*

MG "SPEED TOO HIGH" Send message MG "TRY AGAIN" Send message ZS1 Adjust stack JP #BEGIN Return to main program #DONE End program if other error ZS0 **Zero** stack EN End program

The above program prompts the operator to enter a jog speed. If the operator enters a number out of range (greater than 8 million), the #CMDERR routine will be executed prompting the operator to enter a new number.

#### *Communication Interrupt*

A SSC is used to move the X axis back and forth from 0 to 10000. This motion can be paused, resumed and stopped via input from an auxiliary port terminal.

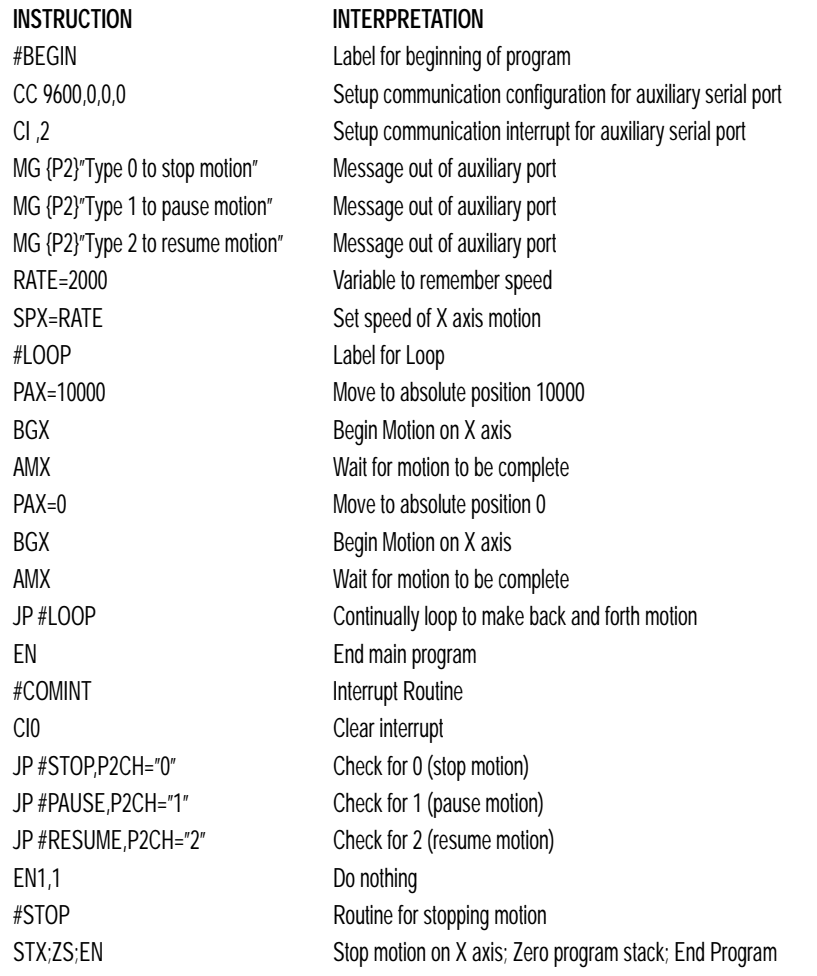

*9-22*

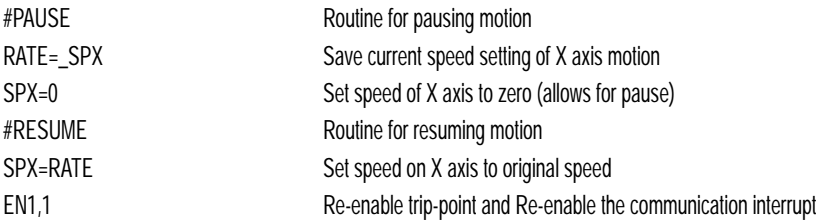

# **Mathematical Expressions**

For manipulation of data, the SSC provides the use of the following mathematical operators:

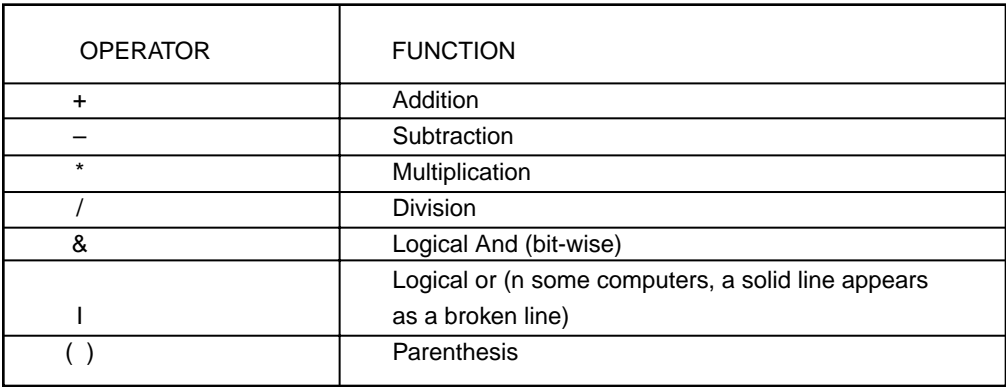

The numeric range for addition, subtraction and multiplication operations is +/-2,147,483,647.9999. The precision for division is 1/65,000.

Mathematical operations are executed from left to right. Calculations within a parentheses have precedence.

# **MATHEMATICAL EXPRESSIONS**

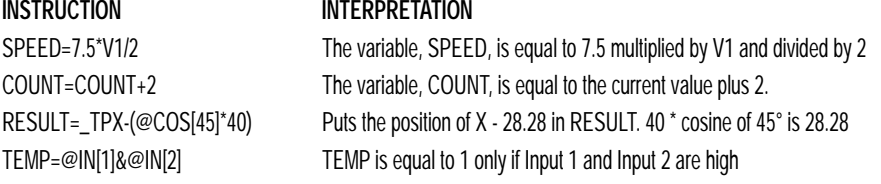

#### *MATHEMATICAL EXPRESSIONS*

### **BIT-WISE OPERATORS**

The mathematical operators & and | are bit-wise operators. The operator, &, is a Logical And. The operator, |, is a Logical Or. These operators allow for bit-wise operations on any valid SSC numeric operand, including variables, array elements, numeric values, functions, keywords, and arithmetic expressions. The bit-wise operators may also be used with strings.

Bit-wise operators are useful for separating characters from an input string. When using the input command for string input, the input variable holds 6 bytes of data. Each byte is eight bits, so a number represented as 32 bits of integer and 16 bits of fraction. Each ASCII character is represented as one byte (8 bits), therefore the input variable can hold a six character string. The first character of the string will be placed in the top byte of the variable and the last character will be placed in the lowest significant byte of the fraction. The characters can be individually separated by using bit-wise operations as illustrated in the following example:

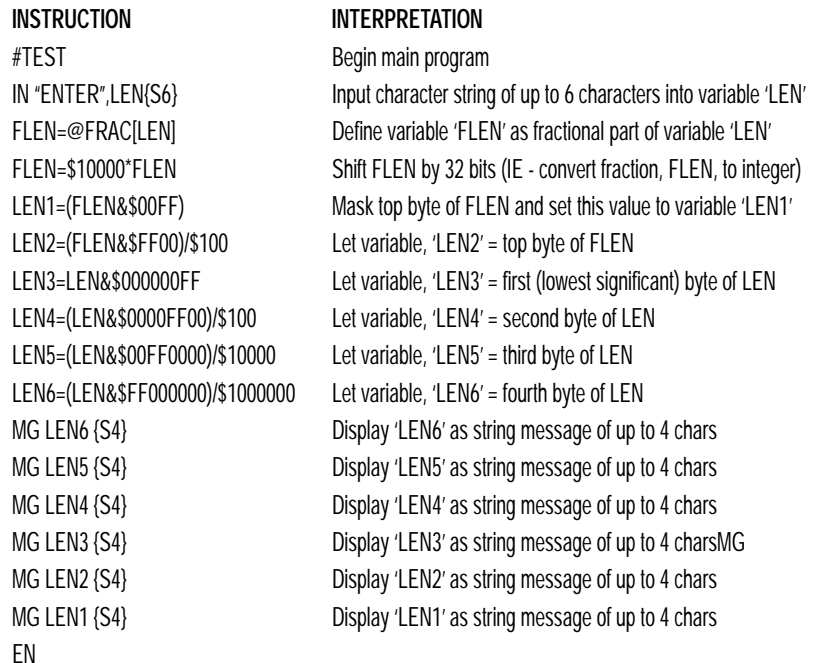

This program will accept a string input of up to 6 characters, parse each character, and then display each character. Notice also that the values used for masking are represented in hexadecimal (as denoted by the preceding '\$').

To illustrate further, if the user types in the string "TESTME" at the input prompt, the controller will respond with the following:

- T Response from command MG LEN6 {S4}
- E Response from command MG LEN5 {S4}
- S Response from command MG LEN4 {S4}
- T Response from command MG LEN3 {S4}
- M Response from command MG LEN2 {S4}
- E Response from command MG LEN1 {S4}

# **Functions**

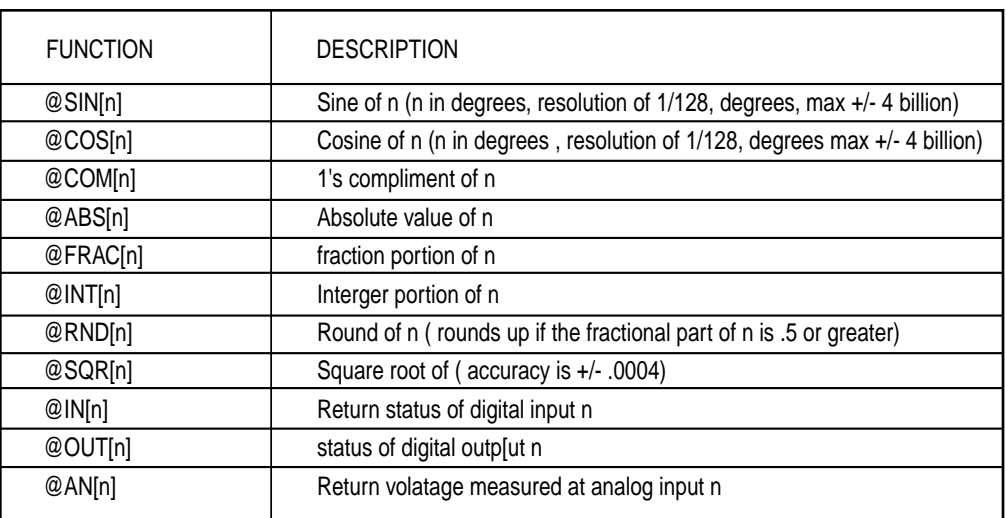

Functions may be combined with mathematical expressions. The order of execution of mathematical expressions is from left to right and can be overridden by using parentheses.

### **USING FUNCTIONS**

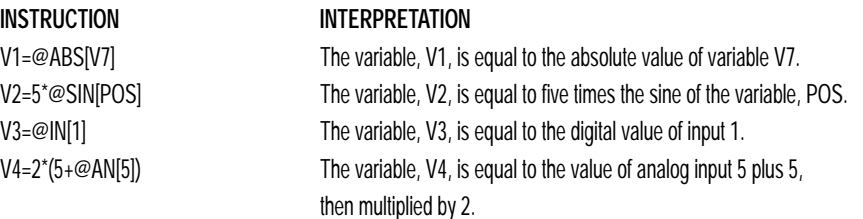

# **Variables**

The maximum number of variables available with a SSC is 254. These variables can be numbers or strings. Variables are useful in applications where specific parameters, such as position or speed, must be able to change. Variables can be assigned by an operator or determined by program calculations. For example, a cut-to-length application may require that a cut length be variable.

Each variable is defined by a name which can be up to eight characters. The name must start with an alphabetic character, however, numbers are permitted in the rest of the name. Spaces are not permitted. Variable names should not be the same as SSC instructions. For example, PR is not a good choice for a variable name.

# **VALID VARIABLE NAMES**

**VARIABLE** POSX POS1 SPEEDZ

# **INVALID VARIABLE NAMES**

**VARIABLE PROBLEM**

REALLONGNAME Cannot have more than 8 characters 124 Cannot begin variable name with a number SPEED Z Cannot have spaces in the name

# **ASSIGNING VALUES TO VARIABLES:**

Assigned values can be numbers, internal variables and keywords, functions, controller parameters and strings;

Variables hold 6 bytes of data, 4 bytes of integer (231)followed by two bytes of fraction providing a range of values of +/-2,147,483,647.9999.

Numeric values can be assigned to programmable variables using the equal sign.

Any valid SSC function can be used to assign a value to a variable. For example, V1=@ABS[V2] or V2=@IN[1]. Arithmetic operations are also permitted.

To assign a string value, the string must be in quotations. String variables can contain up to six characters which must be in quotations.

Variable values may be assigned to controller parameters such as PR or SP.

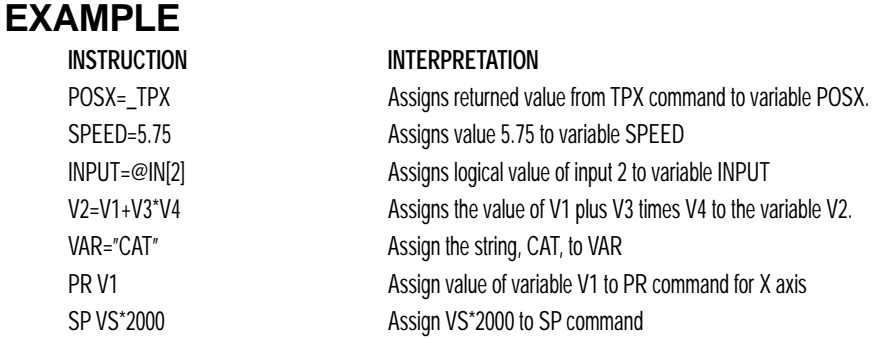

#### *Displaying the Value of Variables at the Terminal*

Variables may be sent to the screen using the format, variable=. For example, V1= , returns the value of the variable V1.

### **PROGRAM EXAMPLE**

#### *Using Variables for Joystick*

The example below reads the voltage of an X-Y joystick and assigns it to variables VX and VY to drive the motors at proportional velocities, where

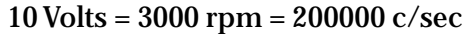

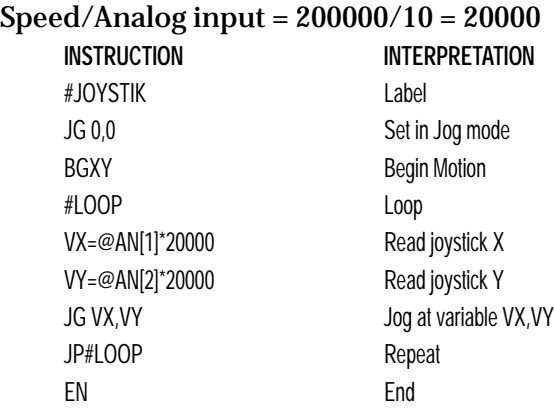

# **Operands**

Operands allow motion or status parameters of the SSC to be incorporated into programmable variables and expressions. An operand contains data and must be used in a valid expression or function. Most SSC commands have an equivalent operand - which are designated by adding an underscore (\_) prior to the SSC command. Commands which have an associated operand are listed in the Command Reference as "Used as an Operand" .. Yes.

Status commands such as Tell Position return actual values, whereas action commands such as GN or SP return the values in the SSC registers. The axis designation is required following the command.

# **EXAMPLES**

### *Operand Usage*

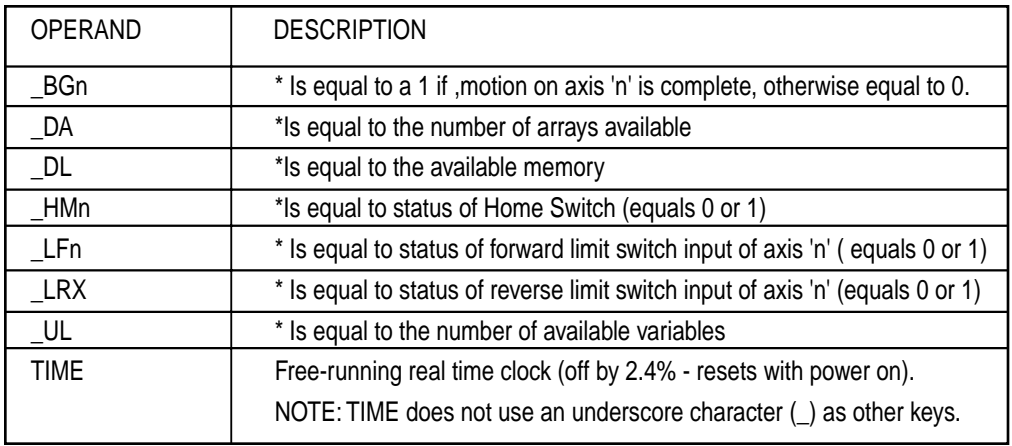

\* - These keywords have corresponding commands while the keywords \_LF, \_LR, and TIME do not have any associated commands. All keywords are listed in the Command Summary, Chapter 12.

### *Keywords*

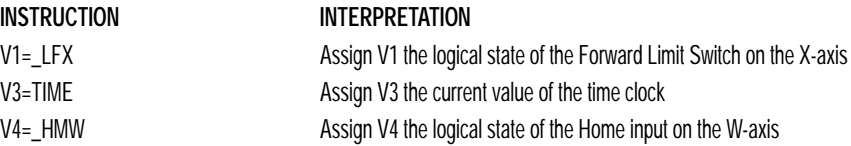

# **Arrays**

For storing and collecting numerical data, the SSC provides array space for 8000 elements. The arrays are one dimensional and up to 30 different arrays may be defined. Each array element has a numeric range of 4 bytes of integer  $(2^{31})$ followed by two bytes of fraction  $(+/-2, 147, 483, 647.9999)$ .

Arrays can be used to capture real-time data, such as position, torque and analog input values. In the contouring mode, arrays are convenient for holding the points of a position trajectory in a record and playback application.

# **DEFINING ARRAYS**

An array is defined with the command DM. The user must specify a name and the number of entries to be held in the array. An array name can contain up to eight characters, starting with an uppercase alphabetic character. The number of entries in the defined array is enclosed in [ ].

# **EXAMPLE**

### *Using the Command, DM*

**INSTRUCTION INTERPRETATION** DM POSX[0] Frees array space

DM POSX[7] Defines an array names POSX with seven entries DM SPEED[100] Defines an array named speed with 100 entries

# **ASSIGNMENT OF ARRAY ENTRIES**

Like variables, each array element can be assigned a value. Assigned values can be numbers or returned values from instructions, functions and keywords.

Array elements are addressed starting at count 0. For example the first element in the POSX array (defined with the DM command, DM POSX[7]) would be specified as POSX[0].

Values are assigned to array entries using the equal sign. Assignments are made one element at a time by specifying the element number with the associated array name.

**NOTE: Arrays must be defined using the command, DM, before assigning entry values.**

*ARRAYS*

### **EXAMPLE**

#### *Assigning Values to Array Entries*

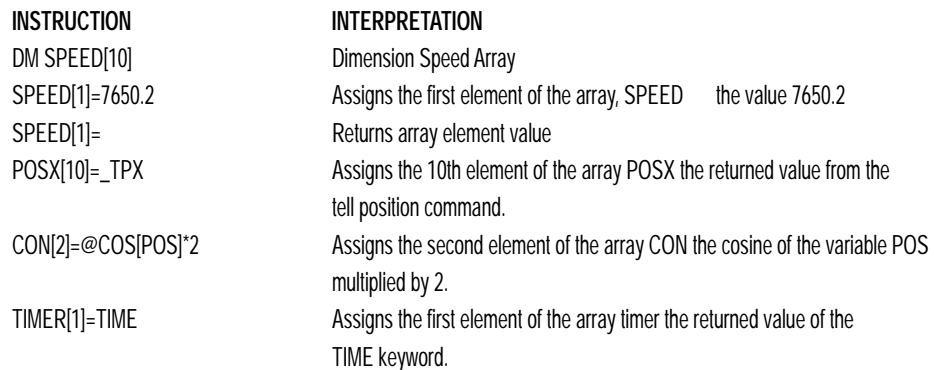

## **USING A VARIABLE TO ADDRESS ARRAY ELEMENTS**

An array element number can also be a variable. This allows array entries to be assigned sequentially using a counter. For example;

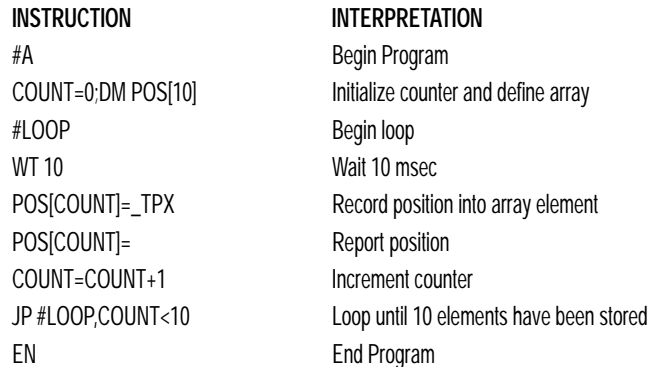

The above example records 10 position values at a rate of one value per 10 msec. The values are stored in an array named POS. The variable, COUNT, is used to increment the array element counter. The above example can also be executed with the automatic data capture feature described below.

#### *Uploading and Downloading Arrays to On Board Memory*

Arrays may be uploaded and downloaded using the QU and QD commands.

**INSTRUCTION** QU array[],start,end,delim QD array[],start,end

where array is an array name such as A[].

Start is the first element of array (default=0)

End is the last element of array (default=last element)

Delim specifies whether the array data is separated by a comma (delim=1) or a carriage return (delim=0).

The file is terminated using <control> $Z$ , <control> $Q$ , <control> $D$  or  $\setminus$ .

# **AUTOMATIC DATA CAPTURE INTO ARRAYS**

The SSC provides a special feature for automatic capture of data such as position, position error, inputs or torque. This is useful for teaching motion trajectories or observing system performance. Up to eight types of data can be captured and stored in four arrays. The capture rate or time interval may be specified. Recording can done as a one time event or as a circular continuous recording.

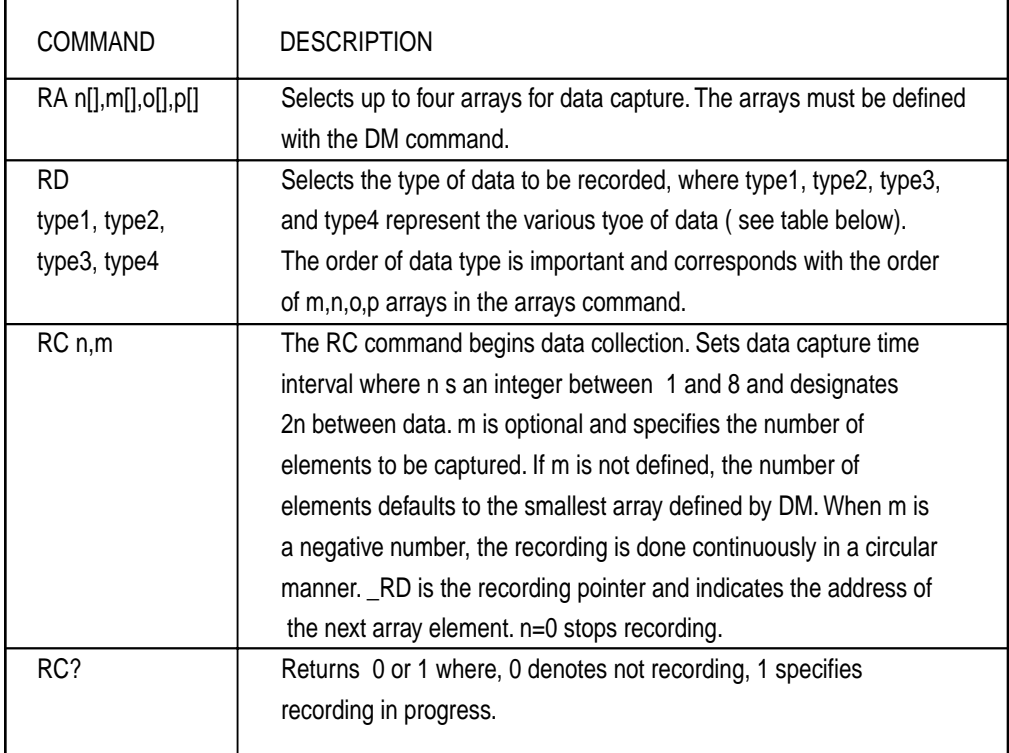

# **COMMAND SUMMARY - AUTOMATIC DATA CAPTURE**

**Note: X may be replaced by Y,Z or W for capturing data on other axes.**

*ARRAYS*

### **OPERAND SUMMARY - AUTOMATIC DATA CAPTURE**

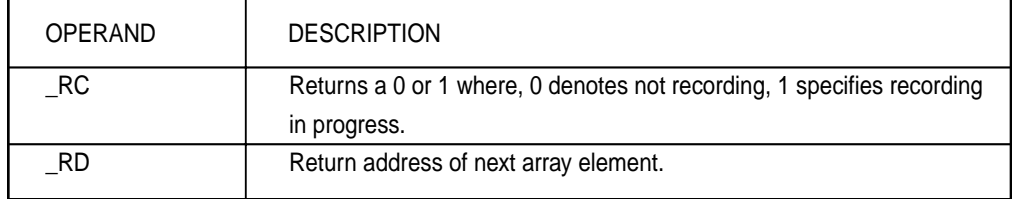

# **EXAMPLE**

#### *Recording into An Array*

During a position move, store the X and Y positions and position error every 2 msec.

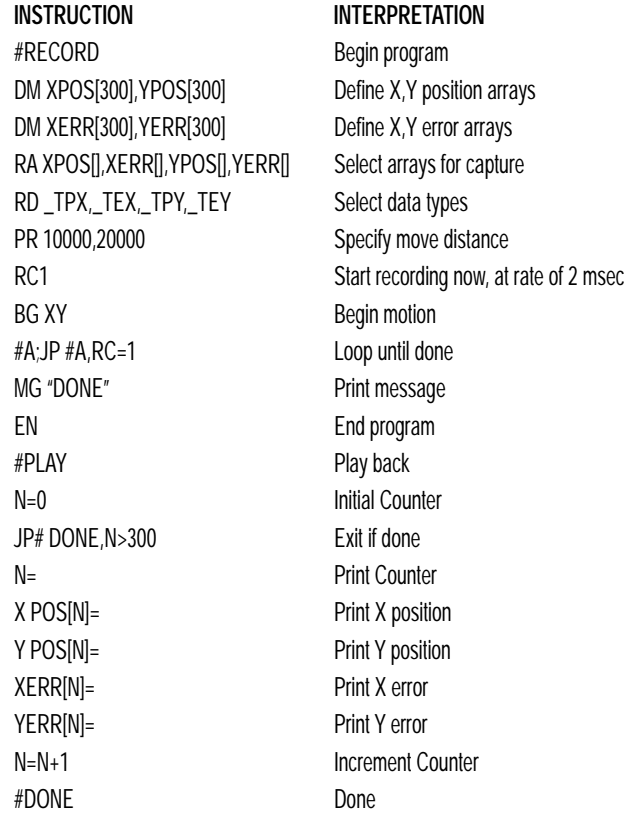

# **DEALLOCATING ARRAY SPACE**

Array space may be deallocated using the DA command followed by the array name. DA\*[0] deallocates all the arrays.

# **Input of Data (Numeric and String)**

The command, IN, is used to prompt the user to input numeric or string data. Using the IN command, the user may specify a message prompt by placing a message in quotations. When the controller executes an IN command, the controller will wait for the input of data. The input data is assigned to the specified variable or array element.

**INSTRUCTION INTERPRETATION** IN "Enter Length", LENX Use input command, IN, to query the user

In this example, the message "Enter Length" is displayed on the computer screen. The controller waits for the operator to enter a value. The operator enters the numeric value which is assigned to the variable, LENX.

## **CUT-TO-LENGTH PROGRAM EXAMPLE**

In this example, a length of material is to be advanced a specified distance. When the motion is complete, a cutting head is activated to cut the material. The length is variable, and the operator is prompted to input it in inches. Motion starts with a start button which is connected to input 1.

The load is coupled with a 2 pitch lead screw. A 2000 count/rev encoder is on the motor, resulting in a resolution of 4000 counts/inch. The program below uses the variable LEN, to length. The IN command is used to prompt the operator to enter the length, and the entered value is assigned to the variable LEN.

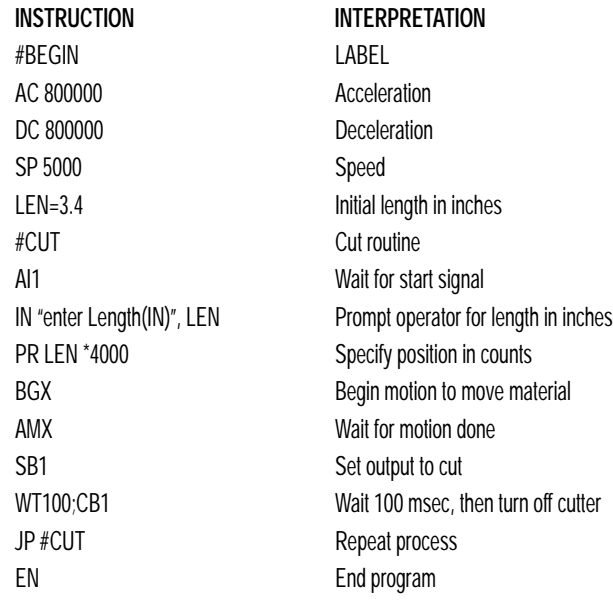

#### *INPUT OF DATA (NUMERIC AND STRING)*

### **OPERATOR DATA ENTRY MODE**

The Operator Data Entry Mode permits data to be entered at anytime. In this mode, the input will not be interpreted as SSC commands and input such as ST or JG will not be recognized as commands. In this mode, the SSC provides a buffer for receiving characters. This mode may only be used when executing an applications program.

The Operator Data Entry Mode may be specified for either Port 1 or Port 2 or both. The mode may be exited with the  $\setminus$  or <escape> key.

#### **NOTE: This is not used for high rate data transfer.**

For Port 1: Use the third field of the CI command to set the Data Mode. A 1 specifies Operator Data Mode, a 0 disables the Data Mode.

For Port 2: Use the third field of the CC command to set the Data Mode. A 0 configures P2 as a general port for the Operator Data Mode.

To capture and decode characters in the Operator Data Mode, the SSC provides four special keywords for Port 1 (P1) and Port 2 (P2). Port 1 (Main) Keyword Port 2 (Aux) Keyword Function

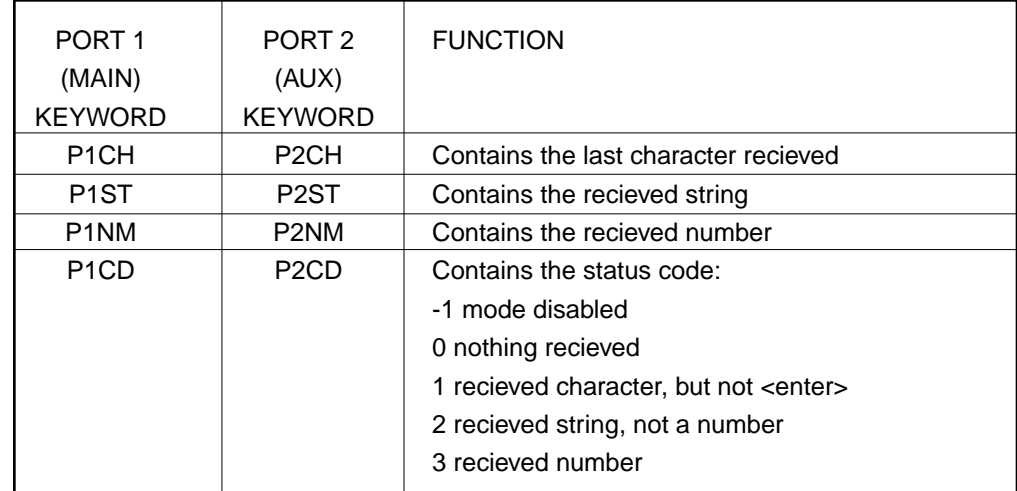

Note: The value of P1CD and P2CD returns to zero after the corresponding string or number is read.

These keywords may be used in an applications program to decode data. They may be used in conditional statements with logical operators.

### **KEYWORD EXAMPLES:**

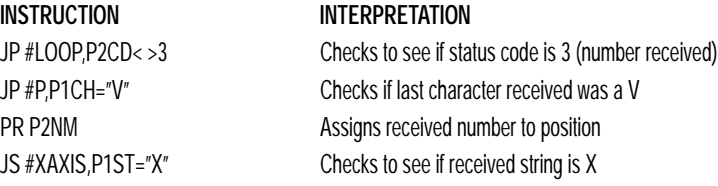

### **USING COMMUNICATION INTERRUPT**

The SSC provides a special interrupt for communication allowing the application program to be interrupted by input from the user. The interrupt is enabled using the CI command. The syntax for the command is

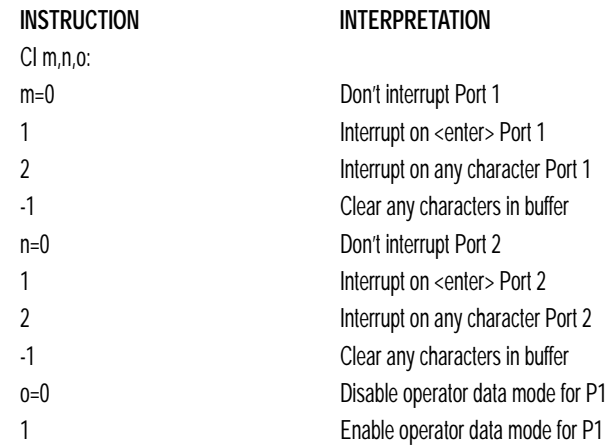

The #COMINT label is used for the communication interrupt. For example, the SSC can be configured to interrupt on any character received on Port 2. The #COMINT subroutine is entered when a character is received and the subroutine can decode the characters. At the end of the routine the EN command is used. EN,1 will re-enable the interrupt and return to the line of the program where the interrupt was called, EN will just return to the line of the program where it was called without re-enabling the interrupt. As with any automatic subroutine, a program must be running in thread 0 at all times for it to be enabled.

*INPUT OF DATA (NUMERIC AND STRING)*

### **COMMUNICATION INTERRUPT PROGRAM EXAMPLE**

#### *Using the #COMINT Routine:*

A SSC is used to jog the X and Y axis. This program automatically begins upon power-up and allows the user to input values from the main serial port terminal. The speed of either axis may be changed during motion by specifying the axis letter followed by the new speed value. An S stops motion on both axes.

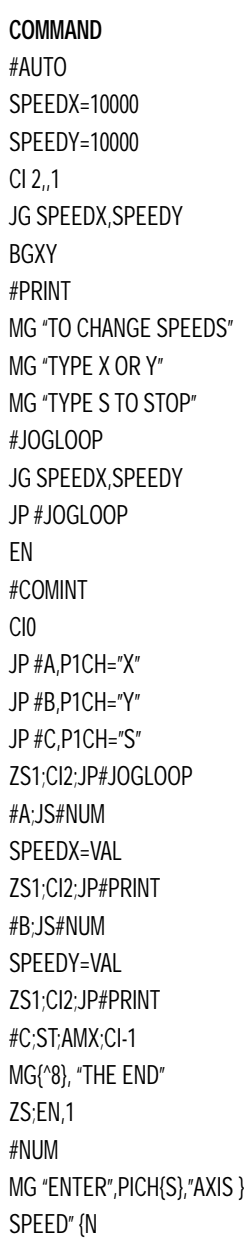

#### **INTERPRETATION**

Label for Auto Execute Initial X speed Initial Y speed Set Port 1 for Character Interrupt Specify jog mode speed for X and Y axis Begin motion Routine to print message to terminal Print message

Loop to change Jog speeds Set new jog speed

End of main program Interrupt routine Clear interrupt Check for X Check for Y Check for S Jump if not X,Y,S

New X speed Jump to Print

New Y speed Jump to Print Stop motion on S

End-Re-enable interrupt Routine for entering new jog speed Prompt for value

#NUMLOOP; CI-1 Check for enter #NMLP Routine to check input from terminal JP #NMLP,P1CD<2 Jump to error if string JP #ERROR,P1CD=2 Read value VAL=P1NM EN End subroutine #ERROR;CI-1 Error Routine MG "INVALID-TRY AGAIN" Error message JP #NMLP EN End

## **INPUTTING STRING VARIABLES**

String variables with up to six characters may be input using the specifier, {Sn} where n represents the number of string characters to be input. If n is not specified, six characters will be accepted. For example, IN "Enter X,Y or Z", V{S} specifies a string variable to be input.

The SSC, stores all variables as 6 bytes of information. When a variable is specified as a number, the value of the variable is represented as 4 bytes of integer and 2 bytes of fraction. When a variable is specified as a string, the variable can hold up to 6 characters (each ASCII character is 1 byte). When using the IN command for string input, the first input character will be placed in the top byte of the variable and the last character will be placed in the lowest significant byte of the fraction. The characters can be individually separated by using bit-wise operations, see Bit-Wise Operators, page 9-24.

# **OUTPUT OF DATA (NUMERIC AND STRING)**

Numerical and string data can be output from the controller using several methods. The message command, MG, can output string and numerical data. Also, the controller can be commanded to return the values of variables and arrays, as well as other information using the interrogation commands (the interrogation commands are described in chapter 5).

### **SENDING MESSAGES**

Messages may be sent out of the serial ports using the message command, MG. This command sends specified text and numerical or string data in ASCII format.

Text strings are specified in quotes and variable or array data is designated by the name of the variable or array. For example:

**INSTRUCTION**

MG "The Final Value is", RESULT

*INPUT OF DATA (NUMERIC AND STRING)*

In addition to variables, functions and commands, responses can be used in the message command. For example:

**INSTRUCTION** MG "Analog input is", @AN[1] MG "The Gain of X is", \_GNX

#### *Specifying the Serial Port for Messages:*

By default, messages will be sent through port 1, the main serial port. The serial port can be specified with the specifier, {P1} for the main serial port and {P2} for auxiliary serial port thus:

**INSTRUCTION** MG {P2} "Hello World"

#### *Formatting Messages*

String variables can be formatted using the specifier, {Sn} where n is the number of characters, 1 through 6. For example:

**INSTRUCTION** MG STR {S3}

This statement returns 3 characters of the string variable named STR.

Numeric data may be formatted using the {Fn.m} expression following the completed MG statement. {\$n.m} formats data in HEX instead of decimal. The actual numerical value will be formatted with n characters to the left of the decimal and m characters to the right of the decimal. Leading zeros will be used to display specified format.

*For example:*

MG "The Final Value is", RESULT {F5.2}

If the value of the variable RESULT is equal to 4.1, this statement returns the following:

The Final Value is 00004.10

If the value of the variable RESULT is equal to 999999.999, the above message statement returns the following:

The Final Value is 99999.99

The message command normally sends a carriage return and line feed following the statement. The carriage return and the line feed may be suppressed by sending {N} at the end of the statement. This is useful when a text string needs to surround a numeric value.

#### *Example:*

```
INSTRUCTION
#A
JG 50000;BGX;ASX
MG "The Speed is", _TVX {F5.1} {N}
MG "counts/sec"
EN
```
When #A is executed, the above example will appear on the screen as:

The speed is 50000 counts/sec

#### *Using the MG Command to Configure Terminals*

The MG command can be used to configure a terminal. Any ASCII character can be sent by using the format  $\{\uparrow n\}$  where n is any integer between 1 and 255.

#### *Example:*

**INSTRUCTION** MG {^07} {^255}

sends the ASCII characters represented by 7 and 255 to the bus.

#### *Summary of Message Functions:*

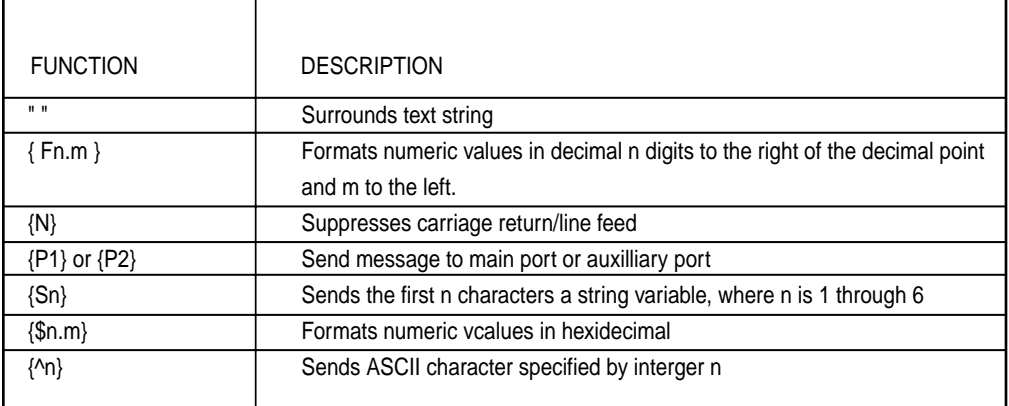

*INPUT OF DATA (NUMERIC AND STRING)*

### **DISPLAYING VARIABLES AND ARRAYS**

Variables and arrays may be sent to the screen using the format, VARIABLE= or ARRAY[X]=. For example,  $V1=$  , returns the value of V1. These values may also be displayed using the message command, MG. If a variable was not previously defined, using the command, VARIABLE=, will cause the variable to be defined and the controller will not return an error. If the MG command is used to display a variable which has not been defined, the controller will return an error.

### **EXAMPLE**

#### *Printing a Variable and an Array element*

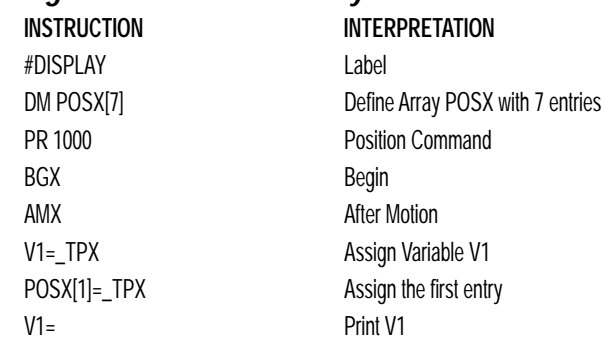

### **FORMATTING THE RESPONSE OF INTERROGATION COMMANDS**

The command, PF, can change format of the values returned by the interrogation commands:

**INSTRUCTION** DP? ER? PA? PR? TE TP

The numeric values may be formatted in decimal or hexadecimal\* with a specified number of digits to the right and left of the decimal point using the PF command.

Position Format is specified by: PF m.n

where m is the number of digits to the left of the decimal point (0 through 10) and n is the number of digits to the right of the decimal point (0 through 4).

A negative sign for m specifies hexadecimal format.

Hex values are returned preceded by a \$ and in 2's complement. Hex values should be input as signed 2's complement, where negative numbers have a negative sign. The default format is PF 10.0.

If the number of decimal places specified by PF is less than the actual value, a nine appears in all the decimal places.

#### *Examples:*

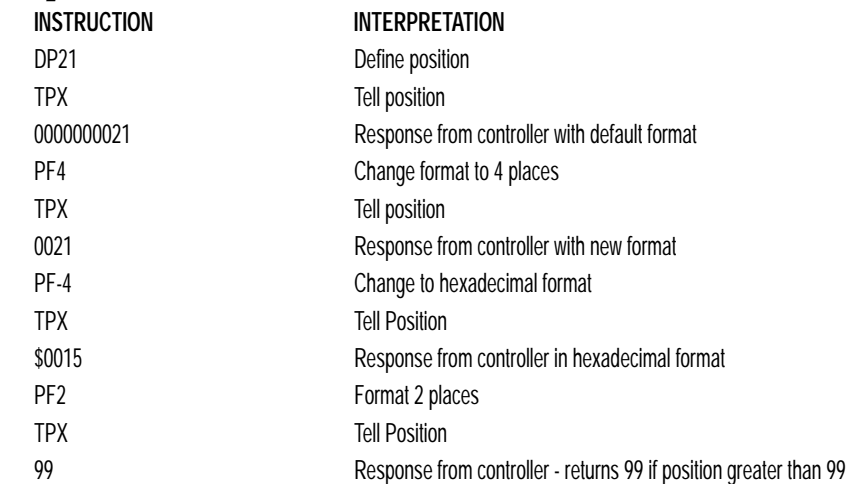

#### *Global Formatting Variables and Array Elements*

The Variable Format (VF) command is used to format variables and array elements. The VF command is specified by:

**INSTRUCTION**

VF m.n

where m is the number of digits to the left of the decimal point (0 through 10) and n is the number of digits to the right of the decimal point (0 through 4).

A negative sign for m specifies hexadecimal format. The default format for VF is VF 10.4 Hex values are returned preceded by a \$ and in 2's complement.

#### *INPUT OF DATA (NUMERIC AND STRING)*

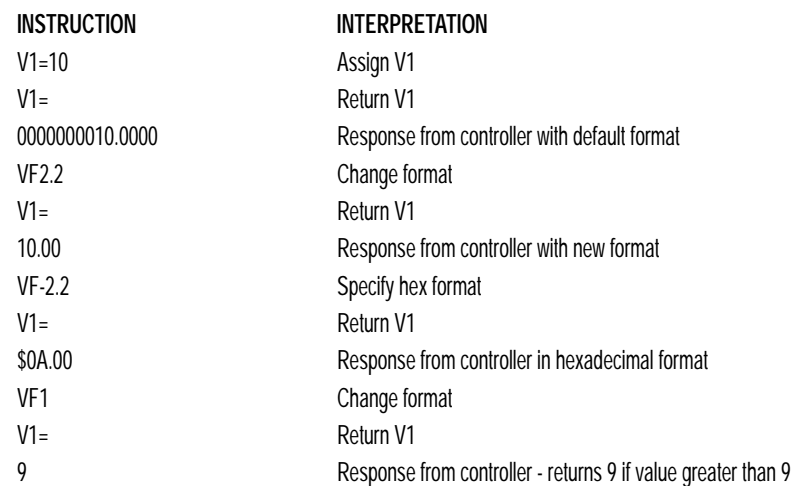

#### *Local Formatting of Variables*

PF and VF commands are global format commands that effect the format of all relevant returned values and variables. Variables may also be formatted locally. To format locally, use the command, {Fn.m} or {\$n.m} following the variable name and the '=' symbol. F specifies decimal and \$ specifies hexadecimal. n is the number of digits to the left of the decimal, and m is the number of digits to the right of the decimal. For example:

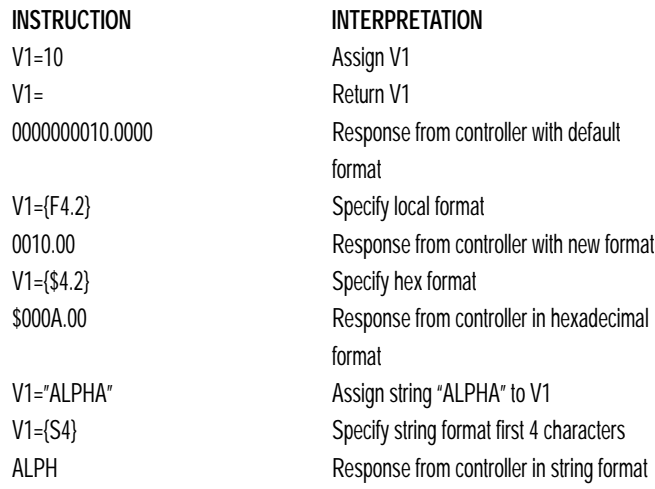

The local format is also used with the MG command.

# **CONVERTING TO USER UNITS**

Variables and arithmetic operations make it easy to input data in desired user units such as inches or RPM.

The SSC position parameters such as PR, PA and VP have units of quadrature counts. Speed parameters such as SP, JG and VS have units of counts/sec. Acceleration parameters such as AC, DC, VA and VD have units of counts/sec^2. The controller interprets time in milliseconds.

All input parameters must be converted into these units. For example, an operator can be prompted to input a number in revolutions. A program could be used such that the input number is converted into counts by multiplying it by the number of counts/revolution.

# **EXAMPLE**

### *Converting to User Units*

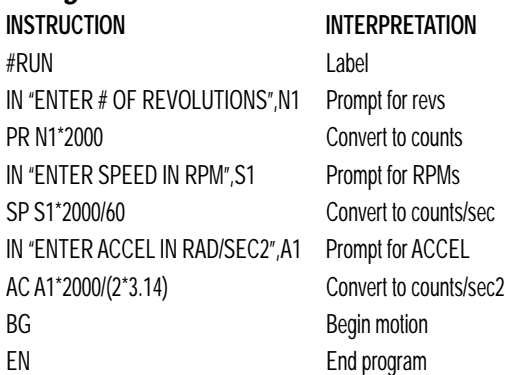

# **Programmable Hardware I/O**

# **DIGITAL OUTPUTS**

The SSC has an 8-bit uncommitted output port for controlling external events. Each bit on the output port may be set and cleared with the Software instructions SB (Set Bit) and CB(Clear Bit), or OB (define output bit).

# **EXAMPLES**

### *Using Set Bit and Clear Bit Commands (SB, CB)*

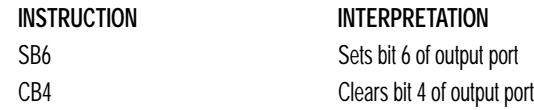

#### *PROGRAMMABLE HARDWARE I/O*

The Output Bit (OB) instruction is useful for setting or clearing outputs depending on the value of a variable, array, input or expression. Any nonzero value results in a set bit.

#### *Using the Output Bit Command (OB)*

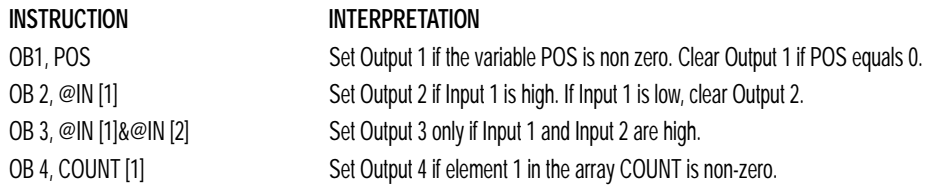

The output port can be set by specifying an 8-bit word using the instruction OP (Output Port). This instruction allows a single command to define the state of the entire 8-bit output port, where  $2^{\circ}$  is output 1,  $2^{\circ}$  is output 2 and so on. A 1 designates that the output is on.

#### *Using the Output Port Command (OP)*

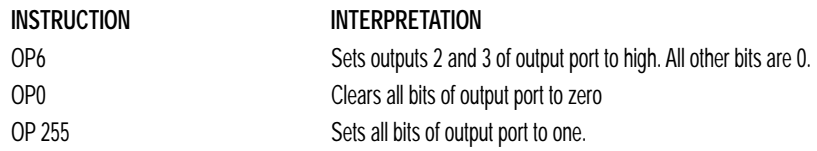

#### *Using OP to Turn on Output After Move*

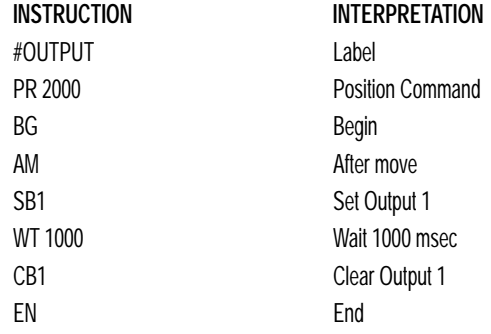

### **DIGITAL INPUTS**

The SSC has eight digital inputs for controlling motion by local switches. The @IN[n] function returns the logic level of the specified input 1 through 8. For example, a Jump on Condition instruction can be used to execute a sequence if a high condition is noted on an input 3. To halt program execution, the After Input (AI) instruction waits until the specified input has occurred.

### **EXAMPLES**

#### *Using the AI command:*

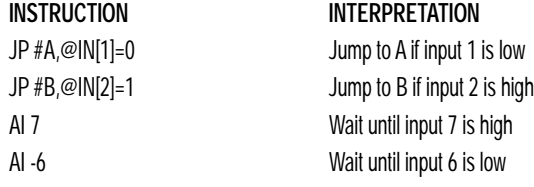

#### *Start Motion on Switch*

Motor X must turn at 4000 counts/sec when the user flips a panel switch to on. When panel switch is turned to off position, motor X must stop turning.

Solution: Connect panel switch to input 1 of SSC. High on input 1 means switch is in on position.

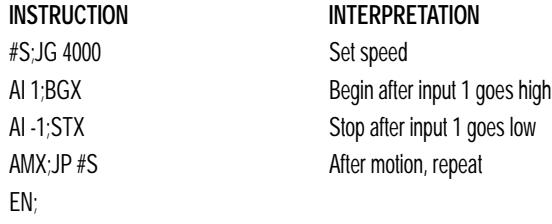

### **INPUT INTERRUPT FUNCTION**

The SSC provides an input interrupt function which causes the program to automatically execute the instructions following the #ININT label. This function is enabled using the II m,n,o command. The m specifies the beginning input and n specifies the final input in the range. The parameter o is an interrupt mask. If m and n are unused, o contains a number with the mask. A 1 designates that input to be enabled for an interrupt, where  $2^{\circ}$  is bit 1,  $2<sup>1</sup>$  is bit 2 and so on. For example, II,,5 enables inputs 1 and 3  $(2^0 + 2^2 = 5)$ .

A low input on any of the specified inputs will cause automatic execution of the #ININT subroutine. The Return from Interrupt (RI) command is used to return from this subroutine to the place in the program where the interrupt had occurred. If it is desired to return to somewhere else in the program after the execution of the #ININT subroutine, the Zero Stack (ZS) command is used followed by unconditional jump statements.

IMPORTANT: Use the RI instruction (not EN) to return from the #ININT subroutine.

*PROGRAMMABLE HARDWARE I/O*

# **EXAMPLE**

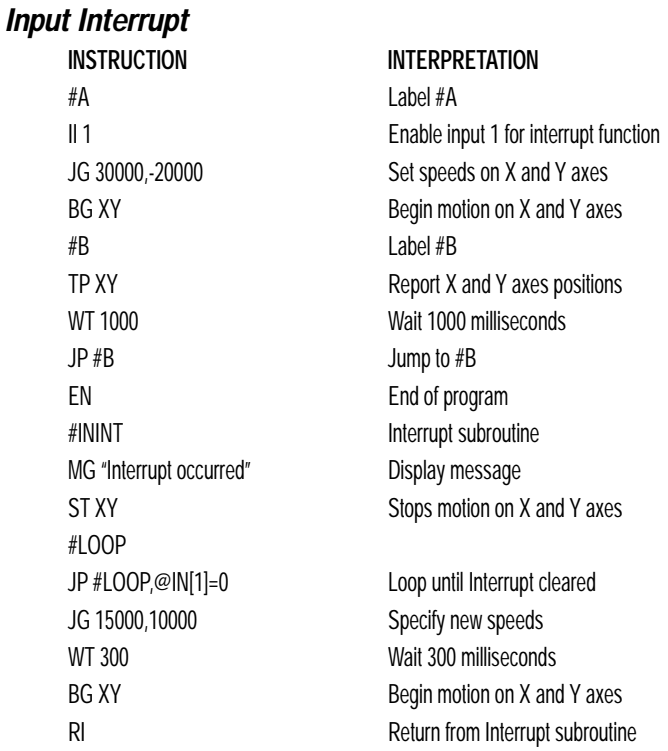

# **ANALOG INPUTS**

The SSC provides seven analog inputs. The value of these inputs in volts may be read using the @AN[n] function where n is the analog input 1 through 7. The resolution of the Analog-to-Digital conversion is 12 bits. Analog inputs are useful for reading special sensors such as temperature, tension or pressure.

The following examples show programs which cause the motor to follow an analog signal. The first example is a point-to-point move. The second example shows a continuous move.

### **EXAMPLES**

### *Position Follower (Point-to-Point)*

*Objective:* The motor must follow an analog signal. When the analog signal varies by 10V, motor must move 10000 counts.

*Method:* Read the analog input and command X to move to that point.

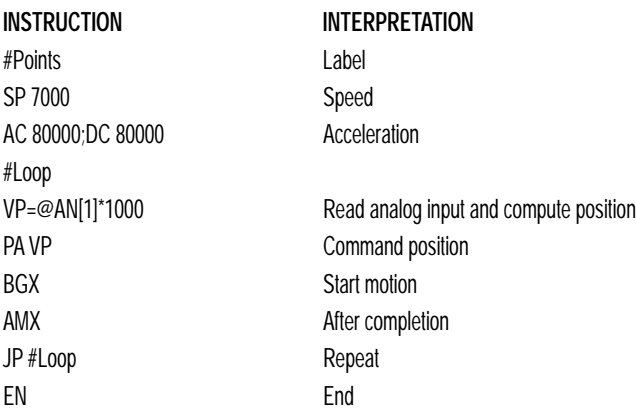

#### *Position Follower (Continuous Move)*

Method: Read the analog input, compute the commanded position and the position error. Command the motor to run at a speed in proportions to the position error.

and the control of the

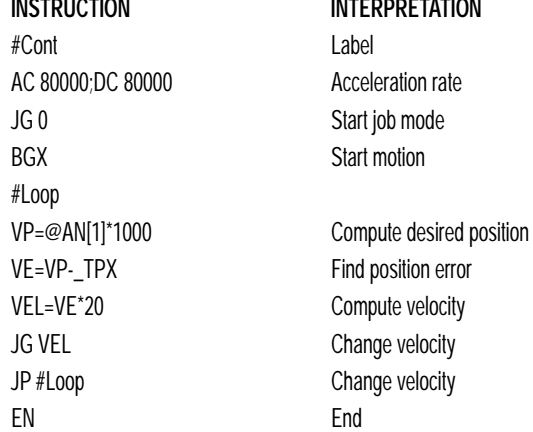

# **Application Programming Examples**

### **WIRE CUTTER**

An operator activates a start switch. This causes a motor to advance the wire a distance of 10". When the motion stops, the controller generates an output signal which activates the cutter. Allowing 100 ms for the cutting completes the cycle.

Suppose that the motor drives the wire by a roller with a 2" diameter. Also assume that the encoder resolution is 1000 lines per revolution. Since the circumference of the roller equals  $2\pi$  inches, and it corresponds to 4000 quadrature, one inch of travel equals:

#### $4000/2\pi = 637$  count/inch

#### *APPLICATION PROGRAMMING EXAMPLES*

This implies that a distance of 10 inches equals 6370 counts, and a slew speed of 5 inches per second, for example, equals 3185 count/sec.

The input signal may be applied to input 1, for example, and the output signal is chosen as output 1. The motor velocity profile and the related input and output signals are shown in Fig. 9.1.

The program starts at a state that we define as #A. Here the controller waits for the input pulse on I1. As soon as the pulse is given, the controller starts the forward motion.

Upon completion of the forward move, the controller outputs a pulse for 20 ms and then waits an additional 80 ms before returning to #A for a new cycle.

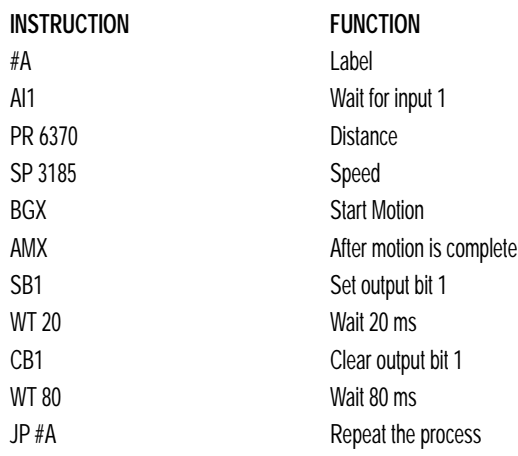

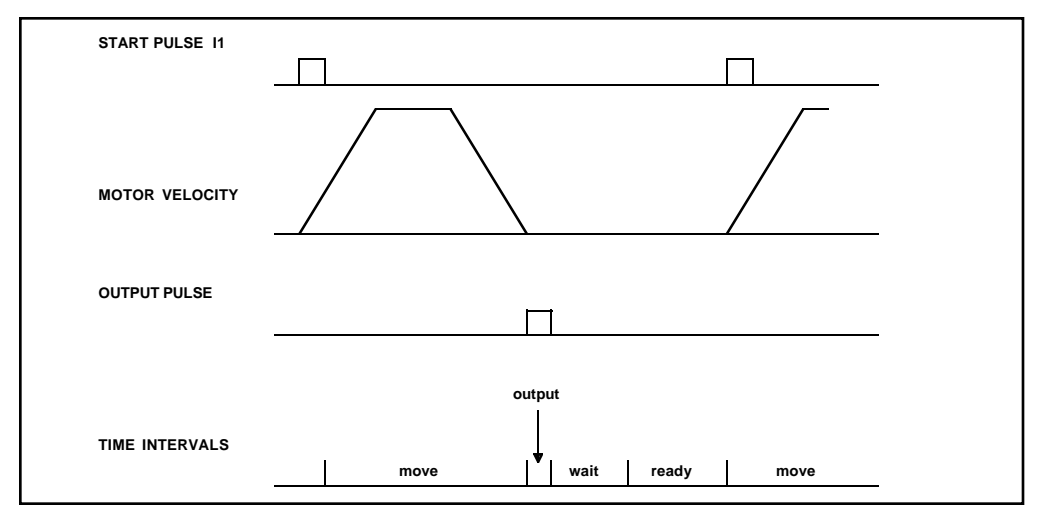

*Fig. 9.1 - Motor Velocity and the Associated input/output signals*

### **X-Y CONTROLLER**

An X-Y-Z system must cut the pattern shown in Fig. 9.2. The X-Y axis moves the plate while the Z-axis raises and lowers the cutting tool.

The solid curves in Fig. 9.2 indicate sections where cutting takes place. Those must be performed at a feedrate of 1 inch per second. The dashed line corresponds to non-cutting moves and should be performed at 5 inch per second. The acceleration rate is 0.1 g.

The motion starts at point A, with the Z-axis raised. An X-Y motion to point B is followed by lowering the Z-axis and performing a cut along the circle. Once the circular motion is completed, the Z-axis is raised and the motion continues to point C, etc.

Assume that all of the 3 axes are driven by lead screws with 10 turns-perinch pitch. Also assume encoder resolution of 1000 lines per revolution. This results in the relationship:

1 inch = 40,000 counts and the speeds of  $1$  in/sec = 40,000 count/sec 5 in/sec = 200,000 count/sec

an acceleration rate of 0.1g equals

 $0.1g = 38.6$  in/s2 = 1,544,000 count/s2

Note that the circular path has a radius of 2" or 80000 counts, and the motion starts at the angle of 270° and traverses 360° in the CW (negative direction). Such a path is specified with the instruction

CR 80000,270,-360

Further assume that the Z must move 2" at a linear speed of 2" per second. The required motion is performed by the following instructions:

*APPLICATION PROGRAMMING EXAMPLES*

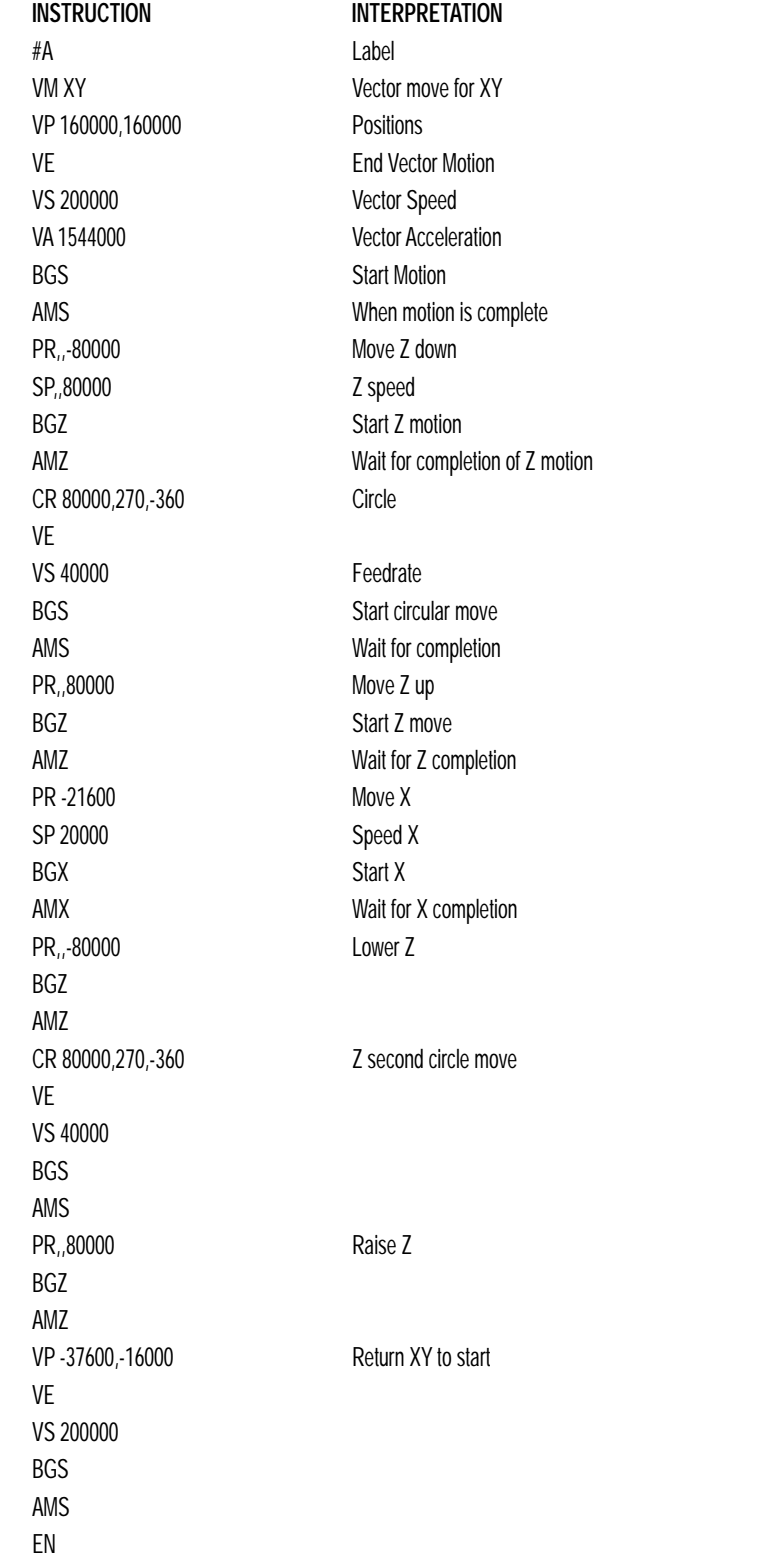

*9-50*

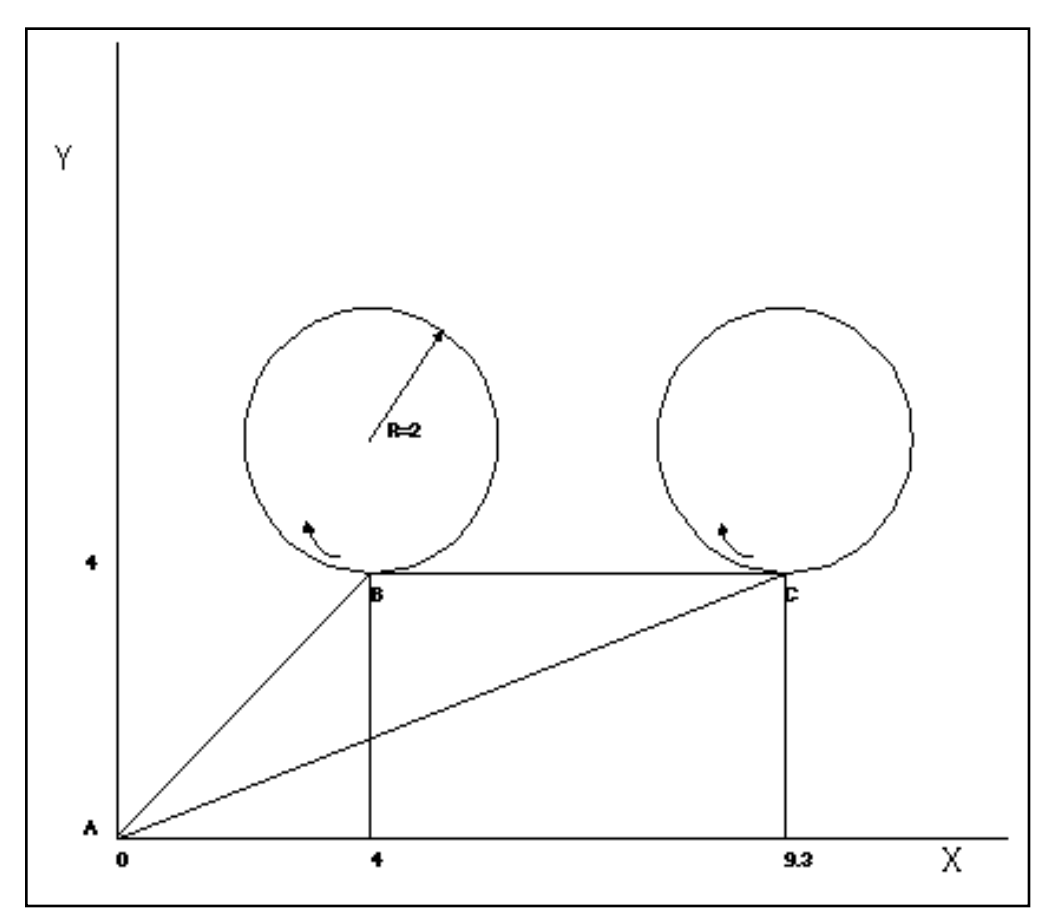

*Figure 9.2 - Motor Velocity and the Associated input/output signals*

### **SPEED CONTROL BY JOYSTICK**

The speed of a motor is controlled by a joystick. The joystick produces a signal in the range between -10V and +10V. The objective is to drive the motor at a speed proportional to the input voltage.

Assume that a full voltage of 10 Volts must produce a motor speed of 3000 rpm with an encoder resolution of 1000 lines or 4000 count/rev. This speed equals:

3000 rpm = 50 rev/sec = 200000 count/sec

The program reads the input voltage periodically and assigns its value to the variable VIN. To get a speed of 200,000 ct/sec for 10 volts, we select the speed as

Speed = 20000 x VIN

*APPLICATION PROGRAMMING EXAMPLES*

The corresponding velocity for the motor is assigned to the VEL variable.

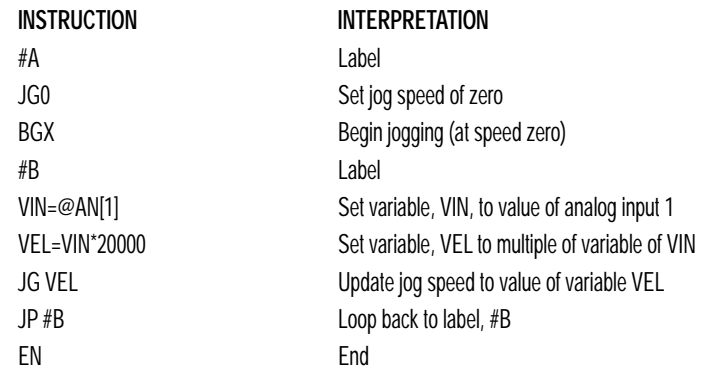

### **POSITION CONTROL BY JOYSTICK**

This system requires the position of the motor to be proportional to the joystick angle. Furthermore, the ratio between the two positions must be programmable. For example, if the control ratio is 5:1, it implies that when the joystick voltage is 5 Volts, corresponding to 1028 counts, the required motor position must be 5120 counts. The variable V3 changes the position ratio.

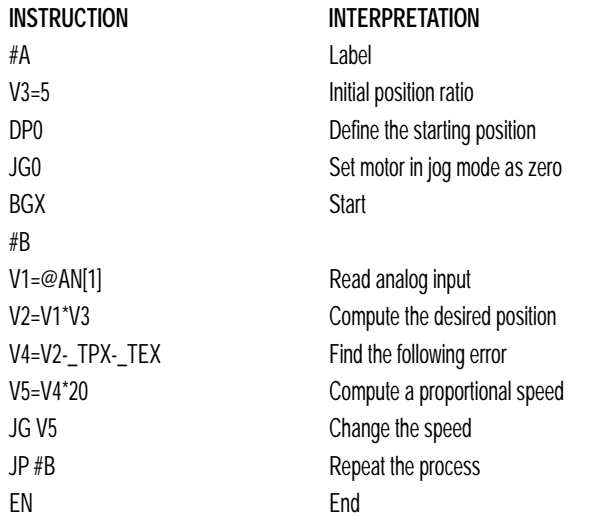

### **BACKLASH COMPENSATION BY SAMPLED DUAL-LOOP**

The continuous dual loop, enabled by the DV1 function is an effective way to compensate for backlash. In some cases, however, when the backlash magnitude is large, it may be difficult to stabilize the system. In those cases, it may be easier to use the sampled dual loop method described below.

This design example addresses the basic problems of backlash in motion control systems. The objective is to control the position of a linear slide precisely. The slide is to be controlled by a rotary motor, which is coupled to the slide by a leadscrew. Such a leadscrew has a backlash of 4 micron, and the required position accuracy is for 0.5 micron.

The basic dilemma is where to mount the sensor. If you use a rotary sensor, you get a 4 micron backlash error. On the other hand, if you use a linear encoder, the backlash in the feedback loop will cause oscillations due to instability.

An alternative approach is the dual-loop, where we use two sensors, rotary and linear. The rotary sensor assures stability (because the position loop is closed before the backlash) whereas the linear sensor provides accurate load position information. The operation principle is to drive the motor to a given rotary position near the final point. Once there, the load position is read to find the position error and the controller commands the motor to move to a new rotary position which eliminates the position error.

Since the required accuracy is 0.5 micron, the resolution of the linear sensor should preferably be twice finer. A linear sensor with a resolution of 0.25 micron allows a position error of  $+/-2$  counts.

The dual-loop approach requires the resolution of the rotary sensor to be equal or better than that of the linear system. Assuming that the pitch of the lead screw is 2.5mm (approximately 10 turns per inch), a rotary encoder of 2500 lines per turn or 10,000 count per revolution results in a rotary resolution of 0.25 micron. This results in equal resolution on both linear and rotary sensors.

To illustrate the control method, assume that the rotary encoder is used as a feedback for the X-axis, and that the linear sensor is read and stored in the variable LINPOS. Further assume that at the start, both the position of X and the value of LINPOS are equal to zero. Now assume that the objective is to move the linear load to the position of 1000.

#### *APPLICATION PROGRAMMING EXAMPLES*

The first step is to command the X motor to move to the rotary position of 1000. Once it arrives we check the position of the load. If, for example, the load position is 980 counts, it implies that a correction of 20 counts must be made. However, when the X-axis is commanded to be at the position of 1000, suppose that the actual position is only 995, implying that X has a position error of 5 counts, which will be eliminated once the motor settles. This implies that the correction needs to be only 15 counts, since 5 counts out of the 20 would be corrected by the X-axis. Accordingly, the motion correction should be:

Correction = Load Position Error - Rotary Position Error

The correction can be performed a few times until the error drops below +/- 2 counts. Often, this is performed in one correction cycle.

## **EXAMPLE**

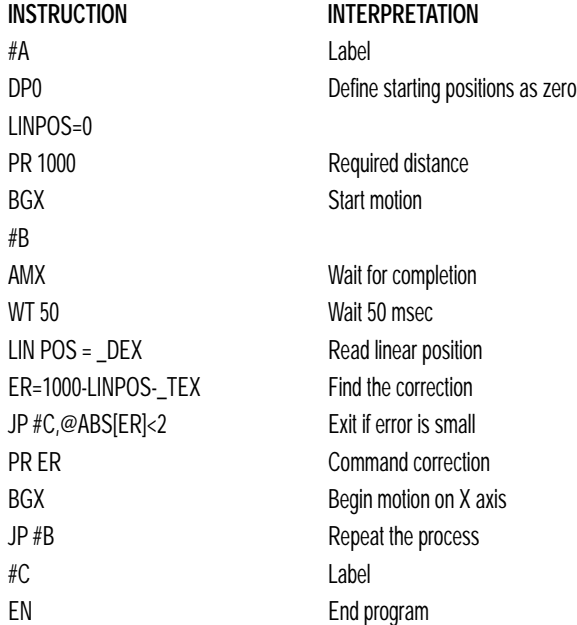

#### *Backlash Compensation by Sampled Dual Loop*
## **Introduction**

The SSC provides several hardware and Software features to check for error conditions and to inhibit the motor on error. These features help protect the various system components from damage.

WARNING: Machinery in motion can be dangerous! It is the responsibility of the user to design effective error handling and safety protection as part of the machine. Since the SSC is an integral part of the machine, the engineer should design his overall system with protection against a possible component failure on the SSC. Tol-O-Matic shall not be liable or responsible for any incidental or consequential damages.

## **Hardware Protection**

The SSC includes hardware input and output protection lines for various error and mechanical limit conditions. These include:

### **OUTPUT PROTECTION LINES**

Amp Enable - This signal goes low when the motor off command is given, when the position error exceeds the value specified by the Error Limit (ER) command, or when off-on-error condition is enabled (OE1) and the abort command is given. Each axis amplifier has separate amplifier enable lines. This signal also goes low when the watch-dog timer is activated, or upon reset. Note: The standard configuration of the AEN signal is TTL active low.

### **INPUT PROTECTION LINES**

Abort - A low input stops commanded motion instantly without a controlled deceleration. For any axis in which the Off-On-Error function is enabled, the amplifiers will be disabled. This could cause the motor to 'coast' to a stop. If the Off-On-Error function is not enabled, the motor will instantaneously stop and servo at the current position. The Off-On-Error function is further discussed in this chapter.

Forward Limit Switch - Low input inhibits motion in forward direction. If the motor is moving in the forward direction when the limit switch is activated, the motion will decelerate and stop. In addition, if the motor is moving in the forward direction, the controller will automatically jump to the limit switch subroutine, #LIMSWI (if such a routine has been written by the user). The CN command can be used to change the polarity of the limit switches.

#### *HARDWARE PROTECTION*

Reverse Limit Switch - Low input inhibits motion in reverse direction. If the motor is moving in the reverse direction when the limit switch is activated, the motion will decelerate and stop. In addition, if the motor is moving in the reverse direction, the controller will automatically jump to the limit switch subroutine, #LIMSWI (if such a routine has been written by the user). The CN command can be used to change the polarity of the limit switches.

## **Software Protection**

### **PROGRAMMABLE ERROR LIMIT**

The SSC provides a programmable error limit for servo operation. The error limit can be set for any number between 1 and 32767 using the ER n command. The default value for ER is 16384.

#### *Example:*

ER 200,300,400,500 Set X-axis error limit for 200, Y-axis error limit to 300, Z-axis error limit to 400 counts, W-axis error limit to 500 counts

ER,1,,10 Set Y-axis error limit to 1 count, set W-axis error limit to 10 counts.

The units of the error limit are quadrature counts. The error is the difference between the command position and actual encoder position. If the absolute value of the error exceeds the value specified by ER, the SSC will generate several signals to warn the host system of the error condition. These signals include:

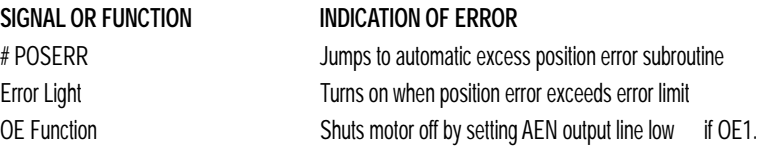

The position error of X,Y,Z and W can be monitored during execution using the TE command.

### **PROGRAMMABLE POSITION LIMITS**

The SSC provides programmable forward and reverse position limits. These are set by the BL and FL Software commands. Once a position limit is specified, the SSC will not accept position commands beyond the limit. Motion beyond the limit is also prevented.

#### *Example - Using Position Limits*

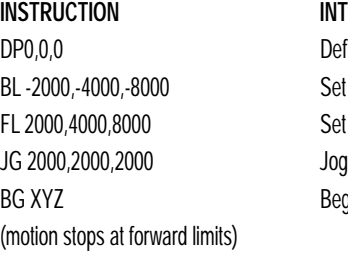

**INTERPRETATION** Define Position Set Reverse position limit Set Forward position limit Begin

## **OFF-ON-ERROR**

The SSC controller has a built in function which can turn off the motors under certain error conditions. This function is know as "Off-On-Error". To activate the OE function for each axis, specify 1 for X,Y,Z and W axis. To disable this function, specify 0 for the axes. When this function is enabled, the specified motor will be disabled under the following 3 conditions:

- 1. The position error for the specified axis exceeds the limit set with the command, ER
- 2. The abort command is given
- 3. The abort input is activated with a low signal.

Note: If the motors are disabled while they are moving, they may 'coast' to a stop because they are no longer under servo control.

To re-enable the system, use the Reset (RS) or Servo Here (SH) command.

#### *Examples - Using Off-On-Error*

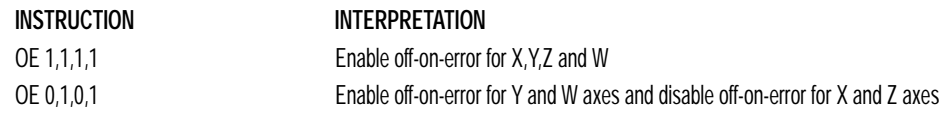

## **10:** HARDWARE & SOFTWARE PROTECTION

#### *SOFTWARE PROTECTION*

### **AUTOMATIC ERROR ROUTINE**

The #POSERR label causes the statements following to be automatically executed if error on any axis exceeds the error limit specified by ER. The error routine must be closed with the RE command. The RE command returns from the error subroutine to the main program.

NOTE: The Error Subroutine will be entered again unless the error condition is gone.

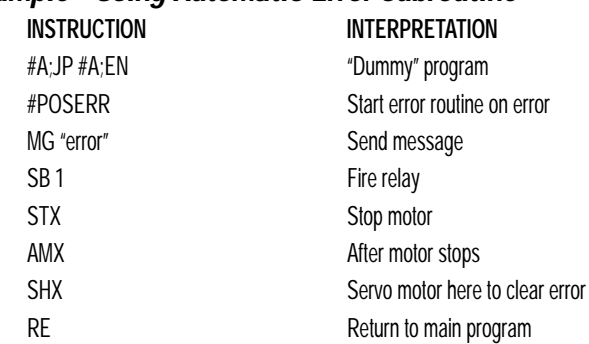

#### *Example - Using Automatic Error Subroutine*

NOTE: An applications program must be executing for the #POSERR routine to function.

### **LIMIT SWITCH ROUTINE**

The SSC provides forward and reverse limit switches which inhibit motion in the respective direction. There is also a special label for automatic execution of a limit switch subroutine. The #LIMSWI label specifies the start of the limit switch subroutine. This label causes the statements following to be automatically executed if any limit switch is activated and that axis motor is moving in that direction. The RE command ends the subroutine.

The state of the forward and reverse limit switches may also be tested during the jump-on-condition statement. The \_LR condition specifies the reverse limit and \_LF specifies the forward limit. X,Y,Z, or W following LR or LF specifies the axis. The CN command can be used to configure the polarity of the limit switches.

HARDWARE & SOFTWARE PROTECTION **:10**

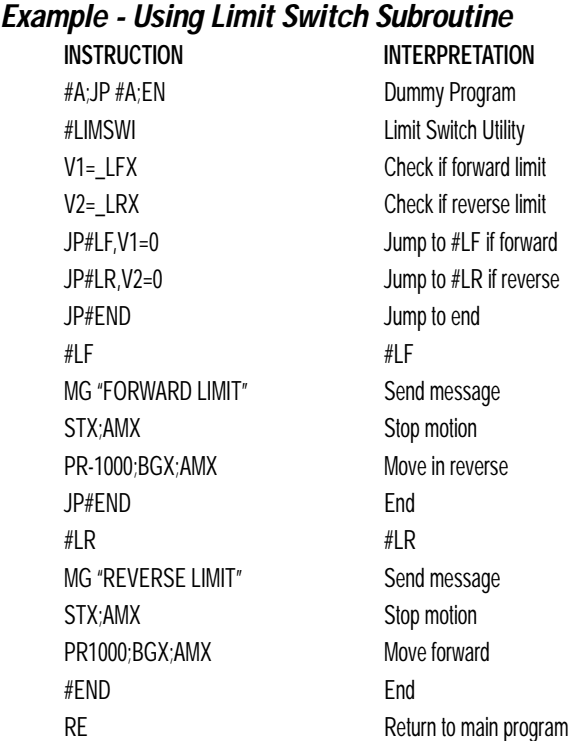

### NOTE: An applications program must be executing for #LIMSWI to function.

**10:** HARDWARE & SOFTWARE PROTECTION

**Notes:**

# **Troubleshooting**

## **Overview**

The following discussion may help you get your system to work.

Potential problems have been divided into groups as follows:

- 1. Installation
- 2. Communication
- 3. Stability and Compensation
- 4. Operation

The various symptoms along with the cause and the remedy are described in the following tables.

## **Installation**

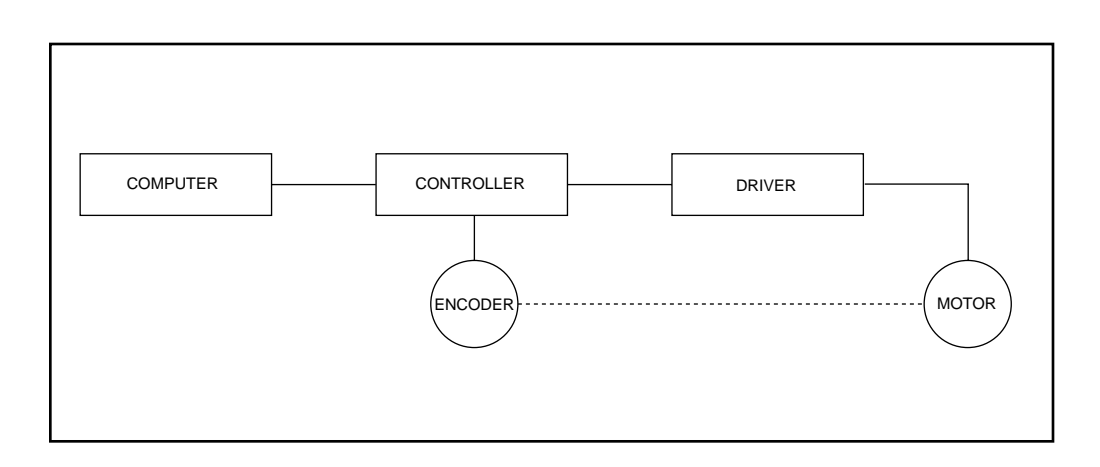

Refer Back to Basic schematics and Chapter 2: Set Up to ensure correct installation.

## **Communication**

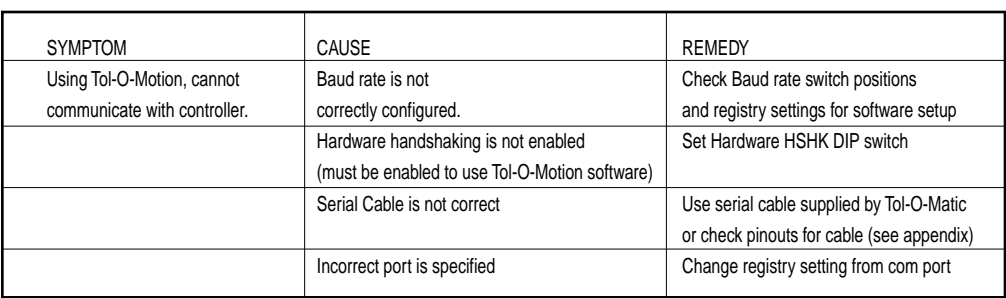

## **Stability**

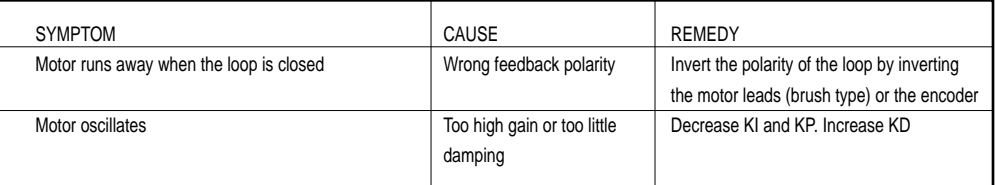

## **Operation**

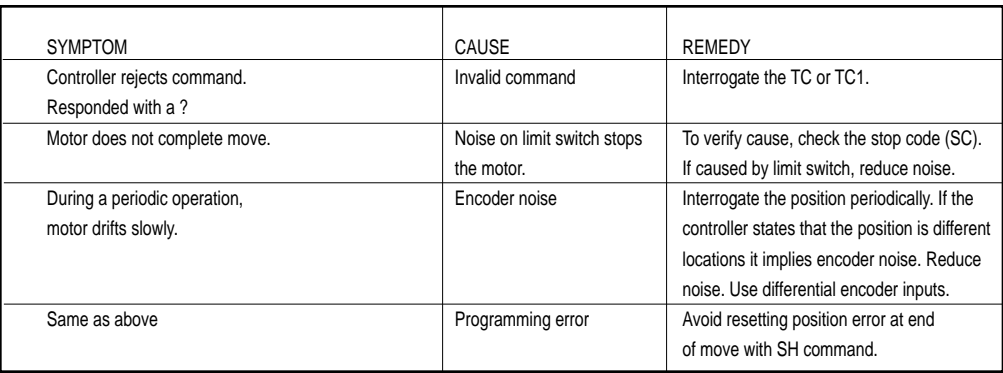